# **TI-Nachrichten**

Ausgabe 2/12

### Inhaltsverzeichnis

Dr. A. Pallack: Mit digitalen Medien neue Lösungswege eröffnen ..... 1

J. Fnders: Energieertrag einer Photovoltaik-Anlage: Eine Anregung für den Mathematikunterricht............. 4

B. Frei, Dr. R. Hugelshofer, R. Märki: Unterrichtsmaterialien für den 

Dr. K.-H. Keunecke: Ein Experiment zum Induktionsgesetz .......................... 8

Dr. W. Moldenhauer, Dr. W. Zappe: Ortskurven und Kurvendiskussion .................................. 11

M. Roser, H.R. Schneebeli: 

S. Luislampe: 

H.-U. Lampe: Messung des Lungenvolumens mit dem Spirometer - 21

H. Schneider: Interaktive Programme mit LUA erstellen ................. 25

#### **Erfahrungsbericht aus der Praxis:**

**B. Leukert, V. Panatschek:** TI-SmartView™: Der TI-84 Plus am Whiteboard ......... 30

**Tipps und Tricks:** 

K. Eilers: 

Weitere Unterrichtsmaterialien: www.ti-unterrichtsmaterialien.net

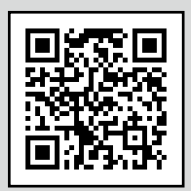

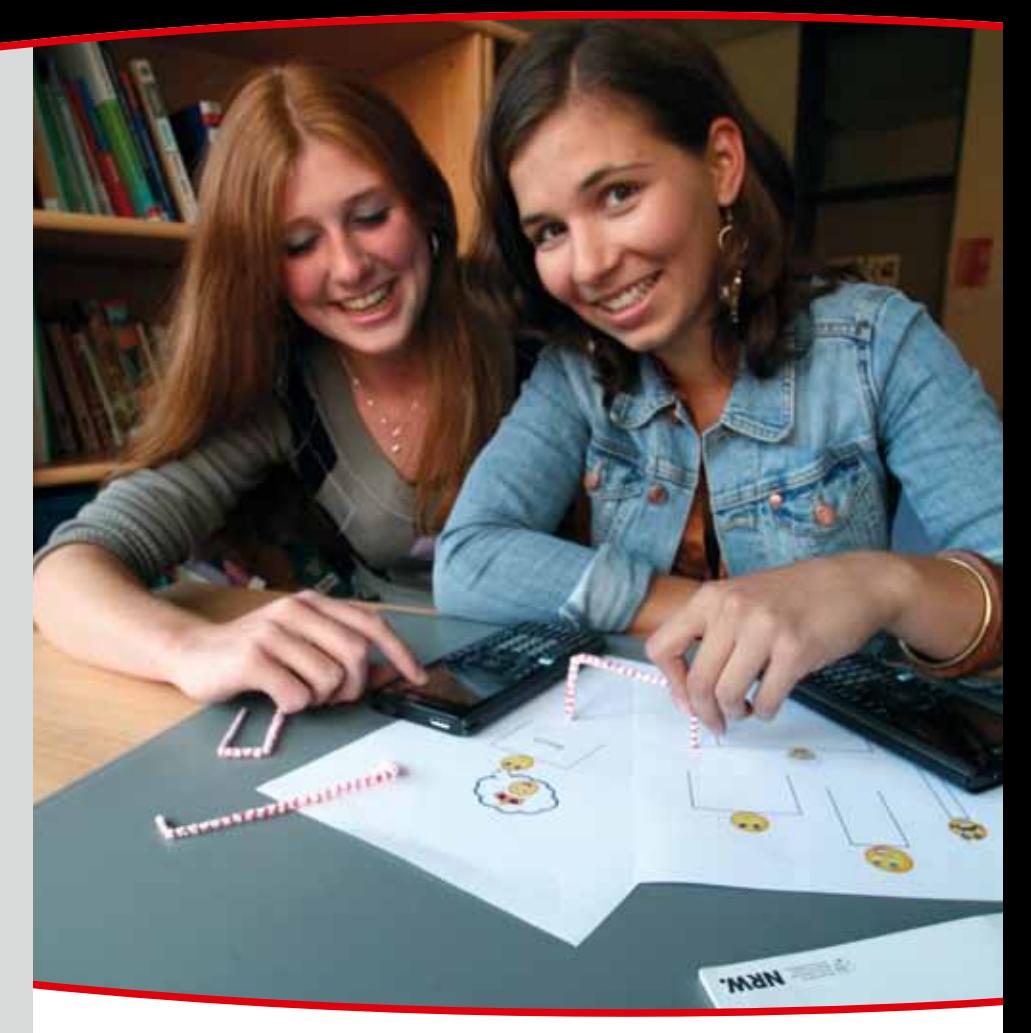

## **Mit digitalen Medien neue** Lösungswege eröffnen

#### **Dr. Andreas Pallack**

Digitale Medien sind effektive Werkzeuge beim Lernen von Mathematik - das ist ein Fakt. Jüngst hat das Land Nordrhein-Westfalen darauf reagiert und - wie viele andere Länder davor - mindestens den Einsatz von Graphikrechnern (GTR) ab 2014 im Unterricht der gymnasialen Oberstufe vorgeschrieben. Darüber hinaus können weiterhin Computeralgebrasysteme (CAS) eingesetzt werden.

Fakt ist jedoch ebenso, dass digitale Medien alleine nichts bewirken. Schlechter Unterricht wird durch Graphikrechner nicht gut - es hängt davon ab, was man daraus macht. Doch warum sind digitale Medien für das Lernen von Mathematik eigentlich wirksam und werden in immer mehr Ländern verbindlich eingeführt? Ich möchte in diesem Beitrag den potenziellen Nutzen digitaler Medien beim Lernen von Mathematik an einem populären Beispiel diskutieren.

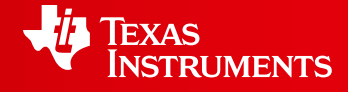

Ihre Erfahrung. Unsere Technologie. Mehr Lernerfolg.

++++++++++++++++++++++++++++++++++++++++++++++++++++++++++++++++ +++++++++++++++++++++++++++++++++++++++++++++++++++++++++++++++++++++++++++++++++++++++++++++++++ ++++++++++++++++++++++++++++++++++++++++++++++++++++++++++++++++ +++++++++++++++++++++++++++++++++++++++++++++++++++++++++++++++++++++++++++++++++++++++++++++++++ *Mit digitalen Medien neue Lösungswege eröffnen*

#### **Wer wird König der Teiumfaner?**

Aufgabe: Die Teiumfaner sind ein friedliches Volk – doch eines Tages kamen Sorgen auf: Der König war gestorben und ein Nachfolger ward gesucht. König sollte fortan der mit dem dicksten Bauch sein. Alle Bürger von Teiumfanien sind unterschiedlich groß – doch sie haben auch eine gemeinsame Eigenschaft: Die Länge ihrer Beine und Schultern beträgt in der Summe 12. Der Teiumfaner mit welchen Maßen könnte sicher sein, König zu werden?

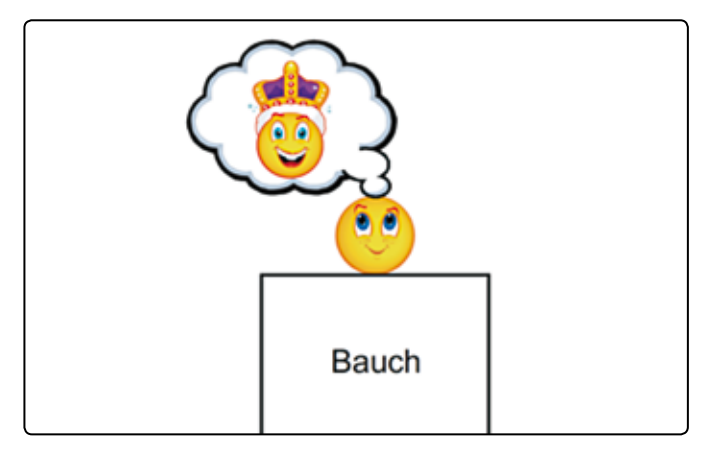

Diese Aufgabe mit dem fiktiven Kontext "Teiumfaner" steht exemplarisch für eine Vielzahl von Aufgaben, bei denen der Prozess und nicht das Ergebnis im Vordergrund steht – denn eine praktische Auswirkung hat es nicht, wer König der Teiumfaner wird. Erfahrene Kolleginnen und Kollegen erkennen wahrscheinlich den klassischen *Hühnerhof an einer Hauswand* wieder (Einzäunen eines Geländes bei gegebener Zaunlänge und maximierung des Flächeninhalts) – wobei ich diesen rein fiktiven Kontext deutlich ehrlicher und damit auch attraktiver finde.

++++++++++++++++++++++++++++++++++++++++++++++++++++++++++++++++ +++++++++++++++++++++++++++++++++++++++++++++++++++++++++++++++++++++++++++++++++++++++++++++++++ ++++++++++++++++++++++++++++++++++++++++++++++++++++++++++++++++ +++++++++++++++++++++++++++++++++++++++++++++++++++++++++++++++++++++++++++++++++++++++++++++++++ ++++++++++++++++++++++++++++++++++++++++++++++++++++++++++++++++ +++++++++++++++++++++++++++++++++++++++++++++++++++++++++++++++++++++++++++++++++++++++++++++++++

> Ich stelle im Folgenden sehr kurz zwei mögliche Ansätze zur Lösung der Aufgabe vor, um darauf aufbauend den Nutzen digitaler Medien zu diskutieren.

#### **Ansatz 1: Lösen durch Probieren**

Ein elementarer Ansatz wäre, dass die Schüler mit konkretem Material arbeiten. Mit Pfeifenreinigern lassen sich Teimumfaner biegen und ausmessen. Der funktionale Zusammenhang zwischen Breite und Höhe kann so gefunden werden. Einzelne Werte können in einer Tabellenkalkulation fixiert werden. So kann man ein Optimum finden – offen bleibt jedoch bei diesem Ansatz, ob es sich um *das Optimum* handelt.

*Abb. 1*

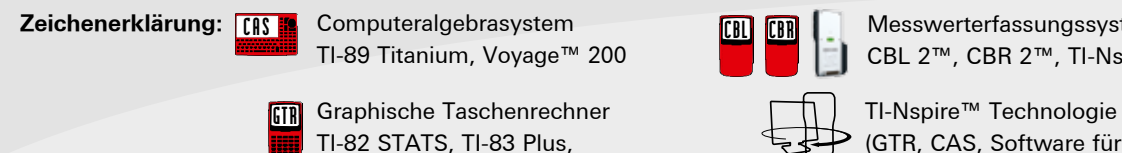

TI-84 Plus, TI-84 Plus Silver Edition

CBL<mark>i</mark> CBR

Messwerterfassungssystem CBL 2™, CBR 2™, TI-Nspire™ Lab Cradle

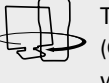

(GTR, CAS, Software für Schüler, Lehrer-Software, umfangreiches Zubehör)

## *Liebe Lehrerinnen und Lehrer,*

mittlerweile sind Graphikrechner (GTR) und Computeralgebrasysteme (CAS) ein fester Bestandteil in den den meisten Lehrplänen. Jüngst wurde in Nordrhein-Westfalen der GTR als Mindestanforderung für die gymnasiale Oberstufe beschlossen. Für den Einsatz von CAS wird es weiterhin Abituraufgaben geben. Lesen Sie dazu auch unseren Leitartikel.

Im Saarland wird der Einsatz eines GTRs nun besonders empfohlen. Laut dem saarländischen Ministerium für Bildung und Kultur eröffnet "insbesondere der graphikfähige Taschenrechner (GTR) methodisch neue Zugänge zu traditionellen Inhalten des Lehrplans. *Daneben bietet er Zugang zu Problemstellungen, die ohne Hilfsmittel aufgrund des hohen Rechenaufwandes nicht zufriedenstellend im Unterricht und in zentral gestellten Prüfungsaufgaben bearbeitet werden könnnen."*

Auch wenn derzeit die unterschiedlichsten Technologien im Klassenzimmer diskutiert werden, so zeigen nicht zuletzt die oben genannten aktuellen Beispiele, welch wichtigen Beitrag GTR und CAS für einen modernen Unterricht in Mathematik und auch in Physik, Chemie oder Biologie leisten. Gefragt ist zudem Ihre Erfahrung als Lehrkraft sowie eine praxisorientierte Unterstützung durch Fortbildungsangebote und zahlreiche Materialien, z.B. den "TI-Nachrichten". Auch das Thema Finanzierung möchten wir hier nicht aussparen. Mit dem TI-Förderprogramm "MatheKlasse" unterstützen wir bereits seit 2008 einkommensschwache Familien. Graphikfähige Taschenrechner werden unter bestimmten Voraussetzungen kostenfrei von Texas Instruments zur Verfügung gestellt. Lehrkräfte erhalten von uns zudem besondere Lehrerprüfpreisangebote oder können unsere kostenlose Ausleihe in Anspruch nehmen.

Natürlich möchten wir auch in Zukunft Ihren Wünschen gerecht werden. Bitte teilen Sie uns daher Ihre Anregungen mit oder senden selbst Beiträge ein. Schicken Sie uns gerne zudem Ihre Erfahrungsberichte in Bezug auf einzelne TI-Nachrichten Artikel oder ganz allgemein beim Einsatz der TI-Technologie im Unterricht.

Viel Freude beim Lesen der Beiträge wünscht Ihnen

*Ihr TI-Team*

++++++++++++++++++++++++++++++++++++++++++++++++++++++++++++++++ +++++++++++++++++++++++++++++++++++++++++++++++++++++++++++++++++++++++++++++++++++++++++++++++++ ++++++++++++++++++++++++++++++++++++++++++++++++++++++++++++++++ +++++++++++++++++++++++++++++++++++++++++++++++++++++++++++++++++++++++++++++++++++++++++++++++++ *Mit digitalen Medien neue Lösungswege eröffnen*

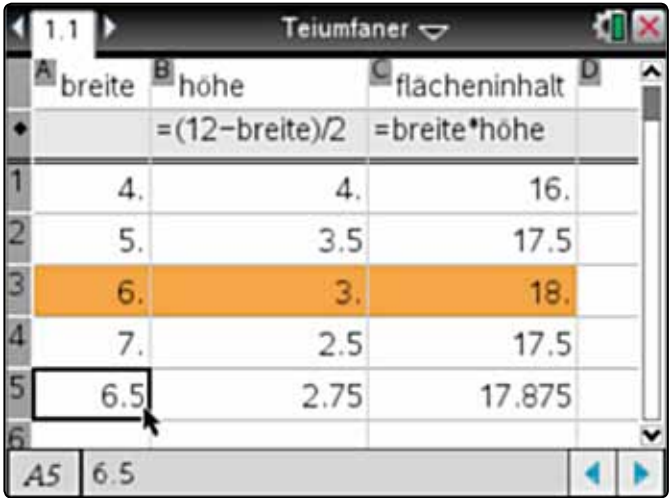

*Abb. 2*

++++++++++++++++++++++++++++++++++++++++++++++++++++++++++++++++ +++++++++++++++++++++++++++++++++++++++++++++++++++++++++++++++++++++++++++++++++++++++++++++++++ ++++++++++++++++++++++++++++++++++++++++++++++++++++++++++++++++ +++++++++++++++++++++++++++++++++++++++++++++++++++++++++++++++++++++++++++++++++++++++++++++++++ ++++++++++++++++++++++++++++++++++++++++++++++++++++++++++++++++ +++++++++++++++++++++++++++++++++++++++++++++++++++++++++++++++++++++++++++++++++++++++++++++++++

#### **Ansatz 2: Eine schnelle, analytische Lösung**

Wer den funktionalen Zusammenhang erkennt, kann mit einem CAS-Rechner die exakte Lösung bestimmen. Was hier natürlich noch fehlt ist eine schlüssige Argumentation.

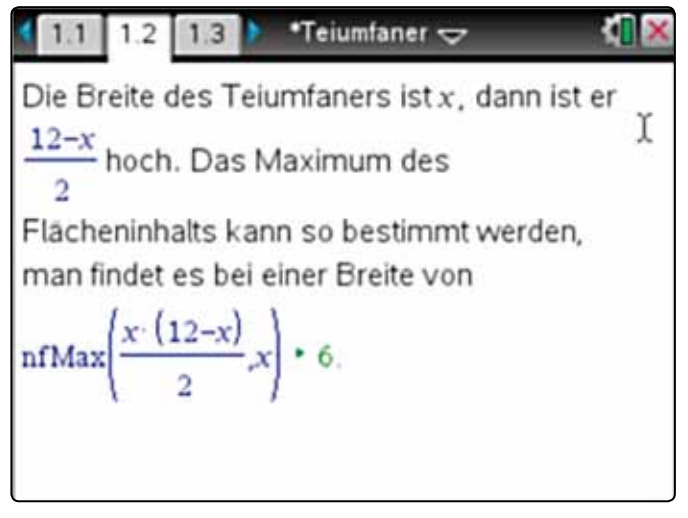

*Abb. 3*

#### **Die unterrichtliche Realität**

Tatsächlich gibt es noch viele, viele weitere Ansätze (geometrisch, graphisch, rein argumentativ ausgehend vom Ergebnis, ...), diese Aufgabe zu lösen (siehe dazu auch Schulz & Pallack 2010). Allerdings lässt sich in einem zeitgemäßen, schüleraktiven Unterricht nicht vorab garantieren, dass die Lernenden einen speziellen Weg verfolgen. Üblicherweise sind es Mischformen unterschiedlicher Wege, die das Finden der Lösung in Lerngruppen auszeichnet. Viele Lehrkräfte befürchten, dass beim Einsatz digitaler Werkzeuge Vorgehen wie in Ansatz 2 den Unterricht dominieren. Das ist meiner Erfahrung nach jedoch eher nicht der Fall.

Ein durchaus typischer Weg ist, dass die Lernenden vorab Hypothesen aufstellen, die im Anschluss durch Ausprobieren verifiziert oder falsifiziert werden. Sowohl GTR wie auch CAS

bieten die Möglichkeit durch Probieren gewonnene Daten zu visualisieren, um so einer schlüssigen Argumentation näher zu kommen. Eine mögliche Vermutung "das sieht wie eine Parabel aus" kann damit erprobt werden – anschließend widmet man sich der Argumentation, warum und um welche Parabel es sich handelt.

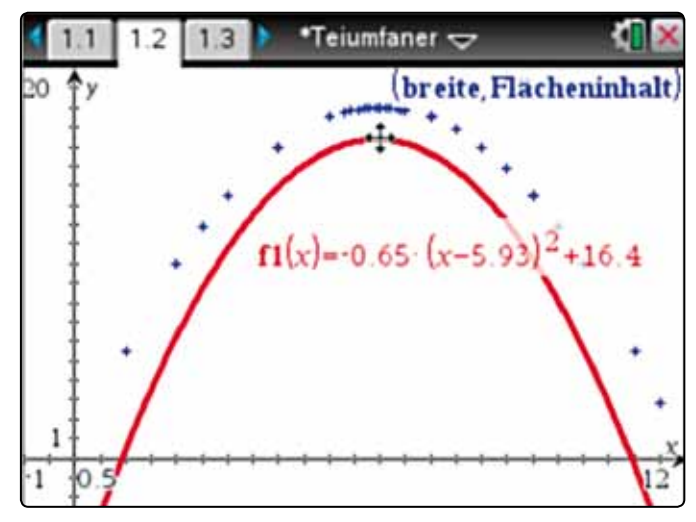

*Abb.4*

Das ist natürlich nur ein möglicher Weg von vielen, die mit Hilfe digitaler Medien beschritten werden können. Aber dieser Weg zeigt: Der Einsatz digitaler Werkzeuge öffnet und erweitert das Spektrum möglicher Lösungswege und erhöht damit potenziell die Schüleraktivität.

#### **Eine pädagogische Chance: Die Wahl der Technologie**

Viele Schulen haben nun die Qual der Wahl: Welches Gerät sollen wir in Zukunft nutzen? Meine dringende Anregung ist eher über Funktionalitäten, als über die mögliche Ersparnis einiger Euro nachzudenken – ich persönlich bevorzuge Geräte, die auch Terme manipulieren können, sogenannte CAS. Jedoch ist auch bereits eine Menge gewonnen, wenn alle Lernenden permanent auf eine Tabellenkalkulation, dynamische Geometriesoftware und auf einen Funktionenplotter zugreifen könnten. Sie vergrößern das Spektrum möglicher Zugänge bereits immens und bieten damit eine Vielzahl von Lernchancen.

#### **Literatur:**

- [1] *Schulz, D. und Pallack, A.* (2010) Eine Aufgabe viele Lösungswege. In: T3-Akzente: ... aller Anfang ist leicht. Andreas Pallack und Bärbel Barzel (Hrsg.). Münster: Zentrum für Lehrerbildung.
- [2] *Cukrowicz, J. u.a. (Hrsg)*: MatheNetz 8, Ausgabe N Gymnasien, Bildungshaus Schulbuchverlage Westermann, Braunschweig 2007"

#### **Autor:**

Dr. Andreas Pallack, Soest (D) andreas@pallack.de

### ++++++++++++++++++++++++++++++++++++++++++++++++++++++++++++++++ +++++++++++++++++++++++++++++++++++++++++++++++++++++++++++++++++++++++++++++++++++++++++++++++++ **Energieertrag einer Photovoltaik-Anlage: Eine Anregung für den Mathematikunterricht** *Jürgen Enders*

Im Sommer 2011 wurde auf unserem Schulgrundstück eine Photovoltaik-Anlage errichtet. Das Solarzellen-Modul ist an einem Mast befestigt und kann nachgeführt werden (Abb.1). Es hat eine Fläche von 51 m² und eine Spitzenleistung von 7,35 kW. Die Anlage ist so aufgebaut, das nur in den Wintermonaten Dezember und Januar zeitweise eine leichte Abschattung durch einen Gebäudeteil erfolgt. Über Wechselrichter wird die gewonnene Energie in das Stromnetz eingespeist und mit derzeit 0,28 € pro kWh (Stand: Februar 2012) vergütet. Dieser Ertrag kommt aber der Schule nicht zugute, da die Stadtwerke die Anlage errichten ließen und auch betreiben.

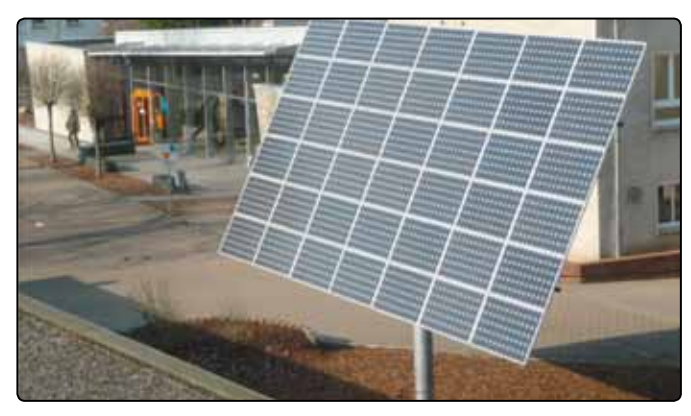

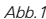

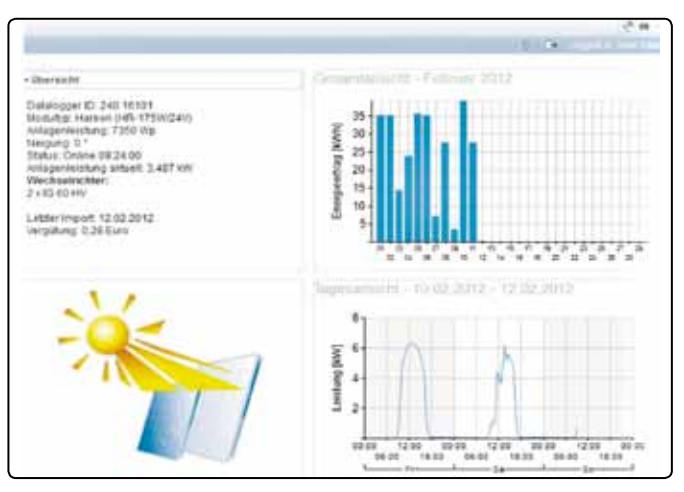

*Abb.2*

Die Daten der Anlage können von den Lehrkräften unserer Schule im Internet abgerufen werden, wo sie sehr übersichtlich präsentiert werden (Abb.2).

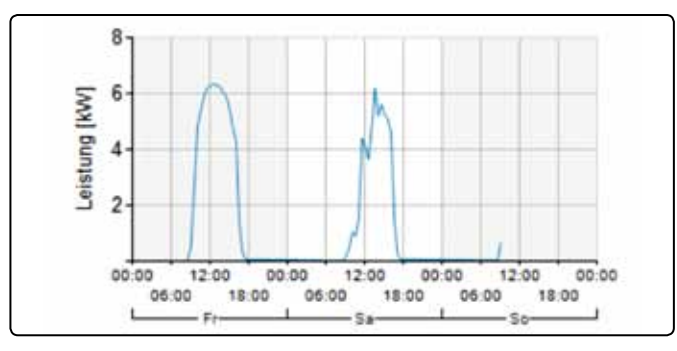

*Abb.3*

Abbildung 3 zeigt den zeitlichen Verlauf der elektrischen Leistung für 2 Wochentage (Freitag, den 10.02.2012, und Sonnabend, den 11.02.2012). Am Sonnabend war der Himmel zeitweise leicht bewölkt; am Freitag hingegen schien die Sonne ungestört den ganzen Tag. Diesen Tag möchte ich nun näher untersuchen.

++++++++++++++++++++++++++++++++++++++++++++++++++++++++++++++++ +++++++++++++++++++++++++++++++++++++++++++++++++++++++++++++++++++++++++++++++++++++++++++++++++ ++++++++++++++++++++++++++++++++++++++++++++++++++++++++++++++++ +++++++++++++++++++++++++++++++++++++++++++++++++++++++++++++++++++++++++++++++++++++++++++++++++ ++++++++++++++++++++++++++++++++++++++++++++++++++++++++++++++++ +++++++++++++++++++++++++++++++++++++++++++++++++++++++++++++++++++++++++++++++++++++++++++++++++

> Die Anlage überträgt halbstündlich den aktuellen Wert der Leistung und erstellt daraus das Diagramm P(t), einen Polygonzug, aus dem man die Messwerte übernehmen kann (vgl. Abb.4 und Tabelle 1). Dem Säulendiagramm in Abb.2 oben rechts kann man entnehmen, dass am Freitag etwa 40 kWh elektrische Energie E in das Stromnetz eingespeist wurden. Der genaue Wert ist 39,29 kWh.

> Wie genau lässt sich dieser Wert aus den vorliegenden Daten ermitteln? Die Darstellung für einen Tag kann so verändert werden, dass man die Messwerte ablesen und in eine Tabelle übertragen kann. Der Verlauf des Graphen ist sehr schön glatt mit einer kleinen Störung im rechten Teil – das ist die oben erwähnte Abschattung.

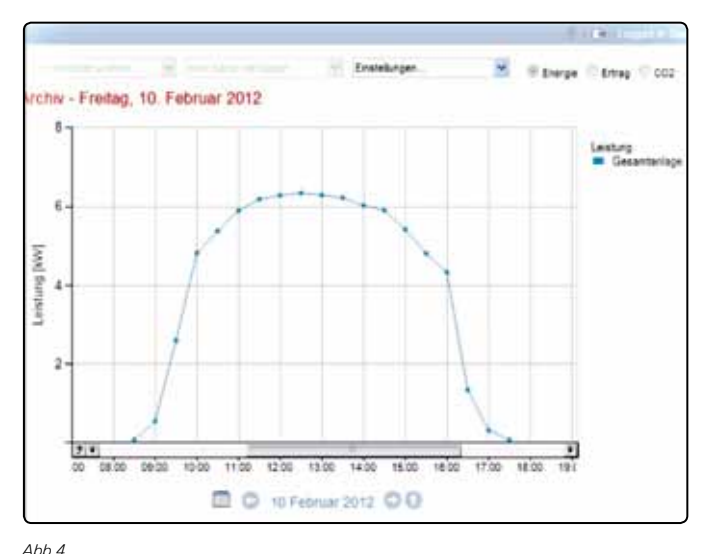

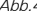

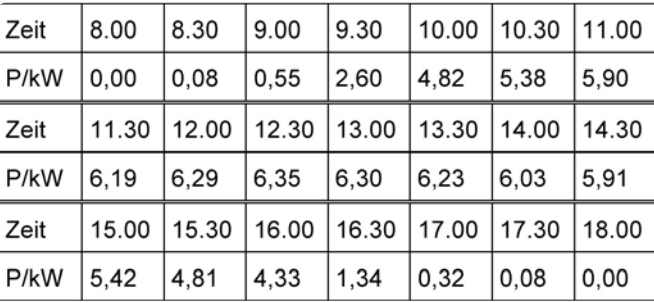

*Tabelle 1*

Für die Leistung P während eines Zeitraums Δt gilt:

$$
P = \frac{\Delta E}{\Delta t} \Longleftrightarrow \Delta E = P \cdot \Delta t
$$

++++++++++++++++++++++++++++++++++++++++++++++++++++++++++++++++ +++++++++++++++++++++++++++++++++++++++++++++++++++++++++++++++++++++++++++++++++++++++++++++++++ Energieertrag einer Photovoltaik-Anlage: Eine Anregung für den Mathematikunterricht $_{+++}$ 

++++++++++++++++++++++++++++++++++++++++++++++++++++++++++++++++ +++++++++++++++++++++++++++++++++++++++++++++++++++++++++++++++++++++++++++++++++++++++++++++++++ ++++++++++++++++++++++++++++++++++++++++++++++++++++++++++++++++ +++++++++++++++++++++++++++++++++++++++++++++++++++++++++++++++++++++++++++++++++++++++++++++++++ ++++++++++++++++++++++++++++++++++++++++++++++++++++++++++++++++ +++++++++++++++++++++++++++++++++++++++++++++++++++++++++++++++++++++++++++++++++++++++++++++++++

Die gesamte Energie ergibt sich durch Summieren:

$$
E = \Sigma(\Delta E) = \Sigma(P \cdot \Delta t)
$$

Sie wird also durch die Fläche unter dem Graphen der Leistung dargestellt. Die Leistung (auch Energiestrom genannt) ist damit die Änderungsrate, aus der auf den Bestand (die Energie) geschlossen wird. Damit ist die Auswertung der Daten ein wirklichkeitsnahes, praxisorientiertes Beispiel zur Einführung der Integralrechnung.

#### **Berechnung von Ober- u. Untersummen**

Bei der Flächenberechnung sind mehrere Ansätze denkbar. Dazu müssen die Daten nach Lists&Spreadsheet übertragen werden (Abb.5, Spalten t und p). In Abbildung 6 wurde damit das Streudiagramm (verbundene dicke Punkte) erstellt. Für die Berechnungen ist es zweckmäßig, eine weitere Spalte p2 einzufügen, in der die Daten aus p durch *shift('p,1)* um 1 nach oben verschoben sind (Abb.7).

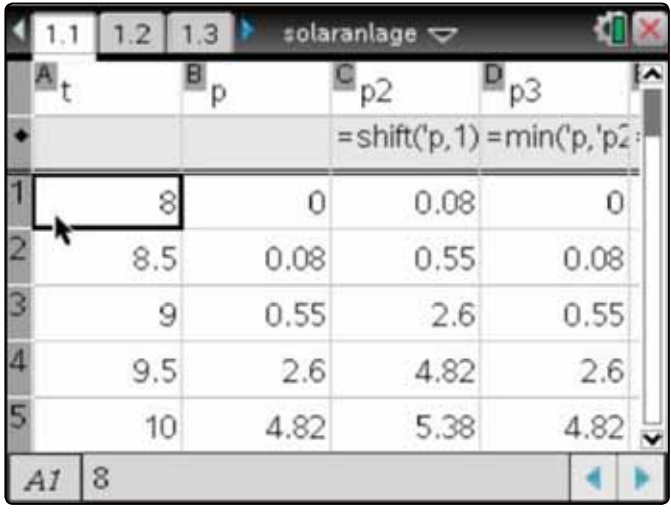

*Abb.5*

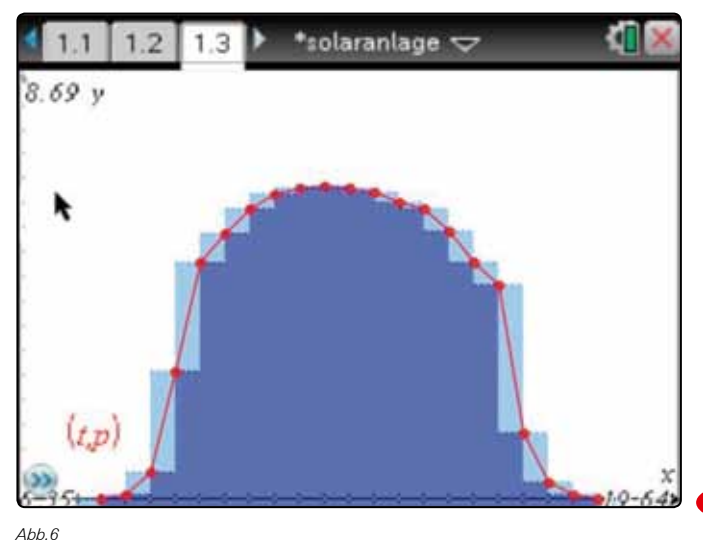

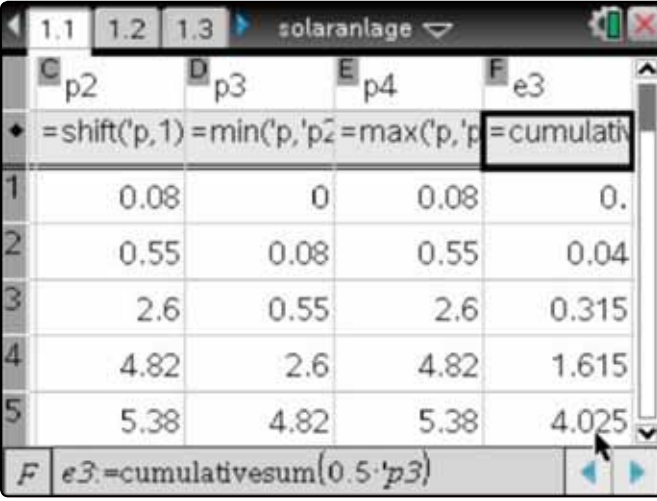

*Abb.7*

Für die **Untersumme** (dunkle Fläche in Abb.6) wird in p3 zeilenweise das Minimum aus p und p2 abgespeichert *(min('p,'p2)*). In e3 werden dann die einzelnen Rechteckflächen mit der Fläche 0,5·p3 errechnet und zur Gesamtfläche (Gesamtenergie) aufsummiert *(cumulativsum(0,5\*'p3)*). Für die **Obersumme** (helle Fläche in Abb.6) werden in p4 das Maximum aus p und p2 und in e4 die Gesamtenergie berechnet.

Man erhält  $E_{U}$  = 36,29 kWh und  $E_{O}$  = 42,64 kWh, erwartungsgemäß sehr schlechte Näherungen für den tatsächlichen Wert  $E = 39.29$  kWh.

#### **Trapezsummen, Mittelwert**

Eine bessere Näherung ist zu erwarten, wenn man die **Fläche unter dem Polygonzug** berechnet. Sie setzt sich aus Trapezen zusammen, die sich mit den schon erzeugten Daten leicht errechnen lassen, indem man in einer weiteren Spalte e5 den Mittelwert aus e3 und e4 bildet. Damit erhält man die Näherung  $E_T = 39,465$  kWh. Da die Abweichung zum tatsächlichen Wert lediglich ca. 0,5% beträgt, liegt hier eine sehr gute Annäherung vor, die sich mit dem vorliegenden Datenmaterial auch nicht weiter verbessern lässt. Die geringe Abweichung lässt sich wohl dadurch erklären, dass in der Realität Δt sicher wesentlich kleiner ist als 30 Minuten. Kürzere Zeitintervalle würden zu mehr Daten und zu einem "glatteren" Polygonzug führen und eine genauere Berechnung ermöglichen. Diese Daten stehen aber nicht zur Verfügung.

Alternativ könnte man auch versuchen, den Polygonzug durch geeignete Funktionen zu glätten oder durch eine Regression zu modellieren. Leider bietet der Taschenrechner keine passende Regression, und so erscheint mir eine bessere Annäherung an den tatsächlichen Wert bei vertretbarem Rechenaufwand nicht sinnvoll.

#### **Autor:**

Jürgen Enders, Bad Pyrmont (D) aj.enders@t-online.de

### ++++++++++++++++++++++++++++++++++++++++++++++++++++++++++++++++ +++++++++++++++++++++++++++++++++++++++++++++++++++++++++++++++++++++++++++++++++++++++++++++++++ ++++++++++++++++++++++++++++++++++++++++++++++++++++++++++++++++ +++++++++++++++++++++++++++++++++++++++++++++++++++++++++++++++++++++++++++++++++++++++++++++++++ **Unterrichtsmaterialien für den Algebra- und Analysisunterricht** *Benno Frei, Dr. René Hugelshofer, Robert Märki*

Für den Rechner-unterstützten Mathematikunterricht werden viele schöne Beispiele publiziert (auch in den TI-Nachrichten), welche den Lehrkräften Ideen vermitteln für den Einsatz von Technologie im Unterricht. Viele Lehrkräfte wünschen aber Lehrmittel, welche 1 zu 1 im Unterricht eingesetzt werden können und dabei sowohl den Rechnereinsatz als auch die Fertigkeiten von Hand berücksichtigen.

Wir haben in den letzten Jahren eine vollständige Serie von Unterrichtsmitteln für den Einsatz im Algebra- und Analysisunterricht entwickelt, welche den Einsatz von CAS-Rechnern oder -Software (insbesondere TI-Nspire™) berücksichtigen. Alle Hefte können kostenlos vom TI-Materialienserver (www.tiunterrichtsmaterialien.net) als PDF heruntergeladen oder als gedruckte Version bezogen werden (www.ti-activities-shop. net). Die Hefte enthalten nebst kurzen Theorieeinschüben vor allem eine reiche Auswahl von Aufgaben aus verschiedenen Gebieten und mit unterschiedlichem Schwierigkeitsgrad. Sie eignen sich deshalb für verschiedene Unterrichtstypen und Leistungsniveaus.

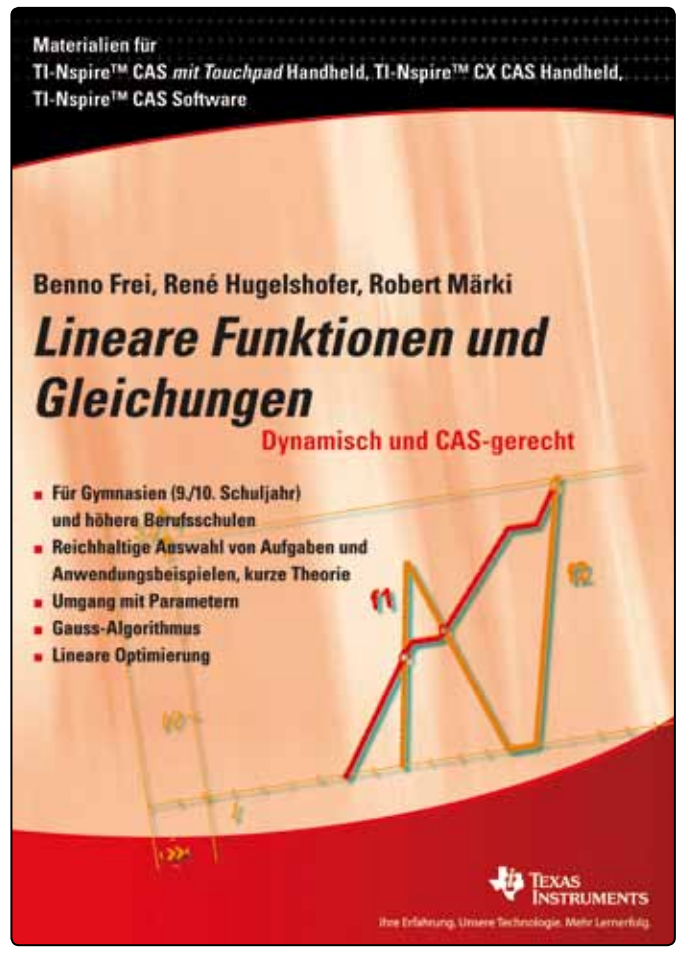

*Abb.1*

Das neuste Heft "Lineare Funktionen und Gleichungen" wird in diesem Artikel an Hand von einigen Beispielen vorgestellt.

++++++++++++++++++++++++++++++++++++++++++++++++++++++++++++++++ +++++++++++++++++++++++++++++++++++++++++++++++++++++++++++++++++++++++++++++++++++++++++++++++++ ++++++++++++++++++++++++++++++++++++++++++++++++++++++++++++++++ +++++++++++++++++++++++++++++++++++++++++++++++++++++++++++++++++++++++++++++++++++++++++++++++++ ++++++++++++++++++++++++++++++++++++++++++++++++++++++++++++++++ +++++++++++++++++++++++++++++++++++++++++++++++++++++++++++++++++++++++++++++++++++++++++++++++++

> Das erste Heft für Tl-Nspire™ "Quadratische Funktionen und Gleichungen" erschien 2009. Seit 2010 ist das bewährte Buch "Differenzial- und Integralrechnung" von Robert Märki ursprünglich für den Voyage™ 200 geschrieben - auch für den TI-Nspire™ erhältlich. Die Lücke in dieser Unterrichtsserie, y mamlich "Wachstumsprozesse" (Potenz-, Exponential- und Logarithmusfunktion, sowie Folgen und Reihen) wird anfangs 2013 fertig sein. = ⋅ − y x 5 5 ب<br>Nsp  $\mathcal{L}(\mathcal{L})$ T x 8

#### Einige Beispiele aus "Lineare Funktionen und Gleichungen" ï .<br>Inktionen und Cloi

Das erste Kapitel des Heftes beginnt mit der Grundform der linearen Funktion  $x \rightarrow y = a \cdot x + b$ . Den Studierenden begegnen hier zum ersten Mal Funktionen, welche von Parametern abhängen. Deshalb ist es wichtig Steigung und Achsenabschnitt anhand von Beispielen und auch Schiebereglern zu visualisieren und konkretisieren.  $\frac{1}{2}$   $\frac{1}{2}$ 

Viele Lehrkräfte benutzen die Grundform für alle Probleme mit inearen Funktionen oder Gleichungen. Dies führt in der Regel mit als in annehmen var der einemangen der einer meisten eiger die Form, welche auf der Steigung einer Geraden durch 2 Punkte  $(x_p|y_p)$  und  $(x|y)$  beruht (im Heft Punkt-Steigungsform genannt):<br>  $(x_p|y_p)$  und  $(x|y)$  $\mathbf{u}_1$ <sup>=</sup> ⋅ −

$$
\frac{y - y_{p}}{x - x_{p}} = a \Leftrightarrow y - y_{p} = a \cdot (x - x_{p}) \Leftrightarrow y = a \cdot (x - x_{p}) + y_{p}
$$

Translationsform: Die Gerade y = a·x wird um den Vektor

$$
\begin{pmatrix} x_{_p} \\ y_{_p} \end{pmatrix}
$$

benutzt ohne es zu erwähnen. verschoben. Die Translationen werden hier also propädeutisch

=  $\mathcal{L}=\mathcal{L}^{\text{max}}$ Gielchung konnte **G** elements ~y<br>′ verennaent, aber naen anse<br>abstrakt empfunden wird.  $\mathbf{m}$ ; + ,x<sub>p</sub>,y<sub>p</sub>,a) a IL. ichung könnte auch als<br>.  $\ddot{\phantom{0}}$ vereinfacht, aber nach unserer Erfahrung auf dieser Stufe als zu  $\frac{1}{2}$  $-21$   $-21$  $\mathbf{u}$   $\mathbf{c}$  $\frac{1}{2}$ lingl(x,y,x<sub>p</sub>,y<sub>p</sub>,a) abgespeichert werden, was die Handhabung Die Gleichung könnte auch als CAS-Baustein, z.B.

Mit obiger Form können viele Aufgaben ohne Gleichungssystem gelöst werden, wie das folgende Beispiel mit einer stückweise linearen Funktion zeigt:

#### **Aufgabe**

zur Ortschaft B zu wandern, welche 32 km entfernt ist. Sie 45 15 65 marschiert mit einer Geschwindigkeit von 5 km/h während 3 h, essen (12 Uhr, Pause 1 h), worauf sie den Rest bis B ohne Halt lich ein Fahrradfahrer vor, siehe Abb.2, und es wird nach der 22 mit 5 km/h zurücklegt. (In der Aufgabe im Heft kommt zusätz- $\overline{a}$ Anzahl Begegnungen gefragt).<br>. Eine Fussgängerin startet um 5 Uhr von der Ortschaft A um bis frühstückt dann 1 h und läuft dann mit 4 km/h bis zum Mittag-

 Fussgängerin. Zeichne in einem Zeit-Weg-Diagramm das Streckenprofil der ++++++++++++++++++++++++++++++++++++++++++++++++++++++++++++++++ +++++++++++++++++++++++++++++++++++++++++++++++++++++++++++++++++++++++++++++++++++++++++++++++++ Unterrichtsmaterialien für den Algebra- und Analysisunterricht wirder einer einer Freiser

#### **Lösung**

++++++++++++++++++++++++++++++++++++++++++++++++++++++++++++++++ +++++++++++++++++++++++++++++++++++++++++++++++++++++++++++++++++++++++++++++++++++++++++++++++++ ++++++++++++++++++++++++++++++++++++++++++++++++++++++++++++++++ +++++++++++++++++++++++++++++++++++++++++++++++++++++++++++++++++++++++++++++++++++++++++++++++++ ++++++++++++++++++++++++++++++++++++++++++++++++++++++++++++++++ +++++++++++++++++++++++++++++++++++++++++++++++++++++++++++++++++++++++++++++++++++++++++++++++++

x=Zeit [h], y=zurückgelegter Weg [km], Startpunkt (5|0)

- 1. Teilfunktion:  $y = 5 \cdot (x 5)$ ;  $5 \le x \le 8$ , Endpunkt:  $(x|y) = (8|15)$
- 2. Teilfunktion:  $y = 15$ ;  $8 \le x \le 9$ , Endpunkt: (9|15)
- 3. Teilfunktion:  $y = 4 \cdot (x 9) + 15$ ;  $9 \le x \le 12$ , Endpunkt: (12|27)
- 4. Teilfunktion: y = 27; 12 ≤ x ≤ 13, Endpunkt: (13|27)
- 5. Teilfunktion: y = 5⋅( x 13 ); 13 ≤ x ≤ ??

Endpunkt berechnen: 32 = 5⋅( x - 13 ) + 27 ⇒ x = 14; Endpunkt: (14|32) x Ì,

Gesamte Fußgänger-Funktion: y p

$$
f(x) = \begin{cases} y = 5 \cdot (x - 5); & 5 \le x \le 8 \\ y = 15; & 8 \le x \le 9 \\ y = 4 \cdot (x - 9) + 15; & 9 \le x \le 12 \\ y = 27; & 12 \le x \le 13 \\ y = 5 \cdot (x - 13) + 27; & 13 \le x \le 14 \end{cases}
$$

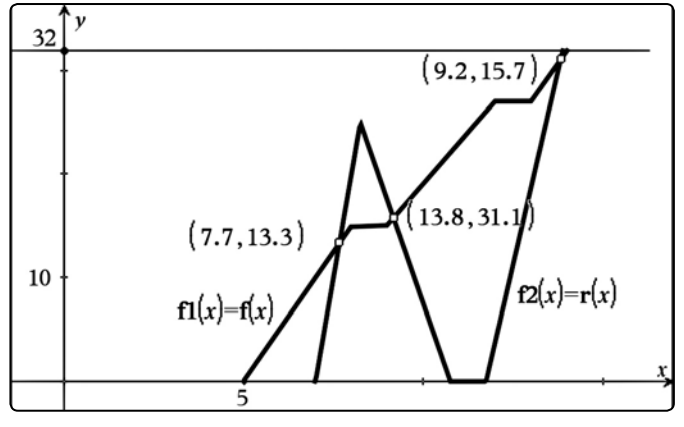

*Abb.2* ( )

x viele Aufgaben, insbesondere auch angewandte Aufgaben, l<br>I p Normalenprobleme und Aufgaben mit Parametern. Zur linearen Gleichung bzw. Funktion findet man im 1. Kapitel

Das zweite Kapitel beginnt mit einer Repetition der Lösungsmethoden (inkl. graphische) von Gleichungen mit einer Variablen. Dann folgen die Lösungsmethoden und Lösbarkeitsdiskussion für Gleichungssysteme mit 2 Variablen (inkl. graphische Lösung) und von Gleichungssystemen mit mehreren Variablen. Weiter wird das Gauss-Verfahren eingeführt, sowohl als White-Box (von Hand und mit Matrixzeilenoperationen) als auch als Black-Box (rref). Diese Verfahren werden dann mit einer grossen Anzahl von Aufgaben aus verschiedenen Bereichen geübt, darunter auch die klassischen Typen wie Aufgaben zu Bewegungen, Zins, Leistung, Mischen und Legieren, Weg-Zeit-Geschwindigkeit. Als Beispiel eine Aufgabe, welche durch einen Parameter erweitert wurde:

#### **Aufgabe**

Eine Tour de France Etappe enthält ebenes Gelände (Durchschnittsgeschwindigkeit 45 km/h), steigendes Gelände (Durchschnittsgeschwindigkeit 15 km/h), sowie fallendes Gelände (Durchschnittsgeschwindigkeit 65 km/h). Die Fahrt für total 212 km dauert 4 h 48 min. Im Jahr zuvor wurde die gleiche Strecke in umgekehrter Richtung gefahren (gleiche Durchschnittsgeschwindigkeiten für die drei Geländearten). Die Fah-p rer brauchten dafür 6 h.

- a) Wie lang sind die Anteile an ebenem, steigendem und fallendem Gelände auf der Hinfahrt? y p V è  $end$
- **b)** Ersetze die Zeit für die umgekehrte Richtung von 6 h durch eine Variable a. In welchem Bereich muss a gewählt werden, damit es überhaupt eine Lösung gibt? damit es überhaupt eine Lösui  $\overline{\phantom{a}}$

#### **Lösung** x p

a) x,y,z: Weg in km für ebenes, steigendes und fallendes Geläna, x, y, z. vvcg in km far coenes<br>de (x, z, y auf dem Rückweg).  $\overline{1}$  Kill  $\overline{1}$  ur eber  $\frac{1}{2}$  iii iui eben  $\frac{1}{2}$   $\frac{1}{2}$   $\overline{1}$  $\overline{\phantom{a}}$ zy III KH , steigerig eige. ١ç ung<br>.v.z:  $\overline{a}$ u<br>;\ ,<br>.

g1 := x+y+z=212  
\ng2 := 
$$
\frac{x}{45} + \frac{y}{15} + \frac{z}{65} = 4.8
$$
  
\ng3 :=  $\frac{x}{45} + \frac{z}{15} + \frac{y}{65} = 6$ 

 $\frac{30 \text{ rev}}{9 \text{ cm}}$  and  $\frac{92 \text{ cm}}{9 \text{ cm}}$ <br>and  $z \approx 30,02$ . solve(g1 and g2 and g3, x, y, z) liefert:  $x \approx 175,36$  und  $y \approx 6,62$ 5 13 27 ( ) ; = ⋅ − + y x 13 14 ≤ ≤ x

and er ver, en<br>Auf der Hinfahrt hat es 175,36 km ebenes, 6,62 km steigendes und 30,02 km fallendes Gelände gegeben.<br> 30,02 km fallendes G

 $\frac{u}{2}$  and  $\frac{v}{2}$ .  $\overline{21}$ b) Nur die 3. Gleichung wird geändert:

$$
g3b := \frac{x}{45} + \frac{z}{15} + \frac{y}{65} = a
$$

110a solve(g1 and g2 and g3, x, y, z) liefert nun:

$$
x = \frac{-585 \cdot (a - 12,59)}{22}
$$
  
\n
$$
y = \frac{39 \cdot (a - 4,13)}{11}
$$
  
\n
$$
z = \frac{13 \cdot (195a - 916)}{110}
$$

Die Analyse des Resultats ergibt 4,70 ≤ a ≤ 12,59.

Schon dieses einfache Beispiel zeigt, dass das Ersetzen von .'<br>n y<br>İ Zahlen durch Parameter in einer Aufgabe oft zu interessanten Lösungsdiskussionen führen kann.

Bei angewandten Aufgaben ist das Aufstellen der Gleichungen der mathematisch interessante Teil, das Auflösen der Gleichungssysteme überlässt man dem Rechner. Die Interpretation des Resultats hingegen kann der Rechner wiederum nicht leisten.

Ein weiterer Block bringt Aufgaben aus der Physik (Kräfte, siehe Abb.3; Kirchhoffregel) oder der Chemie (Ausgleichsrech++++++++++++++++++++++++++++++++++++++++++++++++++++++++++++++++ +++++++++++++++++++++++++++++++++++++++++++++++++++++++++++++++++++++++++++++++++++++++++++++++++ ++++++++++++++++++++++++++++++++++++++++++++++++++++++++++++++++ +++++++++++++++++++++++++++++++++++++++++++++++++++++++++++++++++++++++++++++++++++++++++++++++++ *Unterrichtsmaterialien für den Algebra- und Analysisunterricht*

nung, die zu diophantischen Gleichungen führen), was zu einer Zusammenarbeit über die Fachgrenzen hinaus führen kann.

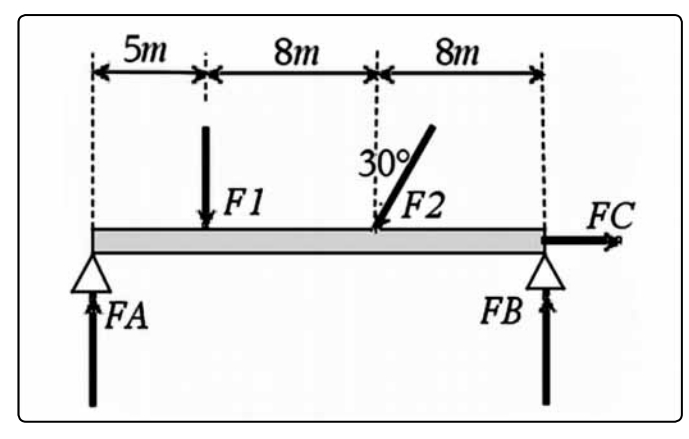

*Abb.3*

Im letzten Abschnitt wird noch die Lineare Optimierung (Abb. 4) mit 2 Variablen behandelt. Hier ist die graphische Lösung mit dem TI-Nspire™ einfach zu visualisieren, sowohl das Planungspolynom mit den Randgeraden, wie auch die Zielfunktion, welche mit einem Schieberegler verändert werden kann.

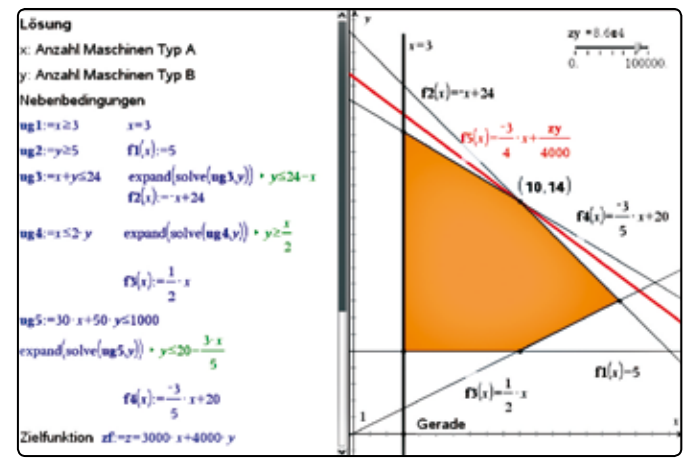

++++++++++++++++++++++++++++++++++++++++++++++++++++++++++++++++ +++++++++++++++++++++++++++++++++++++++++++++++++++++++++++++++++++++++++++++++++++++++++++++++++ ++++++++++++++++++++++++++++++++++++++++++++++++++++++++++++++++ +++++++++++++++++++++++++++++++++++++++++++++++++++++++++++++++++++++++++++++++++++++++++++++++++ ++++++++++++++++++++++++++++++++++++++++++++++++++++++++++++++++ +++++++++++++++++++++++++++++++++++++++++++++++++++++++++++++++++++++++++++++++++++++++++++++++++

*Abb.4*

#### **Kombinatorik**

Ganz neu ist auch das Heft "Kombinatorik mit einer kurzen Einführung in die Wahrscheinlichkeit" von Renato Burkart und René Hugelshofer. Das Heft ist für selbstorientiertes Lernen konzipiert. In der Schweiz wird oft ein erster Teil Stochastik im 9. oder 10. Schuljahr mit dem Thema Kombinatorik behandelt. In diesem Heft wird vorgängig in die Wahrscheinlichkeit eingeführt und dann kombinatorische Aufgaben zur Wahrscheinlichkeit integriert: www.ti-unterrichtsmaterialien.net

**Autor:** Dr. René Hugelshofer, Heerbrugg (CH) rene@hugelshofer.net

## **Ein Experiment zum Induktionsgesetz**

#### *Dr. Karl-Heinz Keunecke*

#### **Die Unterrichtsidee:**

In einem Experiment, in dem der Zusammenhang von Induktionsspannung und Magnetfeld untersucht werden soll, hat man im Allgemeinen sowohl die Induktionsspannung als auch den magnetischen Fluss zu messen [1]. Es ist aber auch möglich, den gesuchten Zusammenhang nur durch Messung der Induktionsspannung zu klären.

Lässt man einen Magneten durch eine Spule fallen, so ist seine Geschwindigkeit und damit auch die Änderungsrate des Magnetfeldes in der Spule proportional zur Fallzeit. Bei diesem Versuch kann man zeigen, dass auch die Maximalwerte der Spannungsstöße in der Spule proportional zur Fallzeit zunehmen. Hieraus kann dann gefolgert werden, dass zwischen der induzierten Spannung  $U_{ind}$  und der Änderungsrate des magnetischen Flusses Φ in der Spule eine Proportionalität besteht.

$$
\frac{d\Phi}{dt} \sim t \wedge U_{\text{ind}} \sim t \Rightarrow U_{\text{ind}} \sim \frac{d\Phi}{dt}
$$

Damit ist das Wesentliche des Induktionsgesetzes gezeigt.

#### **Durchführung und Auswertung der Versuche:**

Auf ein Kunststoffrohr werden vier Spulen gesteckt. Ihr Abstand wird durch kurze Rohrstücke mit etwas größerem Durchmesser fixiert (s. Abb.1). Die Spulen mit jeweils 3000 Windungen werden in Reihe geschaltet. Während der Magnet durch das Rohr fällt, wird die Summe der Induktionsspannungen mit einem TI-LabCradle™ gemessen. Verwendet man einen sog. Supermagneten von ca. 1T , treten Induktionsspannungen von mehreren Volt auf, die ohne Vorverstärker gemessen werden können. Die auftretenden Spannungsimpulse sind allerdings sehr kurz, so dass je nach der Fallhöhe eine Abtastrate von 0,4 ms bis 1 ms gewählt werden sollte. Da die Messzeit für den Fall durch vier Spulen 0,3 s bis 0,5 s beträgt, erhält man ca. 1000 Messwerte. Damit gerät man bereits an die Grenzen von LabCradle™ und TI-Nspire™ CX. Um die Messungen mit Beginn des Falls zu starten, ist es erforderlich, die Messung durch die auftretende Induktionsspannung starten zu lassen (Triggern mit Vorspeicherung) [2].

++++++++++++++++++++++++++++++++++++++++++++++++++++++++++++++++ +++++++++++++++++++++++++++++++++++++++++++++++++++++++++++++++++++++++++++++++++++++++++++++++++ ++++++++++++++++++++++++++++++++++++++++++++++++++++++++++++++++ +++++++++++++++++++++++++++++++++++++++++++++++++++++++++++++++++++++++++++++++++++++++++++++++++

++++++++++++++++++++++++++++++++++++++++++++++++++++++++++++++++ +++++++++++++++++++++++++++++++++++++++++++++++++++++++++++++++++++++++++++++++++++++++++++++++++

Bevor die Schülerinnen und Schüler sich mit den Ergebnissen dieses Versuches auseinandersetzen, wird ihnen zunächst ein Spannungsimpuls gezeigt, der entsteht, wenn der Magnet durch nur eine Spule fällt. Das Ergebnis ist in Abb.2 dargestellt.

Zur Interpretation des Verlaufs dieser induzierten Spannung werden Vorkenntnisse aus anderen Einführungsexperimenten zur Induktion benötigt:

- **a)** Eine Induktionsspannung entsteht nur dann, wenn der Magnet bewegt wird und sich dadurch das Magnetfeld in der Spule ändert.
- **b)** Die Induktionsspannung wird umso größer, je schneller sich das Magnetfeld ändert.
- **c)** Die Induktionsspannung hat beim Annähern an die Spule ein anderes Vorzeichen als beim Entfernen.

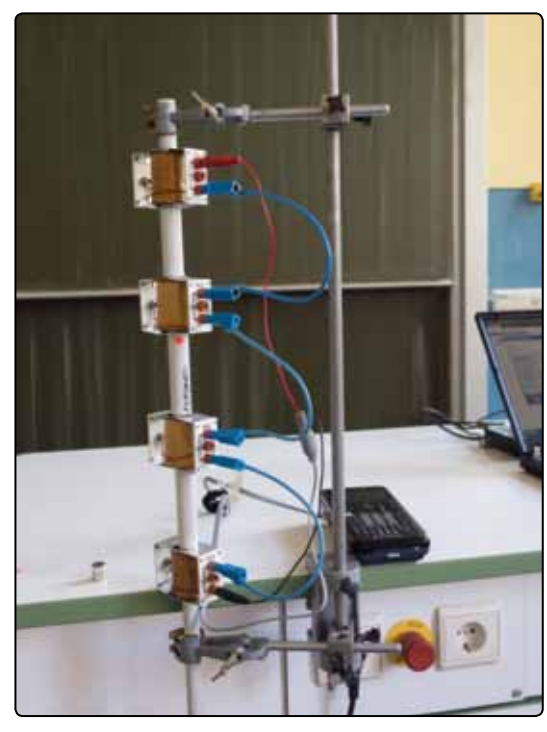

*Abb.1: Fall eines Magneten durch 4 Spulen*

Mit diesen Kenntnissen kann der Verlauf der Induktionsspannung und insbesondere der Wechsel der Polarität erklärt werden.

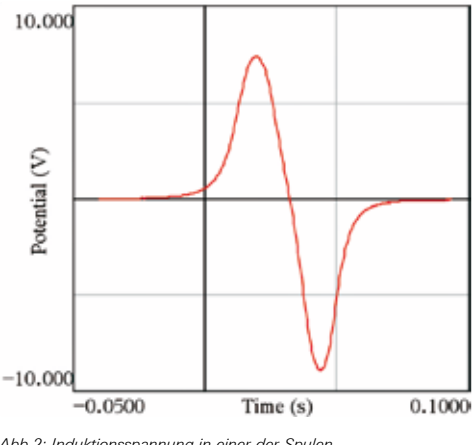

Nun wird das Experiment zu der Versuchsanordnung von Abb.1 durchgeführt, um den Zusammenhang zwischen der Fallzeit und der Induktionsspannung zu untersuchen.

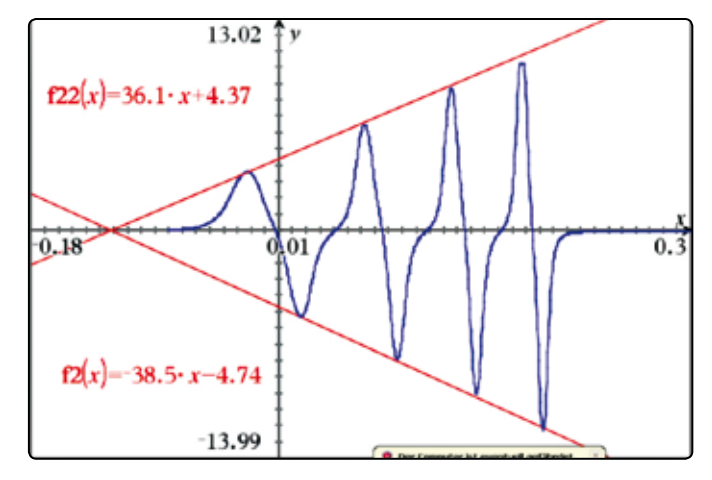

*Abb.3: gemessene Summenspannung*

Abb.3 zeigt die Spannung über den vier Spulen. In jeder der Spulen wird nacheinander eine Spannung wie in Abb.2 induziert. Aufgrund der zunehmenden Geschwindigkeit der Magneten werden die Spannungsimpulse mit zunehmender Fallhöhe kürzer. Gleichzeitig werden auch die Höchstwerte der Spannung größer, weil die Änderungsrate der Flussdichte zunimmt (II.). Diese Höchstwerte liegen offensichtlich auf Geraden. Das kann man durch Einfügen von Geraden zeigen, die manuell so verschoben werden können, dass sie - wie in Abb.3 gezeigt durch die Extrempunkte verlaufen. Der Schnittpunkt der Geraden markiert auf der Zeitachse den Beginn des Falls.

Für die hier beschriebene Auswertung ist allerdings nur erforderlich festzustellen, dass die Induktionsspannung proportional zur Fallzeit ist. Dieser Zusammenhang ist durch das Experiment d nur für die Maximalwerte nachgewiesen, kann aber verallgemeinert werden zu:

 $(1)$   $U_{\text{ind}}$   $(t)$  ~ t

vasit mett experimenten securitier restant, eine russagen assit such nicht experimentell bestimmt werden, sind Aussagen über<br>die Änderung des Feldes, genauer gesagt über die momentane Obwohl das Magnetfeld und seine Änderung bei diesem Ver-Anderungsrate des magnetischen Flusses Φ, möglich.

Die Geschwindigkeit des Magneten während des Falles bestimmt die Änderungsrate des magnetischen Flusses. Damit gilt also: d  $\mathbb{C}$ <sup>Φ</sup> <sup>Φ</sup> ∧ ⇒

$$
(2) \quad \frac{d\Phi(t)}{dt} \sim v(t).
$$

Die Geschwindigkeit frei fallender Körper (ohne Luftreibung)  $\ddot{\phantom{0}}$ betragt v(t)=a·t, wobel a die Fallbeschleunigung ist. Ersetzt man<br>v(t) in (2), so erhält man ebenso wie für die Induktionsspan- $\mathbf{S}$  . The contract of  $\mathbf{S}$  . The contract of  $\mathbf{S}$  $\mathsf g$  : ľ beträgt v(t)=a∙t, wobei a die Fallbeschleunigung ist. Ersetzt man nung:

$$
(3) \quad \frac{d\Phi\left(t\right)}{dt} \sim t.
$$

*Abb.2: Induktionsspannung in einer der Spulen* 

### ++++++++++++++++++++++++++++++++++++++++++++++++++++++++++++++++ +++++++++++++++++++++++++++++++++++++++++++++++++++++++++++++++++++++++++++++++++++++++++++++++++ dt dt ++++++++++++++++++++++++++++++++++++++++++++++++++++++++++++++++ +++++++++++++++++++++++++++++++++++++++++++++++++++++++++++++++++++++++++++++++++++++++++++++++++ *Ein Experiment zum Induktionsgesetz* U t ( ) 1 ( ) t dt t U t U <sup>d</sup> dt ind ind <sup>Φ</sup> <sup>Φ</sup> ∧ ⇒

d

Aus den Proportionalitäten (1) und (3) kann geschlossen wer-<br>den dass nun auch die Induktionsspannung in der Spule proden, dass nun auch die Induktionsspannung in der Spule proden, dass nun auch die munktionsspannung in der Spule pro-<br>portional zur momentanen Änderungsrate des magnetischen Flusses dort ist. Somit gilt:  $\overline{\phantom{a}}$ 

$$
(4) \tUind (t) \sim \frac{d\Phi(t)}{dt}.
$$

schreiben lässt als<br> ind  $\mathsf{d}\mathsf{s}$ .<br>Damit ist das Wesentliche des Induktionsgesetzes, das sich das Wesentli

$$
U_{\text{ind}}(t) = -n \frac{d\Phi}{dt}, n : Windungszahl, gefunden worden.
$$

auf eine Konstante zu berechnen. Durch Integration erhält man: ...<br>Die Beziehung (4) kann man nutzen, um den Verlauf von Φ bis

$$
(5) \qquad \int_{t_0}^t U_{ind}(\tau) d\tau \sim \Phi(t).
$$

Darin ist  $t_0$  der Beginn der Fallzeit.

Das Integral (5) kann numerisch gelöst und so der zeitliche Verlauf der Flussdichte in den Spulen berechnet werden. Die numerische Integration in der Tabellenkalkulation des TI-Nspire™ CX ist in Abb.4 durchgeführt worden. In den Spalten A und B sind die Messdaten eingelesen worden und in Spalte C erfolgt die Summation (s. Eingabezeile). Die Integration kann über die gesamte Messzeit ausgeführt werden, da die Summation nur beim Auftreten der Induktionsspannungen wesentliche Beiträge zum Integral liefert. Diese Berechnung ist in [3] ausführlich beschrieben worden. Das Ergebnis int\_pot ist in Abb.5 zusammen mit den gemessenen Induktionsspannungen graphisch dargestellt worden.

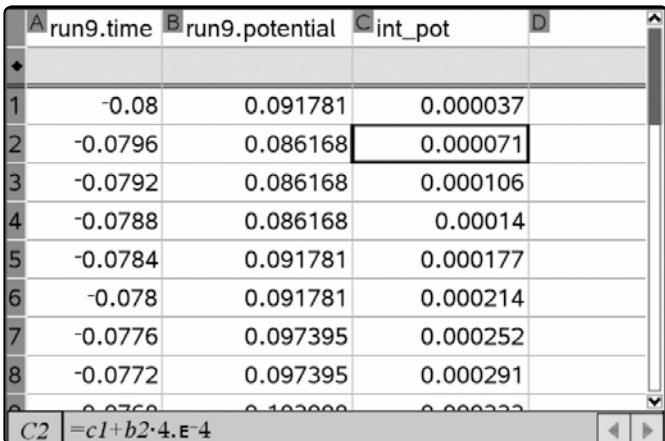

*Abb.4: Integration der Induktionsspannung*

Aus der Induktionsspannung hat man durch die Integration die untere graphische Darstellung erhalten. Diese hat nach (5) den gleichen Verlauf wie der magnetische Fluss durch die Spulen. Dieser steigt zunächst bis zu einem Höchstwert an, der erreicht wird, wenn sich der Magnet mitten in der Spule befindet. Danach nimmt das Feld wieder ab. In allen Spulen ist der Maximalwert gleich groß. Je größer die Fallhöhe und damit die Fallgeschwindigkeit ist, desto schmaler wird die zu jeder Spule gehörige , Glockenkurve'.

#### **Zusammenfassung:**

Die beschriebene Versuchsanordnung ist bereits 1990 als ,Fallröhre' mit eigener Auswerte-Software von Lehrmittelfirmen [4] angeboten worden. Allerdings sind keine einzelnen Spulen wie in Abb.1 verwendet worden, sondern es wurden sechs Spulen im festen Abstand direkt auf das Kunststoffrohr gewickelt. Die Messergebnisse (Abb.3) wurden allerdings nur dazu genutzt, die Fallzeiten des Magneten zu bestimmen, um daraus die Fallbeschleunigung zu berechnen. Auf dem Bildungsserver Baden-Württembergs [5] sind Versuche mit der Anordnung von Abb.1 beschrieben. Dabei wird nur der Verlauf der Induktionsspannung untersucht und diskutiert. Die Berechnung der magnetischen Flussdichte aus der gemessenen Induktionsspannung wie sie in dieser Ausarbeitung durchgeführt wird, ist nur mit einer Technologie möglich, die neben einer Messwerterfassung auch eine Tabellenkalkulation und ein CAS umfasst.

++++++++++++++++++++++++++++++++++++++++++++++++++++++++++++++++ +++++++++++++++++++++++++++++++++++++++++++++++++++++++++++++++++++++++++++++++++++++++++++++++++

Das beschriebene Experiment ist weniger als Ersatz bisheriger Versuche zum Induktionsgesetz gedacht, sondern eher als Ergänzung oder zur Binnendifferenzierung verwendbar. Man kann es auch für Klausuren nutzen. Dann könnte der Datensatz auf die Schülerrechner überspielt und z. B. die Aufgabe gestellt werden, den magnetischen Fluss mithilfe des Induktionsgesetzes zu berechnen und zu interpretieren.

- [1] Keunecke, Versuche zum Induktionsgesetz, 2005, TI-Nachrichten Sonderausgabe Physik
- [2] Cerajewski und Keunecke, 2012, Mechanische Schwingungen, Anleitungen zur Datenerfassung und Auswertung, A7: Triggern
- [3] Cerajewski und Keunecke, 2012, Mechanische Schwingungen, Anleitungen zur Datenerfassung und Auswertung, A16: Numerisch integrieren und differenzieren
- [4] Fallröhre 7860, Fa. Neva; http://vorsam.uni-ulm.de/Versuche/M/PDF/M\_129V00. pdf
- [5] [Bildungsserver Baden-Württemberg, Induktion und freier Fall, CASSY Lab

#### **Autor:**

Dr. Karl-Heinz Keunecke, Altenholz (D) kh.Keunecke@keukiel.de

Schonen Sie die Umwelt und teilen uns bitte mit, wenn Sie die TI-Nachrichten nicht mehr erhalten möchten oder wenn Sie die Zusendung per E-Mail bevorzugen. Sämtliche Artikel finden Sie zudem unter: www.ti-unterrichtsmaterialien.net. Informieren Sie uns auch, wenn sich Ihre Adresse geändert hat:

#### **ti-nachrichten@ti.com**

#### $\bigcap$ Ortskurven und Kurvendiskussion **Websturmentisch**

#### *Wolfgang Moldenhauer, Wilfried Zappe*

Über Ortskurven der Schnittpunkte von Dreiecktransversalen wurde in den TI-Nachrichten schon berichtet<sup>(1)</sup>. Wir ergänzen diese Nachrichten durch einige Überlegungen, die u.E. Anregungen für den Mathematikunterricht in der Sekundarstufe II geben können.

#### **1. Grundidee**

++++++++++++++++++++++++++++++++++++++++++++++++++++++++++++++++ +++++++++++++++++++++++++++++++++++++++++++++++++++++++++++++++++++++++++++++++++++++++++++++++++ ++++++++++++++++++++++++++++++++++++++++++++++++++++++++++++++++ +++++++++++++++++++++++++++++++++++++++++++++++++++++++++++++++++++++++++++++++++++++++++++++++++ ++++++++++++++++++++++++++++++++++++++++++++++++++++++++++++++++ +++++++++++++++++++++++++++++++++++++++++++++++++++++++++++++++++++++++++++++++++++++++++++++++++

> Ein Dreieck ABC ist durch die Punkte A(0|0), B(10|0) und C gegeben(2). Der Punkt C ist an den Graphen einer Funktion y = g(x) mit g(x) ≠ 0 gebunden, er hat also die Koordinaten C(t|g(t)) mit t ∈IR. Ziel der Untersuchungen ist es, die Ortskurve des Schnittpunktes von Dreieckstransversalen zu konstruieren, die Gleichung der Ortskurve herzuleiten und diese Gleichung auf interessante Eigenschaften hin zu analysieren.

> Als Beispiel haben wir zunächst  $y = g(x) = x^2$  sowie die Transversalen h $_{\rm c}$  und s $_{\rm b}$  gewählt und diesen Fall ausführlich dargestellt. Wir empfehlen, die weiteren in der Übersicht 1 dargestellten Fälle (auch für  $y = g(x) = x+1$ ) mit Schülerinnen und Schülern zu untersuchen.

> Die Rechnungen für den allgemeinen Fall  $y = g(x)$  sind für die Transversalen h $_{\rm c}$  und h $_{\rm b}$  detailliert ausgeführt und die Ergebnisse für weitere Transversalen in der Übersicht 2 tabellarisch aufgelistet. Die Ergebnisse lassen sich gut in eine NOTES-Anwendung einfügen und können durch Lehrerinnen und Lehrer genutzt werden, um damit rasch weitere Aufgaben zu konstruieren.

#### **2. Beispiel**

Ein Dreieck ABC ist durch die Punkte A(0|0), B(10|0) und C(t|t²) mit t ∈IR, t ≠ 0 gegeben. Der Punkt S sei der Schnittpunkt S der Höhe h<sub>c</sub> und der Seitenhalbierenden s<sub>b</sub> des Dreiecks ABC. Untersucht wird die Ortskurve von S.

#### **2.1 Konstruktion der Ortskurve**

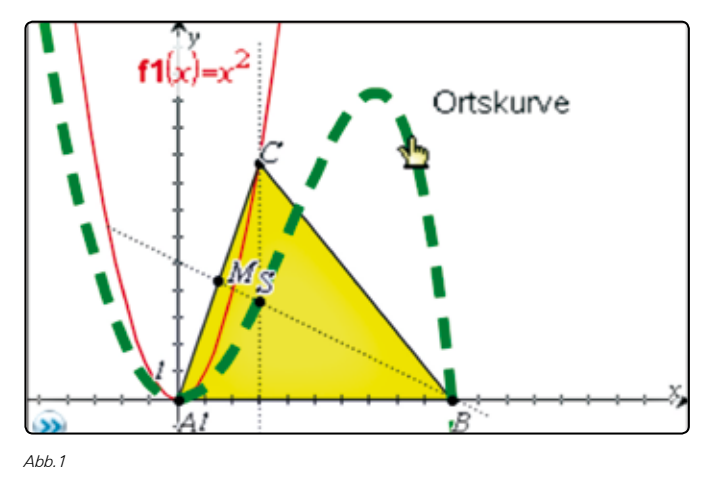

Hinweise zur Konstruktion:

- Applikation "Graphs" öffnen.
- Graph von  $y = x^2$  zeichnen.
- Dreieck ABC konstruieren (Menü "Formen"), dabei den Punkt C auf die Parabel legen.
- $\bullet$  Höhe  $\mathsf{h}_{\mathrm{e}}$  konstruieren (Menü "Konstruktion", Senkrechte).
- Seitenhalbierende s, konstruieren (Mittelpunkt M der Seite AC konstruieren und M mit B durch eine Gerade verbinden).
- $\bullet$  Schnittpunkt S von h<sub>c</sub> und s<sub>b</sub> angeben (Menü "Punkte&Geraden", Schnittpunkt).
- Ortskurve von S anzeigen lassen (Menü "Konstruktion", Geometrischer Ort)

#### **2.2 Gleichung der Ortskurve**

Die Höhe  $h_{\rm c}$  ist durch die Gerade x = t beschrieben. Die Seitenhalbierende s<sub>h</sub> ist durch die Punkte B(10|0) und den Mittelpunkt

$$
M\left(\frac{t}{2} \mid \frac{t^2}{2}\right)
$$

kann damit berechnet werden. Sie ist von der Form y = m·x+n,<br>die Parameter m und n werden durch Einsetzen der Koordinakann dannt berechnet werden, sie ist von der Form y = m·x+n,<br>die Parameter m und n werden durch Einsetzen der Koordinader Seite AC gegeben. Die Gleichung der Seitenhalbierenden ten von M und B über ein Gleichungssystem bestimmt:

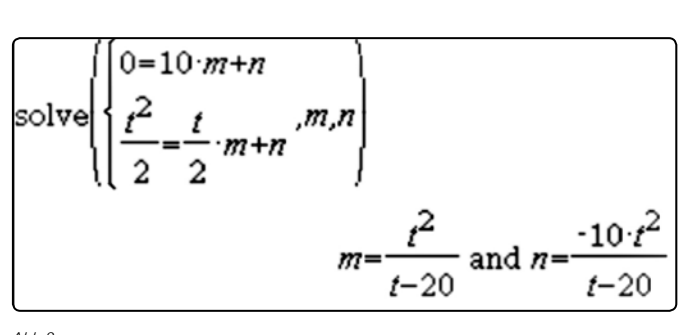

*Abb.2*

Die Gleichung von sb lautet also:

ie Gleichung von sb lautet also:  
\n
$$
y = f_t(x) = \frac{t^2}{t - 20} \cdot x - \frac{10 \cdot t^2}{t - 20}
$$
 mit  $t \neq 20$   
\n
$$
f(\text{egen } x) = t \text{ ergibt sich damit für die C\n
$$
y = f(x) = \frac{x^2}{t - 20} \cdot x - \frac{10x^2}{t - 20} = \frac{x^2 \cdot (x - 1)}{t - 20}
$$
$$

wegen x = t ergibt sich damit für die Gleichung der Ortskurve:<br>Wegen x = t ergibt sich damit für die Gleichung der Ortskurve:

$$
y = f(x) = \frac{x^2}{x - 20} \cdot x - \frac{10x^2}{x - 20} = \frac{x^2 \cdot (x - 10)}{x - 20}
$$
 mit x $\neq$ 20

Der mit dieser Gleichung gezeichnete Graph liegt genau über der Ortskurve.

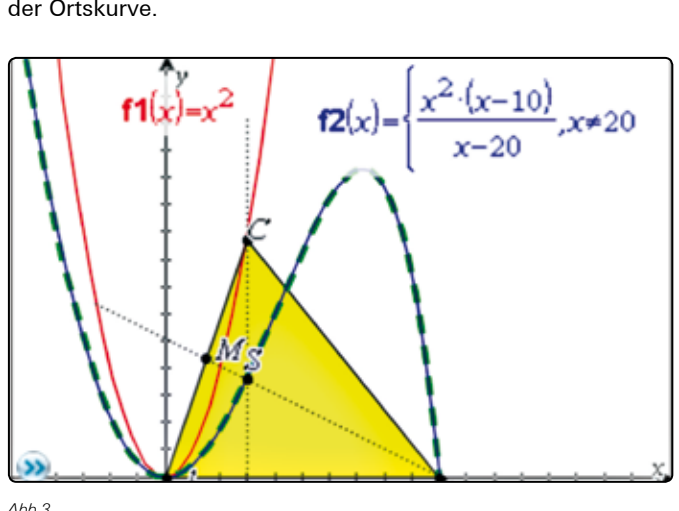

*Abb.3*

++++++++++++++++++++++++++++++++++++++++++++++++++++++++++++++++ +++++++++++++++++++++++++++++++++++++++++++++++++++++++++++++++++++++++++++++++++++++++++++++++++ ++++++++++++++++++++++++++++++++++++++++++++++++++++++++++++++++ +++++++++++++++++++++++++++++++++++++++++++++++++++++++++++++++++++++++++++++++++++++++++++++++++ ++++++++++++++++++++++++++++++++++++++++++++++++++++++++++++++++ +++++++++++++++++++++++++++++++++++++++++++++++++++++++++++++++++++++++++++++++++++++++++++++++++

Existiert der Schnittpunkt S immer? Nein, bei x = 20 sind die Höhe h<sub>c</sub> und die Seitenhalbierende s<sub>b</sub> parallel. Für x = t = 0 entartet das Dreieck ABC zu einer Strecke. Es ist wenig sinnvoll, dann einen Schnittpunkt von h<sub>c</sub> und s<sub>b</sub> anzugeben. Deshalb wurde  $t = 0$  anfangs aus dem Definitionsbereich ausgeschlossen

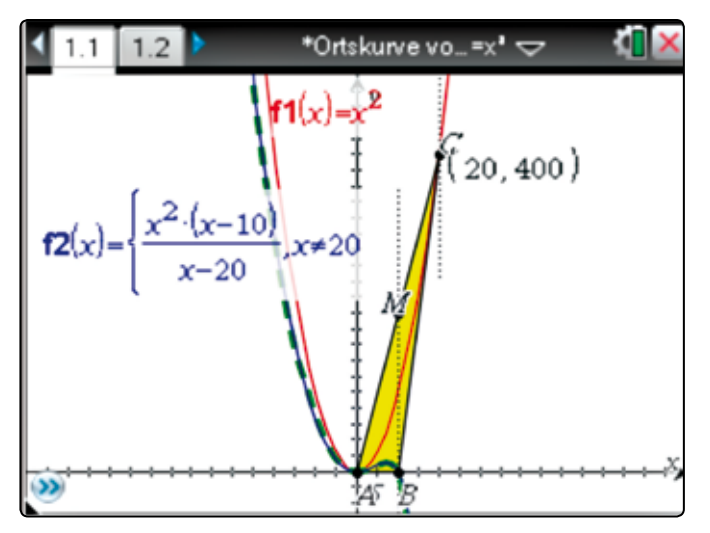

*Abb.4*

#### 2.3 Analytische Untersuchung der Ortskurve ، nalytische Untersuchung er, ng der Orts

Es gilt

 $y = f(x) = \frac{x^2 \cdot (x - 10)}{x - 20}$  mit  $x \ne$  $\frac{10}{20}$  mit x  $\neq$  20 **Nullstellen:**  $x1 = 0$  und  $x<sub>2</sub> = 10$ 

**Polstellen:** Eine Polstelle existiert bei x<sub>3</sub> = 20. Dort liegt eine senkrechte Asymptote vor.

**Lokale Extrema:** Die Funktion besitzt drei lokale Extrempunk-T $_{\rm 2}$ (27,8|1763,7). Die Koordinaten von H und T $_{\rm 2}$  sind auf eine stelle nach dem Komma gerundet worden, die genauen Werte und die Rechnung mit dem CAS können dem folgenden Bildschirmabdruck entnommen werden. te: Tiefpunkt T<sub>1</sub>(0|0), Hochpunkt H(7,2|11,3) Tiefpunkt

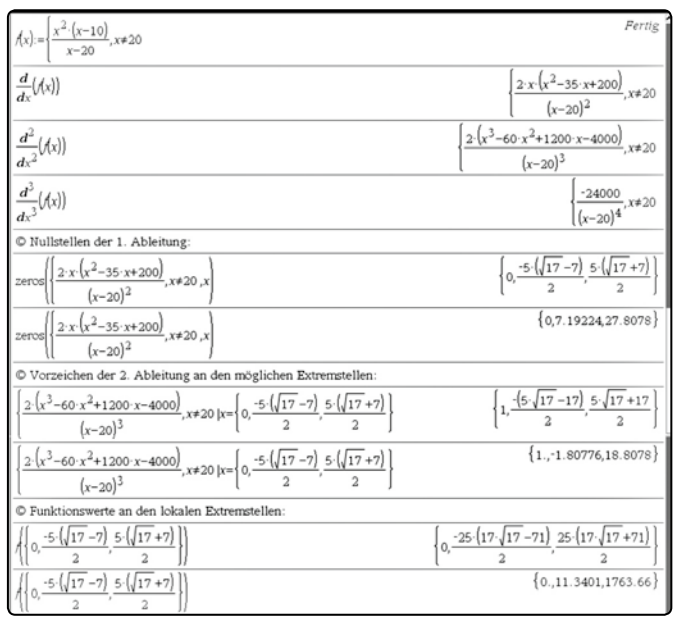

++++++++++++++++++++++++++++++++++++++++++++++++++++++++++++++++ +++++++++++++++++++++++++++++++++++++++++++++++++++++++++++++++++++++++++++++++++++++++++++++++++

++++++++++++++++++++++++++++++++++++++++++++++++++++++++++++++++ +++++++++++++++++++++++++++++++++++++++++++++++++++++++++++++++++++++++++++++++++++++++++++++++++ *Ortskurven und Kurvendiskussion*

*Abb.5*

Die Fenstereinstellung muss entsprechend groß gewählt werden, um auch den Tiefpunkt T<sub>2</sub> in der graphischen Darstellung zu erkennen.

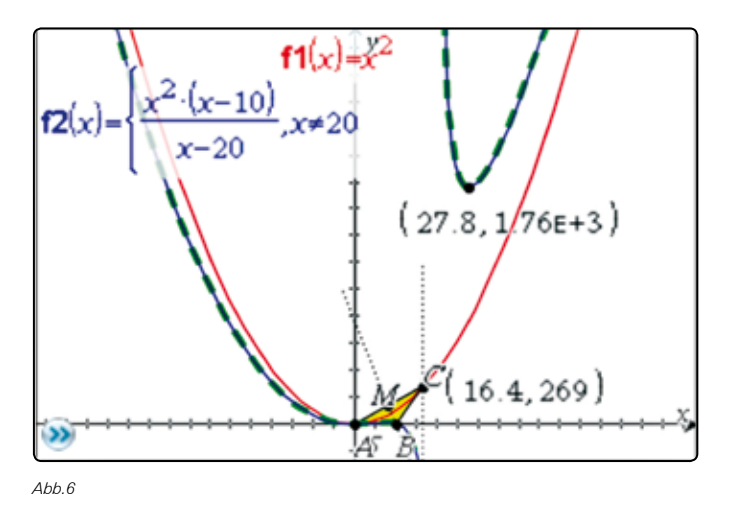

## **Autoren willkommen! Kritik erwünscht!**

Ihr Beitrag zu den TI-Nachrichten ist herzlich willkommen, besonders natürlich Beispiele aus dem Unterricht. Ihre Kritik hilft uns, Ihren Wünschen besser gerecht zu werden. Ihr Lob spornt uns an.

**Senden Sie Ihre Beiträge bitte per E-Mail an unsere TI-Nachrichten Redaktion:** ti-nachrichten@ti.com

#### **oder per Post an**

Texas Instruments, Education Technology, TI-Nachrichten, Haggertystraße1, 85356 Freising, Deutschland

Bitte beachten Sie die Hinweise für Autoren auf unserer Website.

++++++++++++++++++++++++++++++++++++++++++++++++++++++++++++++++ +++++++++++++++++++++++++++++++++++++++++++++++++++++++++++++++++++++++++++++++++++++++++++++++++ ++++++++++++++++++++++++++++++++++++++++++++++++++++++++++++++++ +++++++++++++++++++++++++++++++++++++++++++++++++++++++++++++++++++++++++++++++++++++++++++++++++ ++++++++++++++++++++++++++++++++++++++++++++++++++++++++++++++++ +++++++++++++++++++++++++++++++++++++++++++++++++++++++++++++++++++++++++++++++++++++++++++++++++ ++++++++++++++++++++++++++++++++++++++++++++++++++++++++++++++++ +++++++++++++++++++++++++++++++++++++++++++++++++++++++++++++++++++++++++++++++++++++++++++++++++

**Wendepunkt:** Die Ortskurve hat genau einen Wendepunkt W(4,1|6,3). Die genauen Werte und die Rechnung mit dem CAS können dem folgenden Bildschirmabdruck entnommen werden.

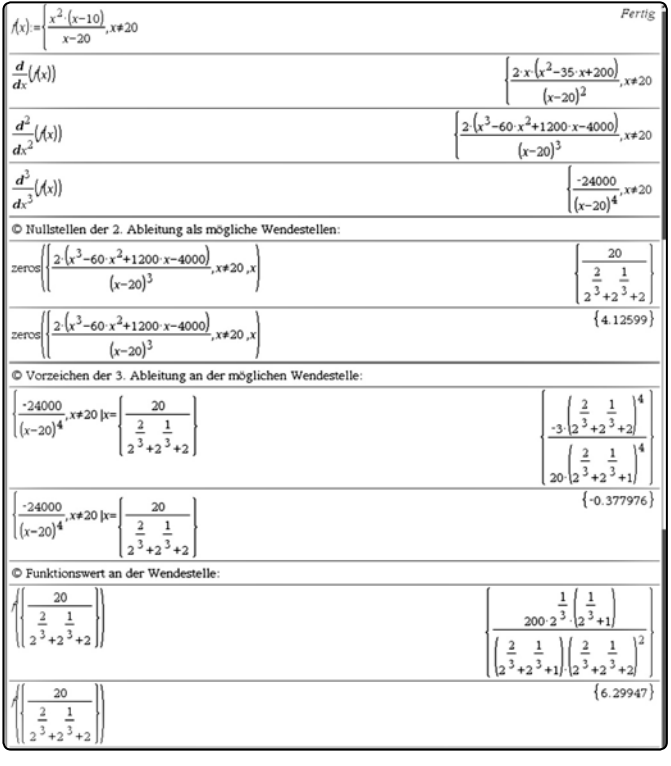

*Abb.7*

++++++++++++++++++++++++++++++++++++++++++++++++++++++++++++++++ +++++++++++++++++++++++++++++++++++++++++++++++++++++++++++++++++++++++++++++++++++++++++++++++++

Natürlich sieht man auch ohne Rechnung, dass die 3. Ableitung für alle x ≠ 20 negativ ist, da der Zähler negativ und der Nenner als 4. Potenz positiv ist.

#### **2.4 Didaktischer Kommentar**

Anhand dieses Beispiels kann die Notwendigkeit einer rechnerischen Kurvenuntersuchung gut herausgearbeitet werden. Den Tiefpunkt T<sub>2</sub> würde man ohne eine solche Rechnung wohl nur durch Zufall entdecken.

Es ergeben sich viele Möglichkeiten der Vernetzung geometrischer und algebraischer Kenntnisse sowie der Nutzung von Kompetenzen im Umgang mit dem TI-Nspire™ CAS.

Wählt man für g(x) z. B. die Funktionen  $y = x^2$  bzw.  $y = x+1$ ergeben sich als Ortskurven lineare, quadratische und gebrochenrationale Funktionen bzw. die Gerade  $x = 5$  (diese evtl. mit gewissen Einschränkungen). Die folgende Übersicht gestattet einen raschen Blick auf die Ergebnisse.

#### **3. Übersicht 1**

Analog zum Vorgehen im Beispiel empfehlen wir die Untersuchung der in der folgenden Tabelle dargestellten Fälle. Die Gleichungen der Ortskurven sind in der 2. bzw. 3. Spalte zu finden. Auf die Einbeziehung der Winkelhalbierenden wurde verzichtet, weil zu ihrer Untersuchung mathematische Kenntnisse notwendig sind, die i. A. nicht in der Schule behandelt werden (vgl. dazu Moldenhauer/ Zappe: "Wanderungen" in: TI-Nachrichten 2/2008, S. 27 – 31).

Wegen der Vereinfachung der Rechnungen wird auf die zu den Seiten AB bzw. AC gehörenden Transversalen Bezug genommen.

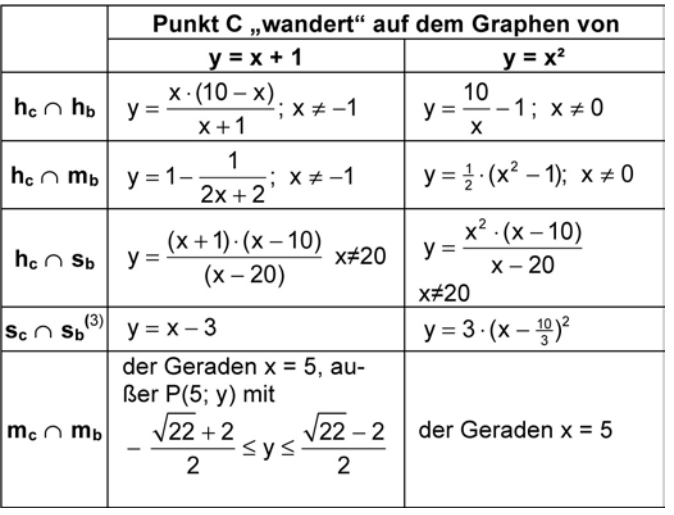

*Tabelle 1*

#### 4. Allgemeine Lösung

Ein Dreieck ABC ist durch die Punkte A(0|0), B(10|0) und C gegeben. Der Punkt C ist an den Graphen einer Funktion g gegeben. Der Punkt C ist an den Graphen einer Funktion g<br>gebunden, er hat also die Koordinaten C(t|g(t)) mit t∈IR und<br>α(t) ≠ 0. Wir interessieren uns für die Ortskurve des Schnittgebunden, er nat also die Koordinaten C(t|g(t)) mit t∈1K und<br>g(t) ≠ 0. Wir interessieren uns für die Ortskurve des Schnittpunktes von Dreieckstransversalen. Für das Beispiel h $_{\rm c} \cap {\rm h}_{\rm b}$ <br>rechnen wir das im Folgenden vor und geben dann die Ergebpunktes von Dreieckstransversalen. Für das Beispiel h $_{\circ} \cap$  h $_{\rm t}$ <br>rechnen wir das im Folgenden vor und geben dann die Ergeb-<br>nisse für alle oben betrachteten Fälle in einer Übersicht an. recnnen wir das im Folgenden vor und geben dann die Erg<br>nisse für alle oben betrachteten Fälle in einer Übersicht an.

Die Höhe h<sub>c</sub>hat die Gleichung x = t. Die Gerade h(AC) hat den<br>Anstieg: Anstieg: Hohe h<sub>c</sub> hat die Gleichung x = t. Die<br>tieg:

$$
m_1 = \frac{g(t)}{t} \text{ mit } t \neq 0,
$$

Anstieg: Die Höhe h<sub>b</sub> steht senkrecht auf h(AC) und hat deshalb den t<br>Höhe  $h_b$  steht senkrecht auf

$$
m_2 = -\frac{t}{g(t)} \text{ mit } g(t) \neq 0
$$

Für die Gleichung von h<sub>b</sub> gilt also:

$$
y = f(x) = -\tfrac{t}{g(t)} \cdot x + n
$$

Die Höhe  $h_{b}$  enthält den Punkt B(10|0). Durch Einsetzen kann eine Gleichung der Höhe h, bestimmt we nun eine Gleichung der Höhe h<sub>b</sub> bestimmt werden:<br>  $0 = -15.10 + p \rightarrow p = 10^t$  mit t  $\neq 0$  und  $q(t) \neq 0$ 

$$
0 = -\frac{t}{g(t)} \cdot 10 + n \Rightarrow n = \frac{10t}{g(t)} \text{ mit } t \neq 0 \text{ und } g(t) \neq 0
$$
  

$$
y = f(x) = -\frac{t}{g(t)} \cdot x + \frac{10t}{g(t)} \text{ mit } t \neq 0 \text{ und } g(t) \neq 0
$$

ال پہر ہے۔<br>Die Gleichung der Ortskurve erhalten wir durch Einsetzen von  $x = t$  (Gleichung von h<sub>c</sub>) in die Geradengleichung von h<sub>b</sub>:

$$
y = f(x) = -\frac{x}{g(x)} \cdot x + \frac{10x}{g(x)} = \frac{x(10-x)}{g(x)} \text{ mit } x \neq 0 \text{ und } g(x) \neq 0
$$

++++++++++++++++++++++++++++++++++++++++++++++++++++++++++++++++ +++++++++++++++++++++++++++++++++++++++++++++++++++++++++++++++++++++++++++++++++++++++++++++++++ ++++++++++++++++++++++++++++++++++++++++++++++++++++++++++++++++ +++++++++++++++++++++++++++++++++++++++++++++++++++++++++++++++++++++++++++++++++++++++++++++++++

++++++++++++++++++++++++++++++++++++++++++++++++++++++++++++++++ +++++++++++++++++++++++++++++++++++++++++++++++++++++++++++++++++++++++++++++++++++++++++++++++++ ++++++++++++++++++++++++++++++++++++++++++++++++++++++++++++++++ +++++++++++++++++++++++++++++++++++++++++++++++++++++++++++++++++++++++++++++++++++++++++++++++++ *Ortskurven und Kurvendiskussion*

#### **5. Übersicht 2**

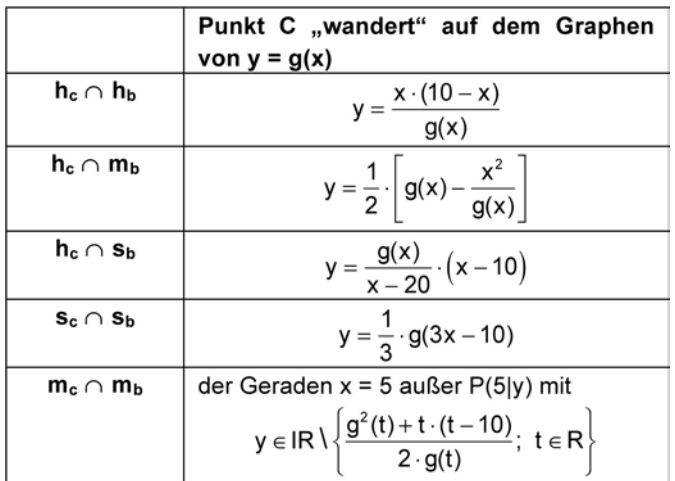

*Tabelle 2*

Mit diesen "Formeln" lassen sich nun für viele Funktionen  $q(x)$ die entsprechenden Ortskurven rasch ermitteln, vor allem wenn man sie in eine NOTES-Anwendung einbindet:

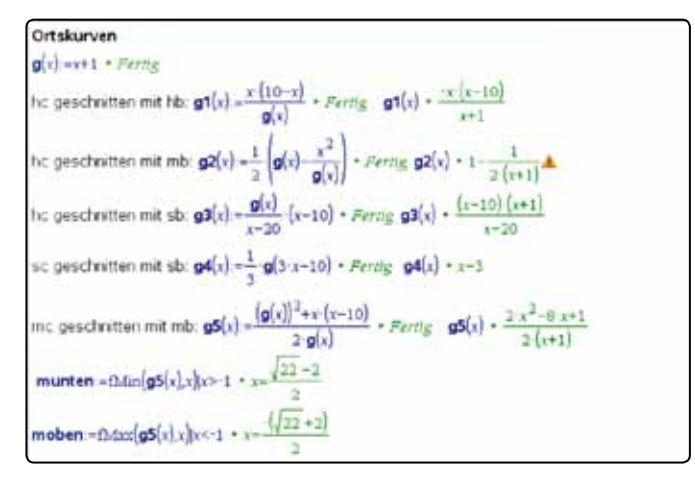

*Abb.8*

Man muss allerdings darauf achten, beim Schnitt der Mittelsenkrechten  $m_{\text{c}}$  und  $m_{\text{b}}$  die entsprechenden Definitionsbereiche für die Befehle fMin und fMax anzugeben. Sie müssen i.A. jeweils von Hand neu eingegeben werden oder diese Betrachtung bedarf einer besonderen Untersuchung, z.B. mit Hilfe einer graphischen Darstellung von g5(x).

++++++++++++++++++++++++++++++++++++++++++++++++++++++++++++++++ +++++++++++++++++++++++++++++++++++++++++++++++++++++++++++++++++++++++++++++++++++++++++++++++++

#### **6. Didaktischer Kommentar**

Neben dem bereits im Punkt 2.4 Angesprochenem ist darauf hinzuweisen, dass sich dieses Thema für eine Arbeit in Gruppen geradezu anbietet.

Es bleibt zu überlegen, ob es sinnvoll ist, auch mit den Schülern die zuletzt beschriebene Anwendung mit Notes zu thematisieren. Dies sollte u. E. vielleicht zunächst den Lehrerinnen und Lehrern für die Erstellung geeigneter Aufgaben überlassen bleiben.

1 vgl.: Moldenhauer, W; Zappe, W: *Wanderungen*, in: TI-Nachrichten 2/2008, S. 27 – 31 und Moldenhauer, W.; Zappe, W: *Ortskurven*, in: TI-Nachrichten 1/2010, S. 27 - 31

2 Wegen der Vereinfachung von Rechnungen liegt A im Ursprung und B auf der x-Achse. Um eine gute Darstellung zu erreichen, wurde  $x_B = 10$  gewählt.

3 Da der Schwerpunkt die Schwerelinien im Verhältnis 1:2 teilt, können die Ergebnisse für diesen Fall auch elementargeometrisch durch zentrische Streckung gefunden werden.

#### **Autoren:**

Dr. Wilfried Zappe, Ilmenau (D) wilfried.zappe@zappe-online.com Dr. Wolfgang Moldenhauer, Bad Berka (D) wolfgang.moldenhauer@thillm.thueringen.de

## **Eine Fallstudie zu Freileitungen**

#### *Michael Roser, Hans Rudolf Schneebeli*

#### **Zusammenfassung**

Bei der Planung von Freileitungen treten Fragen auf, welche sich mit gymnasialer Mathematik angemessen behandeln lassen. Insbesondere zeigen wir, wie sich einfache geometrische Näherungen für Schätzungen verwenden lassen. Wir vergleichen die Methode mit einer Lösung unter Verwendung von Analysis und numerischem Löser. Dieser zweite Schritt ist im Gymnasium ohne Einsatz eines CAS kaum denkbar. Der erste Schritt lässt sich kaum ohne den zweiten begründen, weil der methodische Fehler sich sonst nicht abschätzen ließe. Das CAS gibt in diesem Beispiel eine gute Übung zu Anwendungen der Analysis und einen Mehrwert gegenüber den einfacheren Schätzverfahren durch Diskretisierung.

Die Schieberegler des TI-Nspire™ stellen ein intuitives Mittel dar, um numerische Experimente dank der grafischen Oberfläche zu elementarisieren. Die Analogmethode vermag eine realistische und praxisrelevante Optimierungsaufgabe experimentell und interaktiv zu bewältigen.

++++++++++++++++++++++++++++++++++++++++++++++++++++++++++++++++ +++++++++++++++++++++++++++++++++++++++++++++++++++++++++++++++++++++++++++++++++++++++++++++++++ ++++++++++++++++++++++++++++++++++++++++++++++++++++++++++++++++ +++++++++++++++++++++++++++++++++++++++++++++++++++++++++++++++++++++++++++++++++++++++++++++++++ *Eine Fallstudie zu Freileitungen*

#### **Voraussetzungen:**

Berechnung der Bogenlänge, thermische Längenausdehnung.

#### **Ziele:**

++++++++++++++++++++++++++++++++++++++++++++++++++++++++++++++++ +++++++++++++++++++++++++++++++++++++++++++++++++++++++++++++++++++++++++++++++++++++++++++++++++

++++++++++++++++++++++++++++++++++++++++++++++++++++++++++++++++ +++++++++++++++++++++++++++++++++++++++++++++++++++++++++++++++++++++++++++++++++++++++++++++++++

Einfache Schätzverfahren mit genaueren Methoden der Ingenieurmathematik vergleichen und für die Praxis gut verwendbare verbesserte Schätzungen entwickeln. Schätzen und Rechnen oder Grafik verbinden.

#### **Aufgabe: Entwurf einer Freileitung.**

Wenn es zum Atomausstieg mit massivem Einsatz von erneuerbaren Energien kommen soll, so werden Freileitungen eine gewichtige Rolle beim Transport der ungleichmäßig anfallenden erneuerbaren elektrischen Energie spielen. Gewisse Fragen, die Ingenieure beim Entwurf von Freileitungen klären müssen, lassen sich schon im Gymnasium beantworten, vorausgesetzt, die Schüler wissen ihr CAS zu nutzen.

Bei Freileitungen werden Aluminiumkabel zum Transport elektrischer Energie eingesetzt. Diese Kabel werden an Stahlmasten aufgehängt. Im einfachsten Fall durchquert die Leitung eine Ebene. Angenommen, der Abstand von einem Mast zum nächsten, die Spannweite, sei a, die Kabellänge zwischen den Masten sei k > a. Es sind folgende Fragen zu klären

- **a)** Wie groß ist der Durchhang ∆h der Kabel zwischen den Masten?
- **b)** Zwischen welchen Werten verändert sich der Durchhang als Folge der Wärmeausdehnung der Kabel im Temperaturbereich -30°C ≤ T ≤ 70°C?
- **c)** Angenommen es gelte a = 500 Meter. Welche Masthöhe ist notwendig, wenn der Abstand zwischen Kabel und Boden mindestens 15 Meter betragen soll?
- **d)** Lohnt es sich, den Abstand der Masten auf 1000 Meter zu verdoppeln? Begründen Sie die Antwort nach rationalen Kriterien.

*Daten*: Wärmeausdehnungskoeffizient für Aluminium:  $\lambda = 2.4 \cdot 10^{-5}$  K<sup>-1</sup> (Hinweis: In der Physik werden Temperaturdifferenzen stets in der Einheit Kelvin angegeben, 1 K  $\approx$  1°C)

#### **Skizze der Lösung unter Verwendung eines CAS**

Ein Standardmodell für das durchhängende Kabel ist die Kettelinie. Sie wird als Referenzlösung herangezogen, um die Folgen der Diskretisierung bei gröberen Näherungen zu beurteilen. Jede glatte Kurve lässt sich durch einen Polygonzüge beliebig gut annähern. Wir begnügen uns vorerst mit den beiden gröbsten Näherungen.

#### **Diskretes Ersatzproblem 1**

Über der Strecke a zwischen den beiden Aufhängungspunkten des Kabels wird ein gleichschenkliges Dreieck (Abb. 1 und 2) mit Schenkellänge k/2 eingepasst. Die Höhe ∆h, ist eine "rationale Schätzung" für den Durchhang ∆h des Kabels. Sicher ist ∆h<sub>1</sub> > ∆h, denn man könnte das durchhängende Kabel nach

unten in der Mitte abspannen. Dadurch wird der Durchhang vergrößert. Es gilt:

$$
\Delta h_1 = \frac{1}{2}\sqrt{k^2 + a^2}
$$

Benutzt man die Dilatation d := k - a, so wird 2

$$
\Delta h_{_1}=\frac{1}{2}\sqrt{\left(a+d\right)^2-a^2}=\frac{1}{2}\sqrt{2\cdot a\cdot d+d^2}\,\approx\sqrt{\frac{a\cdot d}{2}}
$$

 $\triangle$  a. für d  $\leq a$ .

erechnung der Kabellänge k in Abhägigkeit der Temperatur T<br>■  $\frac{1}{2}$   $\frac{1}{2}$  <sup>⋅</sup>  $\overline{\phantom{a}}$ siehe Abb. 5

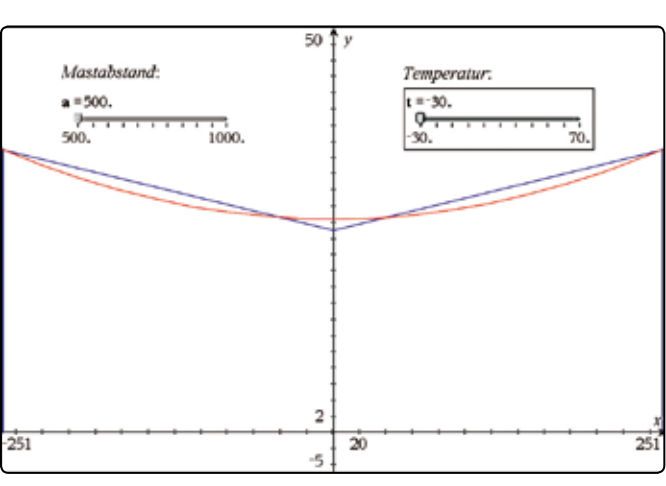

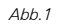

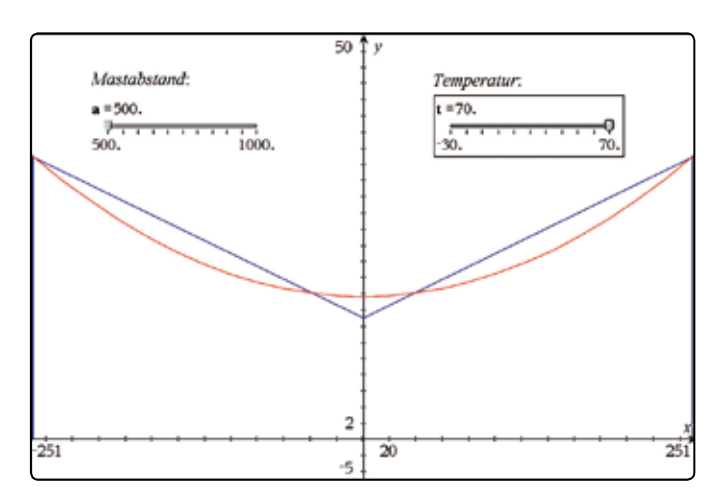

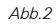

#### **Diskretes Ersatzproblem 2**

Die Kabellänge k = a+d wird in drei gleichlange Stücke geteilt. Mit drei Strecken der Länge k/3 wird über einer Strecke der Länge a ein gleichschenkliges Trapez errichtet (vgl. Abb. 3 und →<br>↑ 4). Dessen Höhe  $\Delta h_2$  ist eine weitere einfach zu handhabende "rationale Schätzung" für ∆h. Die Größenbeziehung zwischen ∆h<sub>2</sub> und ∆h ist nicht offensichtlich. Analog zur ersten Diskreti-∆h<sub>2</sub> und ∆h ist nicht offensichtlich. Analog zur ersten Diskreti-<br>sierung gibt es eine Näherungsformel, die für d <mark>∢ a brauchbar</mark> ist:

$$
\Delta h_2 = \sqrt{\frac{a \cdot d}{3}}
$$

++++++++++++++++++++++++++++++++++++++++++++++++++++++++++++++++ +++++++++++++++++++++++++++++++++++++++++++++++++++++++++++++++++++++++++++++++++++++++++++++++++ ++++++++++++++++++++++++++++++++++++++++++++++++++++++++++++++++ +++++++++++++++++++++++++++++++++++++++++++++++++++++++++++++++++++++++++++++++++++++++++++++++++

++++++++++++++++++++++++++++++++++++++++++++++++++++++++++++++++ +++++++++++++++++++++++++++++++++++++++++++++++++++++++++++++++++++++++++++++++++++++++++++++++++ *Eine Fallstudie zu Freileitungen*

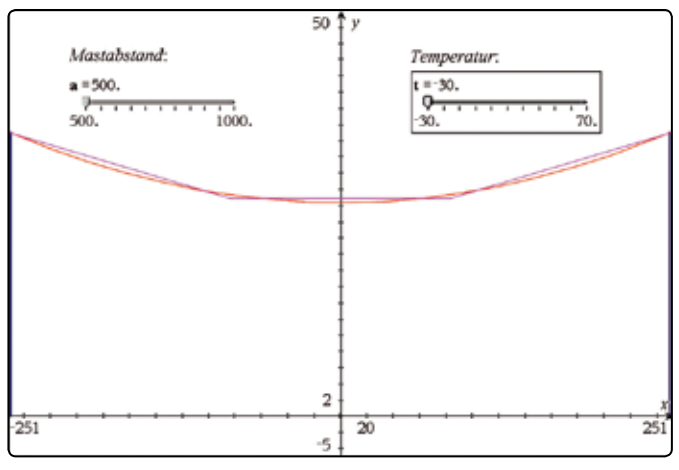

*Abb.3*

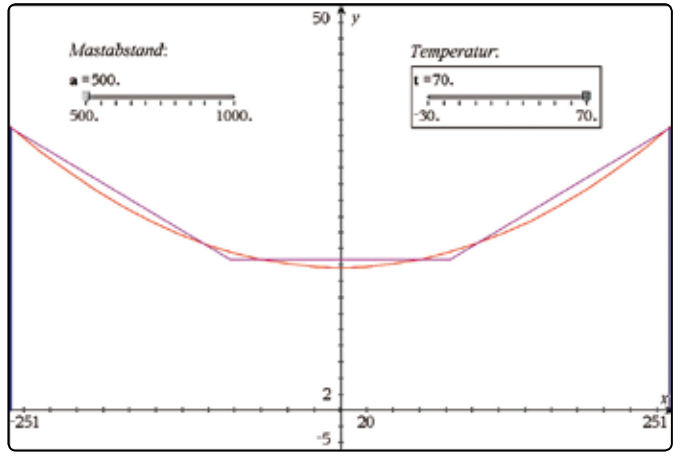

*Abb.4*

#### **Kettenlinie als Modell für die Referenzlösung**

nettermine als Moden für die Hererenzlosang<br>Die folgenden Berechnungen lassen sich mit einem CAS bewältigen, falls die Begriffe *Ableitung, Integral* und *Bogenlänge* ng and the Lagendre Library, magnet and Lagendrey<br>bekannt sind und die formalen Berechnungen mit dem CAS<br>ausgeführt werden. Ferner ist der Finsatz eines numerischen ausgeführt werden. Ferner ist der Einsatz eines numerischen 2 2 2 1 Lösers in der Anwendung unabdingbar.

.<br>Kettenlinien lassen sich beschreiben durch Graphen der Funkti onen vom Typ<br>

$$
c: x \mapsto p \cdot \cosh\left(\frac{x}{p}\right)
$$

<u>flusst. Diese Beschreibung der Kettenlinie geht von der Annah-</u><br>me aus, dass die Aufbängungen des Kabels sich an den Stellen t. Diese<br>us, dass Ĭ aus, dass<br>. tiusst. Diese Beschreibung der Kettenlinie gent von der Annan-<br>me aus, dass die Aufhängungen des Kabels sich an den Stellen mit einem Parameter p, der die Form der Kettenlinie beein-<br>flusst Diese Beschreibung der Kettenlinie geht von der Annab

$$
\left(\frac{a}{2}\middle| c\left(\frac{a}{2}\right)\right)
$$
  
nden. Der

ر – ۱ / – ۰)<br>befinden. Der tiefste Punkt befindet sich dann in (0|p), p > 0 a und für den exakten Wert des Durchhangs gilt

 $\Delta h = c \left( \frac{a}{2} \right) - p.$  $\Delta h = c \left( \frac{a}{2} \right)$ -n  $\Delta h = c \left( \frac{a}{2} \right) - p.$ 

2 2p 0 a Die Länge des Kabels k > a bestimmt den Parameter p bei gegebenem a als Lösung der Gleichung für p:<br>' <sup>2</sup>

$$
\frac{k}{2} = \int_{0}^{\frac{a}{2}} \sqrt{1 + \left(c'(x)\right)^2} dx = p \cdot \sinh\left(\frac{a}{2p}\right)
$$

von a wird ein numerisches Näherungsverfahren des CAS zur Diese Gleichung für p ist transzendent. Für konkrete Werte Bestimmung von p verwendet. Der Einsatz von Näherungsverfahren ist typisch für eine Ingenieuranwendung, in welche auch Messdaten eingehen, hier wirken im Hintergrund der Längenausdehnungskoeffizient für Aluminium und die Temperaturen. Die Ergebnisse einer Simulation sind in der folgenden Tabelle 1 ersichtlich. Zum Vergleich werden auch die Näherungen angegeben. Die Berechnungen basieren auf den folgenden TI-Nspire™-Worksheets (Abb.5, 6).

++++++++++++++++++++++++++++++++++++++++++++++++++++++++++++++++ +++++++++++++++++++++++++++++++++++++++++++++++++++++++++++++++++++++++++++++++++++++++++++++++++

| ⊤ r°C। | $K$ [m] | $\Delta h_1$ [m] | $\Delta h_2$ [m] | $\Delta h$ [m] | р    |
|--------|---------|------------------|------------------|----------------|------|
| -30    | 500.4   | 10.0             | 8.15             | 8.65           | 3614 |
| 20     | 501.0   | 15.8             | 12.91            | 13.7           | 2283 |
| 70     | 501.6   | 20.0             | 16.34            | 17.35          | 1805 |

*Tabelle 1: Durchhang eines Aluminiumkabels bei verschiedenen Temperaturen mit a = 500 m.* 

#### Freileitungen

Geometrie der Masten und Leitung Abstand der Masten:  $a = 500$ . m Dilatation bei 20°C : d:=1 m **Position der Masten:**  $x1:=\frac{-a}{2} = -250$ .;  $x2:=\frac{a}{2} = 250$ . temperaturabhängige Kabellänge k:=(a+d)- $(1+2.4\cdot10^{-5}\cdot(t-20))$ = 501. m Dilatation bei 20. °C: di:=k-a = 1. m

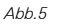

### Freileitungen Näherung für den Durchhang Dreieck:  $dh1:=\sqrt{\frac{a \cdot di}{2}} = 15.81 \text{ m}$ ; Höhe über Boden mh-dh1 = 19.19 m Trapez:  $dh2:=\sqrt{\frac{a \cdot di}{3}} = 12.91 \text{ m}$ ; Höhe über Boden mh-dh2 = 22.09 m **Parameter p:** pp:=zeros $\left(\frac{\mathbf{k}}{2} - p \cdot \sinh\left(\frac{\mathbf{a}}{2 \cdot p}\right)p\right] [2] = 2283.$ Durchhang dh:=pp  $\left(\cosh\left(\frac{a}{2\cdot m}\right)-1\right)$  = 13.7 m

*Abb.6*

Ein Vergleich der drei Verfahren zeigt, dass die Diskretisierung mit einem Zwischenpunkt in den drei Beispielen je zu grosse Werte liefert, während die Diskretisierung mit zwei Zwischenpunkten zu kleine Werte liefert. Dies ist eine gute Ausgangslage, um aus den beiden systematisch falschen Näherungen eine Konvexkombination

u·∆h<sub>1</sub>(a,d) + v·∆h<sub>2</sub>(a,d) mit u, v > 0 und u+v = 1 zu bilden.

### ++++++++++++++++++++++++++++++++++++++++++++++++++++++++++++++++ +++++++++++++++++++++++++++++++++++++++++++++++++++++++++++++++++++++++++++++++++++++++++++++++++ ++++++++++++++++++++++++++++++++++++++++++++++++++++++++++++++++ +++++++++++++++++++++++++++++++++++++++++++++++++++++++++++++++++++++++++++++++++++++++++++++++++

|<br>Durch systematisches Probieren (Bisektion) findet man die Linearkombination:

 $\Delta H(d)$ : = 0.275 ⋅  $\Delta h($ d) + 0.725 ⋅  $\Delta h($ d)

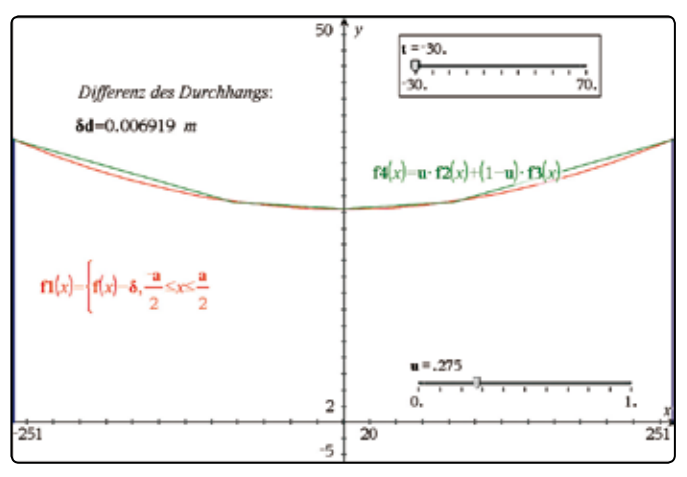

*Abb.7*

++++++++++++++++++++++++++++++++++++++++++++++++++++++++++++++++ +++++++++++++++++++++++++++++++++++++++++++++++++++++++++++++++++++++++++++++++++++++++++++++++++

++++++++++++++++++++++++++++++++++++++++++++++++++++++++++++++++ +++++++++++++++++++++++++++++++++++++++++++++++++++++++++++++++++++++++++++++++++++++++++++++++++

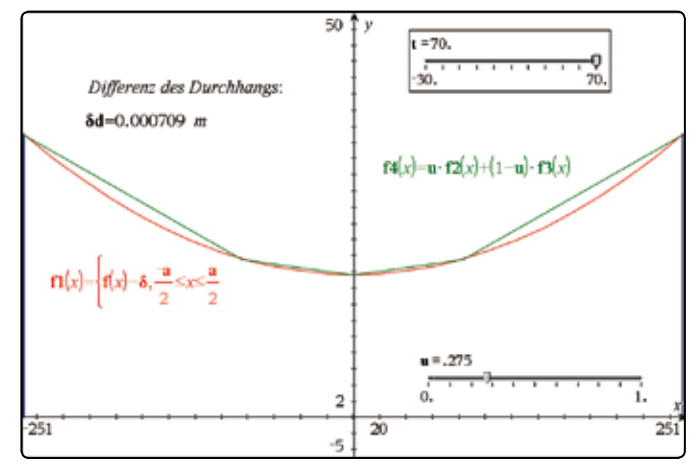

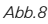

Die Linearkombination ∆H stimmt für a = 500 m und im praktisch interessierenden Temperaturbereich bis in den Zentimeterbereich perfekt mit dem Durchhang ∆h der Kettenlinie überein. Es ist uns nachträglich gelungen, eine handliche Näherungsformel zu finden, die den Durchhang ∆h ohne den Umweg über den Parameter p mit elementaren Mitteln aus den Daten zu bestimmen erlaubt.

### Freileitungen  $f(x) := pp \cdot \cosh\left(\frac{x}{pp}\right); \ \ \delta := f\left(\frac{a}{2}\right) - mh = 2262.$  $\mathbf{\Omega}[x] := \left\{ \mathbf{f}[x] - \delta, \frac{-\mathbf{a}}{a} \leq x \leq \frac{\mathbf{a}}{a} \right\}$ Linearkombination der beiden Näherungen:  $f4(x) = u \cdot f2(x) + (1-u) \cdot f3(x)$ Differenz des Durchhangs zwischen Kettenlinie und Linearkombination der Näherungen:  $\delta d := |f1(0) - f4(0)| = 0.005196$  m

Aus dem maximalen Durchhang ist eine Masthöhe in der Größenordnung von mindestens 35 Metern vorzusehen. Eine Maximaltemperatur von 70°C scheint hoch zu sein. Sie ist auf Aluminium abgestimmt und sie berücksichtigt, dass sich das Metall unter der Sonneneinstrahlung und durch den elektrischen Widerstand beim Durchfluss des Stromes deutlich über die Lufttemperatur erwärmen kann.

#### **Kommentar**

Mit der Bestimmung des Durchhangs für den interessierenden Temperaturbereich ist natürlich die Berechnung einer Hochspannungsleitung noch nicht bewältigt. Wir haben angenommen, dass sich das Kabel bei 20°C so anspannen lässt, dass seine Länge 501 m beträgt und dass das Material im ganzen Temperaturbereich der Kabelspannung widersteht. Solche und weitere Fragen müssen bei der Konstruktion unter Berücksichtigung von Materialeigenschaften und Umweltfaktoren (Windlast, Vereisung, Alterung) zusätzlich abgeklärt werden.

#### **Erweiterung auf den Fall a = 1000 m, k = 1002 m bei 20°C**

Bei diesem Mastabstand genügt die Zugabe von 1 m Seil bei 20°C nicht, da sich das Seil bei -30°C auf 999.8 m verkürzen würde! Werden 2 m Seil zugegeben, so ergibt sich mit der verbesserten Näherungsformel ein Durchhang von rund 17.3 m bei -30°C, 27.4 m bei 20°C und 34.7 m bei 70°C. Damit müsste die Aufhängung mindestens 50 Meter über dem Boden liegen und der Durchhang der Kabel würde zwischen den Extremtemperaturen um 17 m variieren. Für die Abklärung der gestellten Frage genügt es, die Näherungsformel zu verwenden. Wer die genauere numerische Rechnung nicht scheut, wird feststellen, dass die Näherung auf etwa 10 cm genau mit der technisch aufwändigeren Methode übereinstimmt. Die Näherung ist genug genau, um die Nachteile des großen Abstandes zwischen den Masten zu verstehen.

Das tns-File ist unter www.ti-unterrichtsmaterialien.net zu finden.

#### **Autoren:**

Hans Rudolf Schneebeli, Baden (CH) hr.schneebeli@bluewin.ch Michael Roser, Neftenbach (CH) mroser@hispeed.ch

Informationen zum Lehrerfortbildungsprojekt T<sup>3</sup> finden Sie unter:

**www.t3deutschland.de www.t3oesterreich.at www.t3schweiz.ch**

#### ++++++++++++++++++++++++++++++++++++++++++++++++++++++++++++++++ +++++++++++++++++++++++++++++++++++++++++++++++++++++++++++++++++++++++++++++++++++++++++++++++++ ++++++++++++++++++++++++++++++++++++++++++++++++++++++++++++++++ +++++++++++++++++++++++++++++++++++++++++++++++++++++++++++++++++++++++++++++++++++++++++++++++++ **Annäherung an begrenztes Wachstum**

*Stefan Luislampe*

#### **Vorbemerkung** GTR

Der nachfolgende Artikel gibt Einblicke in den Unterricht eines Kurses auf grundlegendem Anforderungsniveau (Grundkurs) an einem niedersächsischen Gymnasium. Die Behandlung von exponentiellem Wachstum ist in Niedersachsen bereits in der Mittelstufe vorgesehen: in einer Wiederholungsphase wurden entsprechende Inhalte wiederholend aufgegriffen und unter neuer Perspektive (Änderungsrate) vertieft. In diesem Zusammenhang hat sich die Lerngruppe auch die e-Funktion erarbeitet. Das Modell des begrenzten Wachstums ist curricular zwar ebenfalls in der Mittelstufe vorgeschrieben (rekursiv im Zusammenhang mit dem Grenzwertbegriff), allerdings nicht dessen funktionale Beschreibung.

#### **Interpretation einer graphischen Darstellung**

#### In [1] findet sich folgender Aufgabenkontext:

*Beim schonenden und langsamen Trocknen von Beeren verlieren diese nach und nach das in ihnen enthaltene Wasser.*  Dargestellt ist zudem eine Graphik mit neun Messpunkten und einer zusätzlich eingezeichneten passenden Abnahmekurve; Abbildung 1 und 2 zeigen die aus der Graphik abgelesenen Werte – sieben Datenpunkte lassen sich einigermaßen genau ablesen:

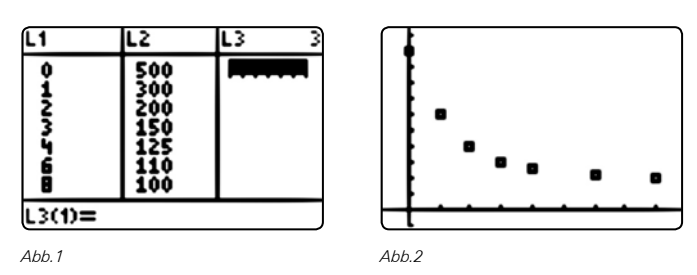

Es ist im Mathematik-Unterricht durchaus sinnvoll, die Schülerinnen und Schüler teilhaben zu lassen am Spannungsverhältnis zwischen didaktischem und realitätsbezogenem Gehalt von Aufgaben:

Was stellt die Graphik und die gezeichnete Ausgleichskurve dar? Ein Hineinfinden in den Aufgabenkontext ist mit einer Interpretation und kritischen Einordnung der graphischen Darstellung verknüpft (z.B.: Warum trocknet jemand [500g?] Beeren? Ist der Wassergehalt von Beeren tatsächlich etwa ein Fünftel?). Klar ist: Mit der Zeit verlieren die Beeren Wasser und damit reduziert sich ihr Gewicht (die Masse). Die passenden "glatten" Werte verwundern, der grundsätzliche Verlauf weniger.

#### **Überlegungen zur mathematischen Perspektive**

Welche mathematische Auseinandersetzung und Annäherung wäre hier und mit unseren Mittel sinnvoll? Den Schülerinnen und Schülern ist - schon aus dem Unterrichtszusammenhang heraus - klar: Mathematiker versuchen funktionale Beschreibungen zu finden – wenn auch nicht immer unmittelbar einsichtig werden kann, wozu eine solche Beschreibung dienen sollte. In Abbildung 2 fehlt die Abnahmekurve, die in der Buch-

graphik gegeben ist; es drängt sich immerhin die Frage auf: Wie ist diese Kurve (ggf. "nur" eine Ausgleichskurve?) zustande gekommen?

++++++++++++++++++++++++++++++++++++++++++++++++++++++++++++++++ +++++++++++++++++++++++++++++++++++++++++++++++++++++++++++++++++++++++++++++++++++++++++++++++++ ++++++++++++++++++++++++++++++++++++++++++++++++++++++++++++++++ +++++++++++++++++++++++++++++++++++++++++++++++++++++++++++++++++++++++++++++++++++++++++++++++++ ++++++++++++++++++++++++++++++++++++++++++++++++++++++++++++++++ +++++++++++++++++++++++++++++++++++++++++++++++++++++++++++++++++++++++++++++++++++++++++++++++++

#### **Vorschläge einer funktionalen Anpassung**

Zu dem Impuls, geeignete Ansätze vorzuschlagen, kommen aus der Lerngruppe im wesentlichen zwei Vorschläge: Eine Schülerin schlägt eine Interpolation mit Geraden vor - dies löst bei den Mitschülern z.T. ein Raunen aus; dieser, sicher auch aus dem Unterrichtszusammenhang erklärliche Vorschlag (Spline-Interpolation) wird dennoch notiert (und mit Lehrerhilfe) verteidigt. Der andere Vorschlag bezieht sich auf eine exponentielle Abnahme und erklärt sich gleichermaßen aus dem Unterrichtszusammenhang (s.o.). Zur exponentiellen Abnahme stehen die beiden Ansätze

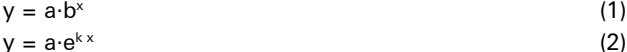

im Raum. Welche Möglichkeiten gibt es noch? Ausgehend vom Beitrag eines eher leistungsstarken Schülers (Alexander) wird deutlich: Wenn die Punkte auf einer Parabel liegen, dürften wir nur den linken Parabel-Ast betrachten, aber es sieht *"irgendwie"* schon nach einem *"Scheitelpunkt"* aus.

Die Szene mag illustrieren: Die Schülerinnen und Schüler blicken letztlich in ihren "mathematischen Werkzeugkasten", sie wurden dazu auch aufgefordert. Eine Diskussion darüber, welche Anliegen und Annahmen kontextbezogen für oder gegen die einzelnen Vorschläge sprechen ist dabei leider schon etwas aus dem Blick geraten (hinsichtlich der Prognosesicherheit / Extrapolation hat das quadratische Modell offensichtliche Schwächen). Dies könnte mit Lehrerhilfe natürlich geschehen und für eine Eingrenzung und Abwägung sorgen. Im Folgenden wurde die Lerngruppe allerdings arbeitsteilig mit der Umsetzung der verschiedenen Ansätze beauftragt, eine diesbezügliche Diskussion also bis zum Vorliegen entsprechender Ergebnisse nicht weiter vertieft.

#### **Modellierung durch Exponentialfunktion**

Der schnellste Weg ist zweifellos die exponentielle Regression, allerdings (natürlich) mit ernüchterndem Ergebnis, wie Abbildung 3 zeigt.

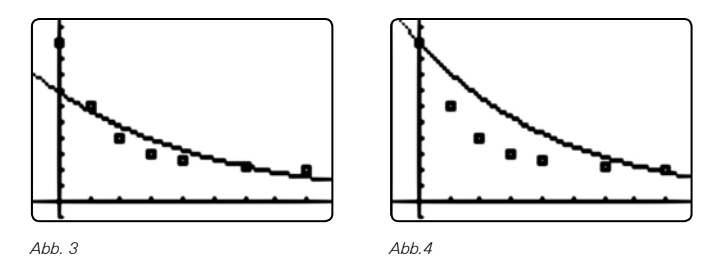

Eine Umsetzung des Ansatzes über die Interpolation zweier Datenpunkte (hier z.B. 1. u. 7. Datenpunkt) führt auf ein Ergebnis nach Abbildung 4. Es wird im Unterricht und dem Vergleich der Ergebnisse noch einmal deutlich: die Ansätze (1) und (2) unterscheiden sich lediglich in der mathematischen Darstel++++++++++++++++++++++++++++++++++++++++++++++++++++++++++++++++ +++++++++++++++++++++++++++++++++++++++++++++++++++++++++++++++++++++++++++++++++++++++++++++++++ ++++++++++++++++++++++++++++++++++++++++++++++++++++++++++++++++ +++++++++++++++++++++++++++++++++++++++++++++++++++++++++++++++++++++++++++++++++++++++++++++++++ ++++++++++++++++++++++++++++++++++++++++++++++++++++++++++++++++ +++++++++++++++++++++++++++++++++++++++++++++++++++++++++++++++++++++++++++++++++++++++++++++++++ *Annäherung an begrenztes Wachstum*

> lung, liefern aber beide kein zufriedenstellendes Ergebnis: Einerseits passt die Krümmung nicht zu den vorgegebenen Datenpunkten oder – ach: das war ja eigentlich auch klar! - der Graph nähert sich der x- bzw. Zeitachse, dabei müssten wir aber irgendwie auf eine Trockenmasse von ca. 100g kommen.

> Aus dem Unterrichtszusammenhang sei hier angemerkt: Den Schülerinnen und Schülern bot sich hier eine neuerliche Lerngelegenheit hinsichtlich des asymptotischen Verhaltes der Exponentialfunktion und hinsichtlich der Anpassung des Ansatzes an vorgegebene Daten (implizite Übung).

#### **Lineare Interpolation**

++++++++++++++++++++++++++++++++++++++++++++++++++++++++++++++++ +++++++++++++++++++++++++++++++++++++++++++++++++++++++++++++++++++++++++++++++++++++++++++++++++

Diese Schwierigkeiten ergeben sich bei der linearen Interpolation nicht (vgl. Abb.5), allerdings müssen 6 Teilfunktionen bestimmt werden.

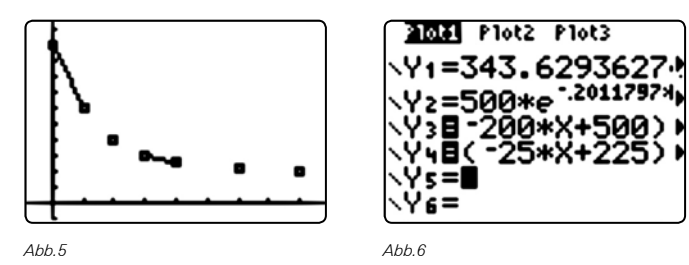

Dennoch werden Zweifel geäußert: warum sollte ausgerechnet eine lineare Abnahme zwischen den (irgendwie ja eher zufällig ausgewählten) Zeitpunkten vorliegen? Immerhin: Wollen wir genaueres über die Zwischenwerte erfahren, müssten wir wegen der Schwierigkeiten mit der exponentiellen Regression wohl mit der linearen Interpolation vorlieb nehmen. In der Diskussion wird klar: Die so gewonnenen Werte lägen dann immer "etwas" höher als die tatsächlich zu messenden (Krümmungsverhalten).

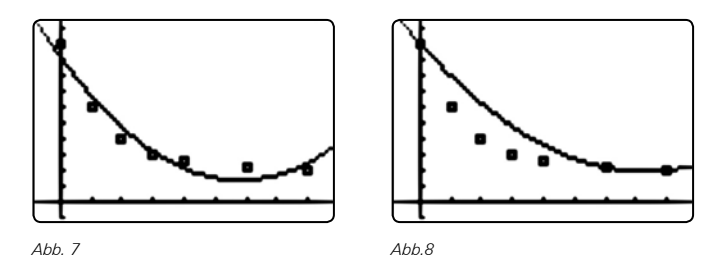

Nur der Vollständigkeit halber geben die Abbildungen 7 und 8 die Ergebnisse einer quadratischen Regression und einer auf die Datenpunkte zu  $t = 0$ , 6 und 8 bezogenen Interpolation mit einer Parabel wieder.

#### **Modellkritik und Modellanpassung**

Keiner der Ansätze passt wirklich zu unseren Daten. Die lineare Interpolation liefert "angemessene" Anhaltspunkte für die fehlenden Zwischenwerte – aber daraus ergibt sich kein geeignetes Modell für den Vorgang "Trocknen von Beeren". Der exponentielle Ansatz eignet sich nicht aufgrund des asymptotischen Verhaltens. Wir müssten ein Modell wählen, dass zumindest die offensichtliche Voraussetzung (Trockenmasse 100g) berücksichtig.

Alexander hat eine Idee: Wenn wir den Graphen der Exponentialfunktion "nach oben verschieben", dann hätten wir ja auch *"eine andere Grenze"*.

Gute Idee! Im Unterrichtsgespräch wird schließlich der damit verbundene, veränderte Ansatz

 $y = a \cdot e^{kx} + 100$  (3) entwickelt. Die Schülerinnen und Schüler bekommen den Auftrag, die Parameter a und k zu bestimmen (Gleichungssystem), je nach Wahl der betrachteten Datenpunkte ergeben sich unterschiedliche Parameter und Schwierigkeiten, der Aufwand unterscheidet sich, allerdings "ähneln" sich die Ergebnisse (Abb.9 / 10):

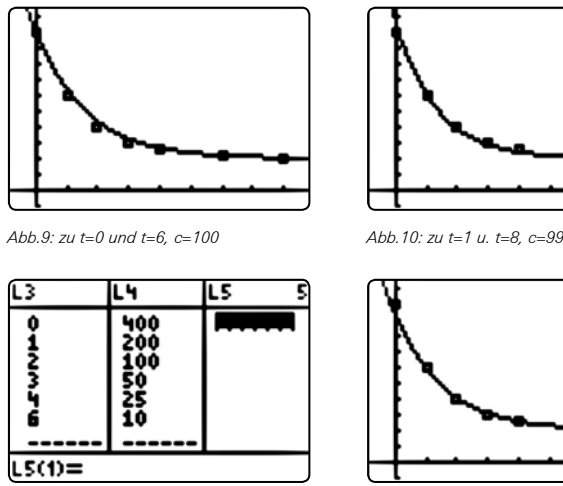

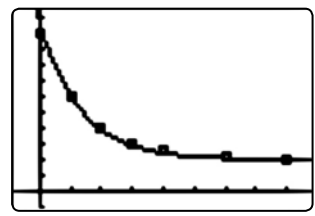

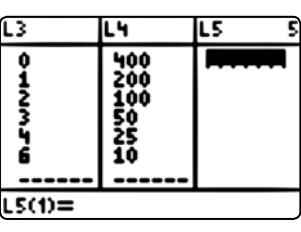

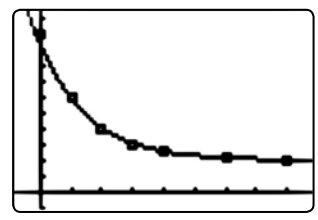

*Abb. 11 Abb.12*

Es stellt sich heraus: Wenn wir eine Grenze von  $y = 100$  annehmen, kann der Datenpunkt (8|100) in diesem Ansatz nicht verwendet werden (Widerspruch im Gleichungssystem). Eine Schülergruppe "behilft" sich z.B. mit der Anpassung der angenommenen Grenze (c = 99).

Die Abbildungen 11 und 12 zeigen das Ergebnis einer exponentiellen Regression für die Gleichung  $y - 100 = a \cdot e^{k \cdot x}$  (Hier ist der Datenpunkt zu t = 8 zu löschen, da gemäß Ansatz die linke Seite der Gleichung nicht Null werden kann). Dieses Vorgehen wurde allerdings in diesem Kurs erst zu einem späteren Zeitpunkt (im Rahmen der abiturnahen Vertiefung) herausgearbeitet.

#### **Zwischenfazit**

Die vorgegebenen (ggf. nicht ganz realistischen) Daten lassen sich z.B. mit der Funktion

#### $f(x)=400 \cdot e^{-0.6148} \cdot x + 100$

angemessen beschreiben (Abb.9). Es hat den Anschein, das tatsächlich eine exponentielle Abnahme der Masse beim Trocknen von Beeren zu beobachten ist. Im Unterschied zu unserem Modell des exponentiellen Wachstums müssen wir aber die Grenze (im Kontext vorgegeben durch die Trockenmasse) als

++++++++++++++++++++++++++++++++++++++++++++++++++++++++++++++++ +++++++++++++++++++++++++++++++++++++++++++++++++++++++++++++++++++++++++++++++++++++++++++++++++ ++++++++++++++++++++++++++++++++++++++++++++++++++++++++++++++++ +++++++++++++++++++++++++++++++++++++++++++++++++++++++++++++++++++++++++++++++++++++++++++++++++

++++++++++++++++++++++++++++++++++++++++++++++++++++++++++++++++ +++++++++++++++++++++++++++++++++++++++++++++++++++++++++++++++++++++++++++++++++++++++++++++++++ ++++++++++++++++++++++++++++++++++++++++++++++++++++++++++++++++ +++++++++++++++++++++++++++++++++++++++++++++++++++++++++++++++++++++++++++++++++++++++++++++++++

++++++++++++++++++++++++++++++++++++++++++++++++++++++++++++++++ +++++++++++++++++++++++++++++++++++++++++++++++++++++++++++++++++++++++++++++++++++++++++++++++++ *Annäherung an begrenztes Wachstum*

additive Konstante mit berücksichtigen. Zur Unterscheidung vom rein exponentiellen Modell könnten wir vielleicht von "exponentielle Abnahme mit vorgegebener Grenze" sprechen.

Rückschauend kann hier auch deutlich werden: Welches Modell und welcher Ansatz geeignet ist, hängt auch von der Fragestellung ab. Schon die im Buch gegebene Abnahmekurve erlaubt uns, Zwischenwerte abzulesen. Wenn diese gefehlt hätte, könnte eine lineare Interpolation Anhaltspunkte für Zwischenwerte liefern. Über die "Natur des Gewichtsverlustes" bei Trocknen sagt uns aber weder eine z.B. von Hand gezeichnete Ausgleichskurve noch diese lineare Interpolation etwas. Weil unsere gewonnene "exponentielle Abnahme bis auf vorgegebene Grenze" so gut passt (was heißt eigentlich passen?), könnten wir annehmen, eine gutes Modell für ähnliche Vorgänge des Austrocknens gefunden zu haben. Natürlich ist der Wirkzusammenhang nicht bewiesen! Aus dem Kontext heraus könnte man vermuten: Beim Trocknen wird ja immer von der (feuchten) Masse ein gewisser Prozentsatz trocknen, dies spricht schon für das exponentielle Modell mit Grenze (allein wegen des asymptotischen Verhaltens käme ja ggf. auch eine gebrochen-rationale Funktion in Frage).

#### **Fortgang**

Das behandelte Beispiel "Trocknen von Beeren" legt eine Prägung des mathematischen Begriffs "begrenztes Wachstum" oder "begrenzte Abnahme" noch nicht unmittelbar nahe. Weitere (klassische) Beispiele (Erwärmung von Kühlschrankmilch auf Raumtemperatur u.ä.) führen dann aber letztlich zu der Erkenntnis: Bei den betrachteten Beispielen kommen wir bei der Beschreibung immer wieder zu einer ähnlichen Termstruktur:

 $y = a \cdot e^{k \cdot x} + c$  (4) Die Brauchbarkeit dieser Beschreibung, dieses Modells, gibt Anlass zu einer innermathematischen Betrachtung: Eine Untersuchung des Einflusses der Parameter auf die entsprechenden Graphen und z.B. die Bedeutung des Parameters k in Bezug auf das Steigungsverhalten lassen sich nun motivieren. Im Wechselspiel mit der kontextualen Interpretation ergeben sich dann auch neue Perspektiven der Parameterbestimmung und Deutung (innermathematische Konsequenzen).

#### **Fazit**

Es gibt weitere Möglichkeiten, den Schülerinnen und Schülern einen Zugang zur funktionalen Beschreibung des Modells des begrenzten Wachstums zu eröffnen. In der beschriebenen Unterrichtssequenz war es insbesondere ein Anliegen, die Schülerinnen und Schüler die Eingeschränktheit ihres "mathematischen Werkzeugkastens" erfahren zu lassen. Das gewählte Beispiel ist dazu geeignet, weil nach meiner Erfahrung die zielgerichtete Anpassung des exponentiellen Ansatzes den Schülerinnen und Schüler dabei auch recht selbstständig gelingt. Über die hier beschriebene Auseinandersetzung hinaus bietet sich eine gute Gelegenheit, den Schülerinnen und Schülern Teil-Aspekte der Modellierung in einer prozessbezogenen Dimension des Unterrichts stärker bewusst zu machen (Reflexion des Erkenntnisprozesses, Anliegen der Modellierung, Ansatz vs. Wirkzusammenhang, Modellierungskreislauf u.ä. -- abhängig von der Schwerpunktsetzung und natürlich der Progression im Lernprozess der Lerngruppe).

Im Unterricht ist damit auch unverkennbar ein zeitlicher Aufwand verbunden; zudem ist die beschriebene Unterrichtssituation unter der Perspektive der Besonderheiten der Lerngruppe und des Unterrichtszusammenhangs zu sehen! An geeigneten Stellen im Lernprozess und insbesondere wenn es um die Erweiterung von Modellen geht, scheint mir dieses Vorgehen (das Erproben, Prüfen, Innehalten und Anpassen und Verbessern) gerechtfertigt und auch lernwirksam zu sein.

#### **Quelle:**

[1] Gundlach A., Suhr F. u.a. (Hrsg.): *Elemente der Mathematik 11/12, Niedersachsen*, Bildungshaus Schulbuchverlage / Schroedel, Brauschweig 12009

#### **Autor:**

Stefan Luislampe, Hannover (D) stefan.luislampe@googlemail.com

### **(Noch) mehr Leistung für Ihren Rechner – mit dem aktuellen Betriebssystem**

*Aktualisieren Sie Ihren Rechner mit der neuesten Version des Betriebssystems. Nutzen Sie*  die kostenlose Upgrade-Möglichkeit auf den TI-Webseiten im Bereich "Downloads".

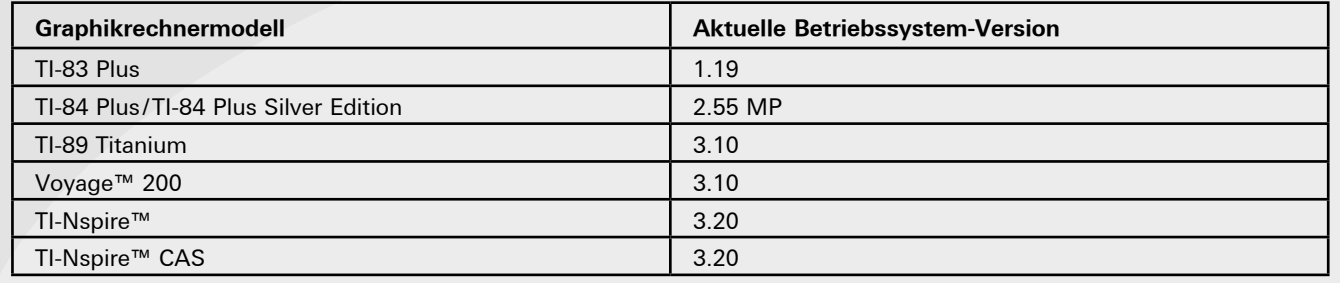

### $\mathsf{\mathsf{\mathsf{Maccunn \textbf{ \textcolor{black}{\mathsf{A}c}}}}$ ++++++++++++++++++++++++++++++++++++++++++++++++++++++++++++++++ +++++++++++++++++++++++++++++++++++++++++++++++++++++++++++++++++++++++++++++++++++++++++++++++++ **Messung des Lungenvolumens mit dem Spirometer** *Hans-Ulrich Lampe*

Dieser Artikel ist eine Ergänzung zu meinem Beitrag in den TI-Nachrichten 2/10. Die dort beschriebene Auswertung der Messung war sehr mathematisch geprägt und nicht unbedingt praktikabel für einen Einsatz z.B. im Biologieunterricht. Mit der TI-Nspire™ CX Technologie unter Verwendung der Applikation Vernier DataQuest™ haben sich völlig neue Möglichkeiten eröffnet, die insbesondere die Auswertung der Messung ganz einfach macht.

#### **Grundlagen**

++++++++++++++++++++++++++++++++++++++++++++++++++++++++++++++++ +++++++++++++++++++++++++++++++++++++++++++++++++++++++++++++++++++++++++++++++++++++++++++++++++ ++++++++++++++++++++++++++++++++++++++++++++++++++++++++++++++++ +++++++++++++++++++++++++++++++++++++++++++++++++++++++++++++++++++++++++++++++++++++++++++++++++ ++++++++++++++++++++++++++++++++++++++++++++++++++++++++++++++++ +++++++++++++++++++++++++++++++++++++++++++++++++++++++++++++++++++++++++++++++++++++++++++++++++

> Bei jedem Atemzug tauscht der Mensch in Ruhe und unter Belastung ein gewisses Luftvolumen aus. Mit einem Spirometer misst der Arzt bei der Sport‑ oder Vorsorgeuntersuchung das Atemvolumen. Man unterscheidet hierbei zwischen: Atemzugvolumen: Luftvolumen, das bei einem Ein– und Ausatemvorgang ausgetauscht wird (ca. 0,5 l). Vitalkapazität: Luftvolumen, das nach maximalen Einatmen maximal ausgeatmet werden kann (ca. 4,5 – 5 l). Totalkapazität: Summe von Vitalkapazität und Restvolumen. Auch bei der maximalen Ausatmung bleibt noch ein Restvolumen (ca. 1 -1,5 l) in der Lunge. Dieses Restvolumen ist jedoch nicht messbar.

> Ein ähnliches Gerät, wie es der Arzt nutzt, ist das Spirometer von Vernier, das in Verbindung mit der TI-Nspire™ CX Technologie unter Verwendung der Applikation Vernier DataQuest™ zu realistischen Ergebnissen führt.

#### **Versuchsaufbau**

Die Geräte werden wie in Abb. 1 zusammengebaut:

- TI-Nspire™ CX
- TI-Nspire™ Lab Cradle oder EasyLink™
- Spirometer (Vernier SPR-BTA)
- Bakterienfilter (fakultativ)
- Pappröhren als Mundstück
- Nasenklammer

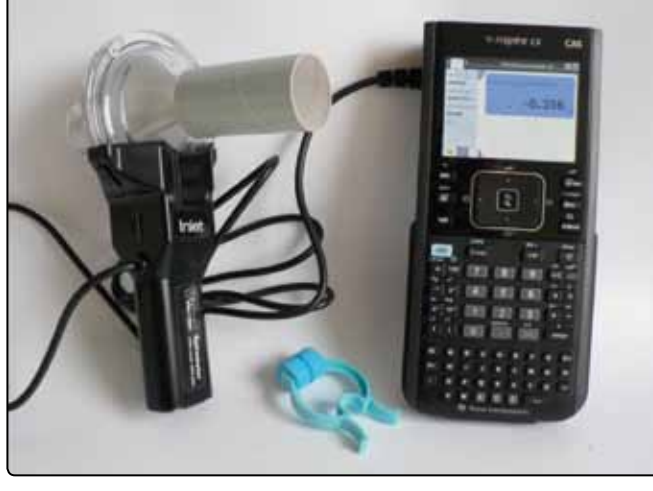

*Abb. 1*

#### **Hinweise zur Versuchsdurchführung**

Es werden zwei Versuche beschrieben:

- 1. Messen der Durchflussrate beim normalen Ein- und Ausatmen und Bestimmung des Ausatemvolumens.
- 2. Messen des maximalen Ausatemvolumens

Das Spirometer misst den Luftdurchfluss in der Einheit Liter pro Sekunde. Hierzu wird die Druckdifferenz zwischen zwei durch ein Drahtnetz getrennten Kammern gemessen. Zum Messen den Sensor senkrecht halten und das Ein- und Ausatmen auf der mit "INLET" beschrifteten Seite durchführen.

Sollen mehrere Schülerinnen und Schüler den Versuch durchführen, muss aus hygienischen Gründen das Mundstück gewechselt werden (Ersatz kaufen oder aus Kartonrollen zurechtschneiden). Es ist auch denkbar, dass durch das Gerät nur ausgeatmet wird. Der Bakterienfilter bietet auch einen Schutz. Der Durchflussmesseinsatz kann zur Reinigung (Geschirrspüler) abgenommen werden. Beim Wiedereinsetzen auf eine feste Verbindung achten (Klickgeräusch).

Eine bedenkenswerte Alternative stellt die Nutzung eines PC mit der TI-Nspire™-Software dar. Die beschriebenen Versuche können dann über einen Beamer als Demonstrationsversuche durchgeführt werden. Das Lab Cradle wird dann ohne Handheld über USB an den PC angeschlossen, für den EasyLink™- Adapter benötigt man ein Zwischenkabel von Mini-USB auf Standard-USB.

#### **Einstellungen im TI-Nspire™-Menu**

Die nachfolgende Beschreibung der Einstellungen berücksichtigt die wichtigsten Schritte. Für weitere Informationen sei auf [Keunecke/Tewes] verwiesen.

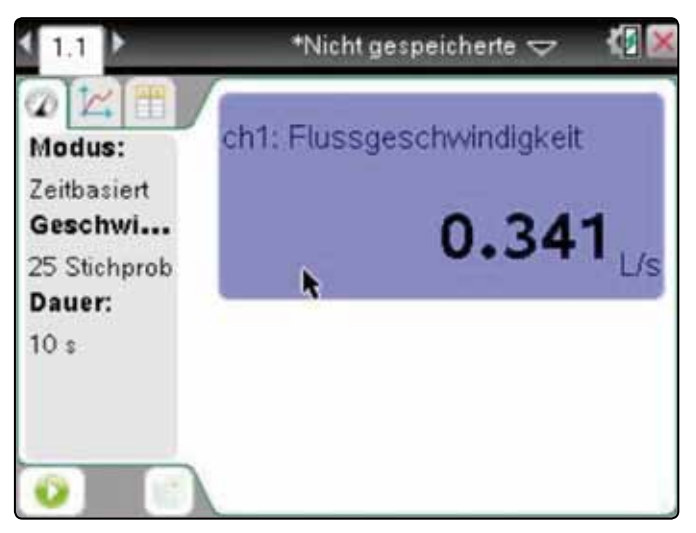

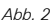

++++++++++++++++++++++++++++++++++++++++++++++++++++++++++++++++ +++++++++++++++++++++++++++++++++++++++++++++++++++++++++++++++++++++++++++++++++++++++++++++++++ ++++++++++++++++++++++++++++++++++++++++++++++++++++++++++++++++ +++++++++++++++++++++++++++++++++++++++++++++++++++++++++++++++++++++++++++++++++++++++++++++++++ *Messung des Lungenvolumens mit dem Spirometer*

Öffnen Sie ein neues Dokument und wählen Sie "7:Vernier DataQuest hinzufügen" aus. Dies geschieht auch automatisch, wenn das Vernier-Spirometer über das Lab Cradle oder den EasyLink™–Adapter mit dem TI-Nspire™ verbunden wird.

Beim Einstecken des USB-Steckers wird der Sensor sofort erkannt. In der **Messansicht** erscheint die momentane Messgröße und die Maßeinheit. Dass dieser Wert u.U., ohne Atemaktivität, sehr von Null abweicht, sollte noch nicht beunruhigen. (Abb. 2) Aus dieser Ansicht wird das Experiment durch einen Klick auf den Button unten links (grün unterlegter Pfeil) gestartet.

Vorher wird über die Taste [menu] das Experiment eingerichtet. Bei der PC-Software kann das Menü in der "Werkzeugpalette Dokumente" dauerhaft eingeblendet werden. Bei der PC-Software führt ein rechter Mausklick auf die entsprechenden Bildabschnitte zu den Kontextmenüs, bei dem Handheld nimmt man [ctrl] und [menu].

In Abb. 3 ist so der Sensor auf (annähernd) Null gesetzt worden.

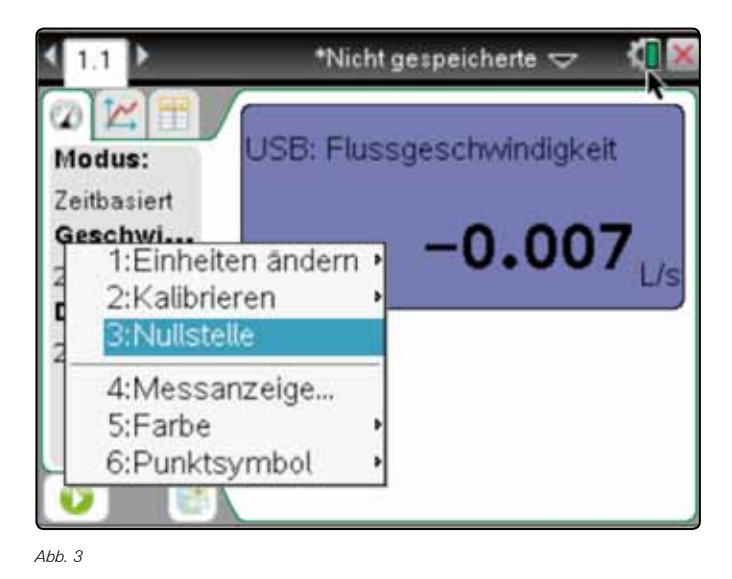

In gleicher Weise werden die Modi der Datenerfassung durch Anklicken der Messparameterleiste eingestellt. Hier muss eigentlich nur die Dauer des Experiments verstellt werden.

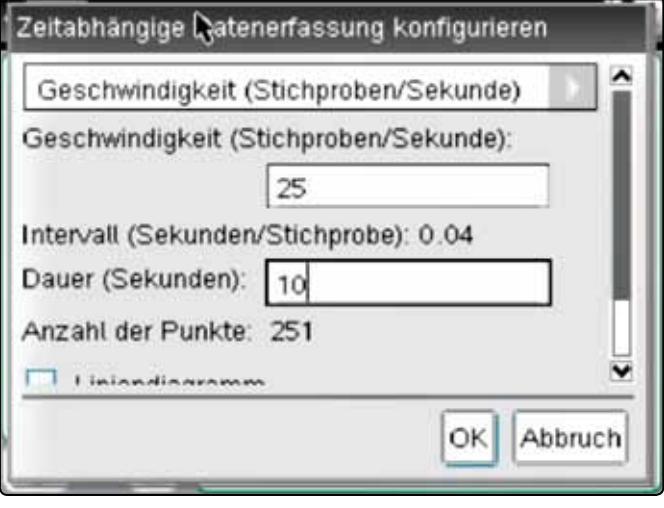

++++++++++++++++++++++++++++++++++++++++++++++++++++++++++++++++ +++++++++++++++++++++++++++++++++++++++++++++++++++++++++++++++++++++++++++++++++++++++++++++++++ ++++++++++++++++++++++++++++++++++++++++++++++++++++++++++++++++ +++++++++++++++++++++++++++++++++++++++++++++++++++++++++++++++++++++++++++++++++++++++++++++++++ ++++++++++++++++++++++++++++++++++++++++++++++++++++++++++++++++ +++++++++++++++++++++++++++++++++++++++++++++++++++++++++++++++++++++++++++++++++++++++++++++++++

*Abb. 4*

Nach dem Starten einer Messung (grüner Pfeil) wechselt die Applikation in die **Graphansicht**. Die Datenerfassung endet automatisch nach der voreingestellten Dauer.

Eine Wiederholung der Datenerfassung überschreibt die Daten. Mit einem Klick auf den Speichern-Button rechts neben dem Startbutton kann die Messung vorher gespeichert werden. (Abb. 5)

Für eine erneute Messung wechselt man in die Messansicht und setzt die Anzeige nach Bedarf erneut auf Null.

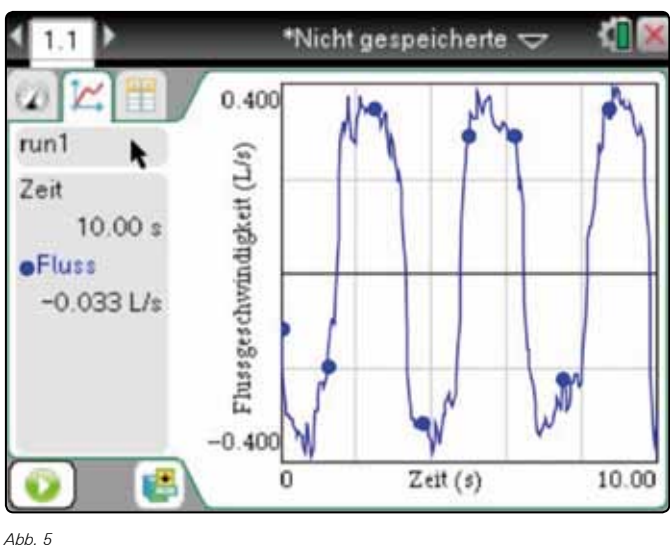

Sämtliche TI-Nachrichten Artikel und weitere nützliche Materialien finden Sie hier: **www.ti-unterrichtsmaterialien.net**

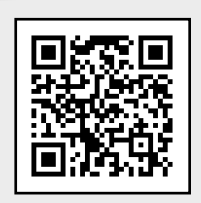

++++++++++++++++++++++++++++++++++++++++++++++++++++++++++++++++ +++++++++++++++++++++++++++++++++++++++++++++++++++++++++++++++++++++++++++++++++++++++++++++++++ ++++++++++++++++++++++++++++++++++++++++++++++++++++++++++++++++ +++++++++++++++++++++++++++++++++++++++++++++++++++++++++++++++++++++++++++++++++++++++++++++++++ *Messung des Lungenvolumens mit dem Spirometer*

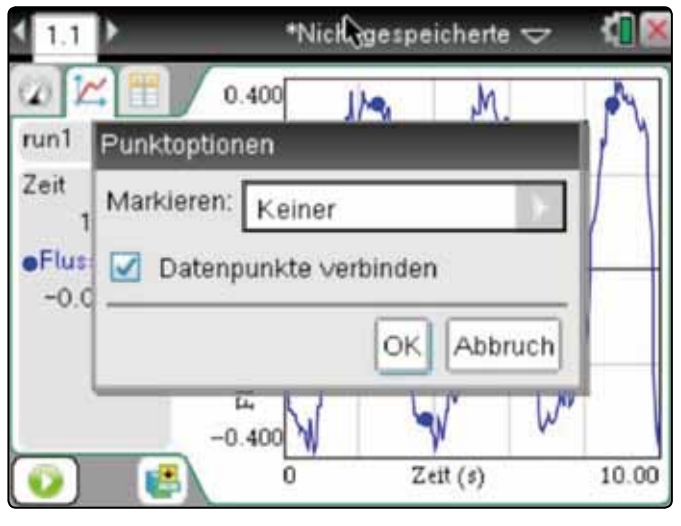

*Abb. 6*

++++++++++++++++++++++++++++++++++++++++++++++++++++++++++++++++ +++++++++++++++++++++++++++++++++++++++++++++++++++++++++++++++++++++++++++++++++++++++++++++++++ ++++++++++++++++++++++++++++++++++++++++++++++++++++++++++++++++ +++++++++++++++++++++++++++++++++++++++++++++++++++++++++++++++++++++++++++++++++++++++++++++++++ ++++++++++++++++++++++++++++++++++++++++++++++++++++++++++++++++ +++++++++++++++++++++++++++++++++++++++++++++++++++++++++++++++++++++++++++++++++++++++++++++++++

> Stören die Marker-Punkte, so können sie über "6:Optionen", "1: Punktoptionen..." ausgeblendet werden (Abb. 7). Entfernt man das Häkchen, so werden die einzelnen Datenpunkte unverbunden angezeigt (Abb. 8).

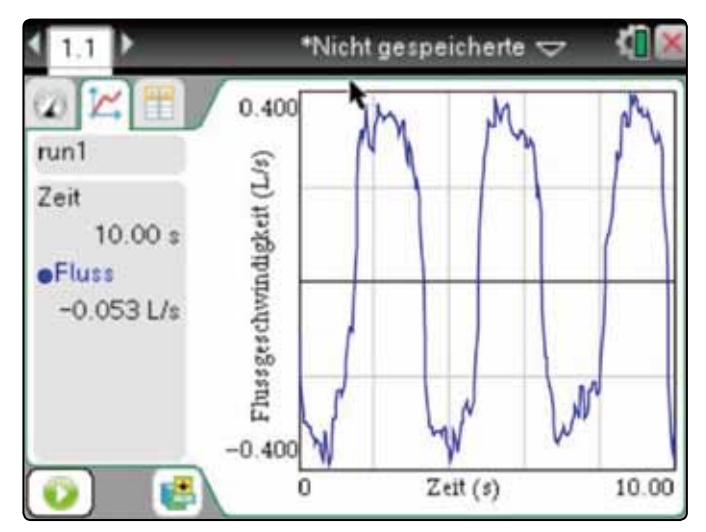

*Abb. 7*

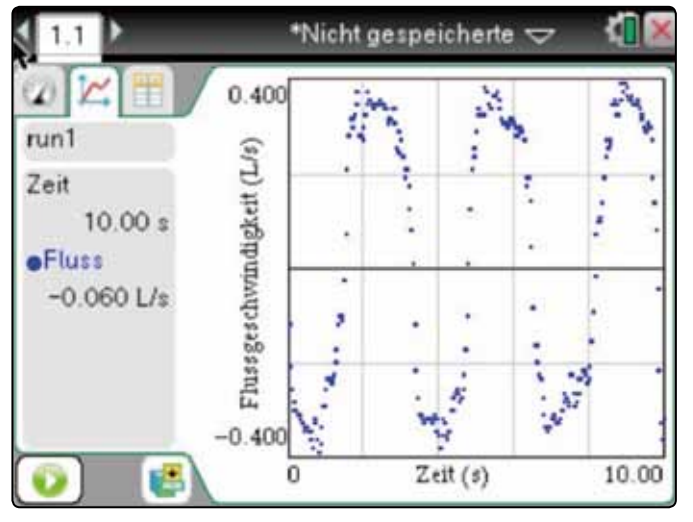

Die **Tabellenansicht** (Abb. 9) wird zur Auswertung nicht unbedingt benötigt. Sie dient als Messprotokoll und ist z.B. in eine Tabellenkalkulation übertragbar. Weiterhin lässt sie ein Ablesen der mittleren Durchflussgeschwindigkeit zu einem Zeitpunkt bzw. der Zeitintervalle einzelner Atemvorgänge zu.

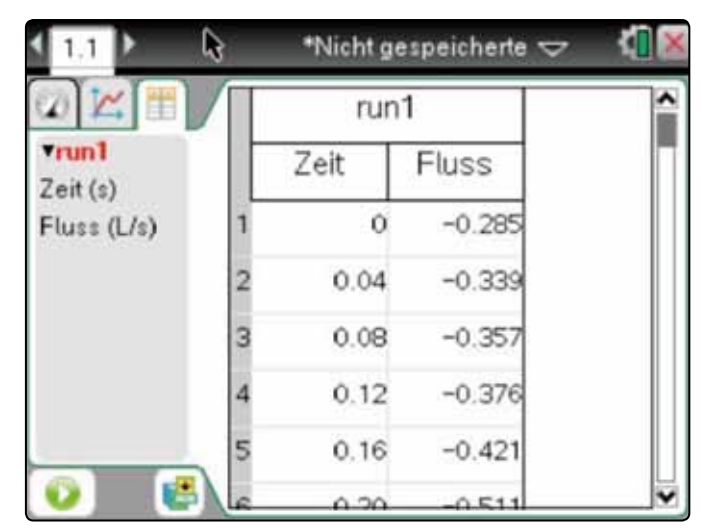

*Abb. 9*

#### **Hinweise zur Auswertung**

1. Messen der Durchflussrate beim normalen Ein- und Ausatmen und Bestimmung des Ausatemvolumens.

Es wird durch das Spirometer mit normalen Atemzügen ein– und ausgeatmet (Messdauer 10 s).

Jeder Datenpunkt gibt den Durchfluss an Atemluft in einem Zeitabschnitt von 0,04 s wieder (mittlere Durchflussgeschwindigkeit). Aus den Datenpunkten lässt sich daher das Atemvolumen nicht direkt ablesen. Datenpunkte oberhalb der Zeitachse repräsentieren das Ausatmen, unterhalb entsprechend das Einatmen, die Achsendurchgänge den Übergang von Ein- zu Ausatemzügen. Die Durchflussgeschwindigkeit nimmt jeweils zu, erreicht in den Extrempunkten ein Maximum und nimmt dann wieder bis zum (kurzen) Stillstand ab.

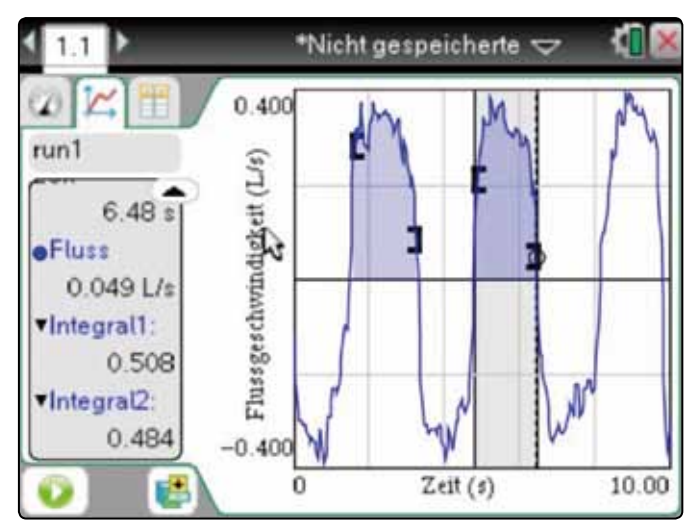

*Abb. 10*

++++++++++++++++++++++++++++++++++++++++++++++++++++++++++++++++ +++++++++++++++++++++++++++++++++++++++++++++++++++++++++++++++++++++++++++++++++++++++++++++++++ ++++++++++++++++++++++++++++++++++++++++++++++++++++++++++++++++ +++++++++++++++++++++++++++++++++++++++++++++++++++++++++++++++++++++++++++++++++++++++++++++++++ *Messung des Lungenvolumens mit dem Spirometer*

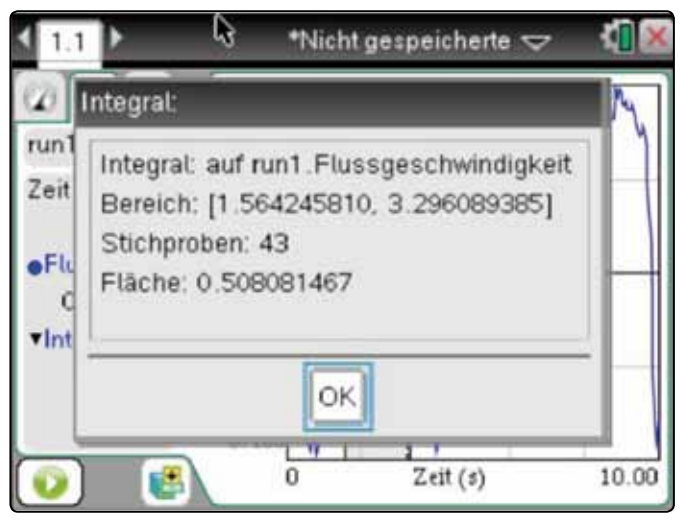

#### *Abb. 11*

Zur Auswertung wird das interessierende Intervall des Graphen angeklickt (Abb. 10). Dabei erscheint ein Kreis, der mit dem Cursor über den Graphen bewegt werden kann. Das Intervall wird markiert, indem man mit gedrückter [crtl]-Taste den Anfangspunkt anklickt, den Cursor zum Endpunkt zieht und wieder klickt. Bei der TI-Nspire™-Software hält man die rechte Maustaste gedrückt. Da nur die Messpunkte erfasst sind, kann u.U. nicht genau der Achsendurchgang angewählt werden. Das Ausatemvolumen wird nun durch die Fläche unter dem Graphen repräsentiert (Integral). Zur Berechnung dieser Fläche wählt man unter "4: Analysieren" "4: Integral" aus und erhält den Flächeninhaltswert (Abb. 11). Dieser wird hier als 0,508 Liter interpretiert und entspricht den Erwartungen. Mit den anderen Ausatemintervallen kann man genauso verfahren und so ein gemitteltes Atemvolumen bestimmen.

Mit dem Menupunkt "4: Analysieren" "8: Entfernen" werden die Markierungen wieder gelöscht.

#### 2. Messen des maximalen Ausatemvolumens

Es wird durch das Spirometer zunächst normal ein- und ausgeatmet, dann maximal eingeatmet und schließlich maximal ausgeatmet (Messdauer 20 s).

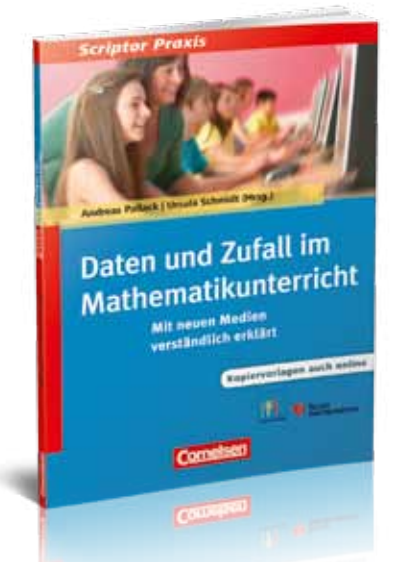

In gleicher Weise wie oben wird das maximale Ausatemvolumen bestimmt. Bei diesem Beispiel (Abb. 12) betrachtet man das Zeitintervall von 7,93 s bis 19,22 s. Die errechnete Vitalkapazität von ca. 5,45 l entspricht wiederum den Erwartungen.

++++++++++++++++++++++++++++++++++++++++++++++++++++++++++++++++ +++++++++++++++++++++++++++++++++++++++++++++++++++++++++++++++++++++++++++++++++++++++++++++++++ ++++++++++++++++++++++++++++++++++++++++++++++++++++++++++++++++ +++++++++++++++++++++++++++++++++++++++++++++++++++++++++++++++++++++++++++++++++++++++++++++++++ ++++++++++++++++++++++++++++++++++++++++++++++++++++++++++++++++ +++++++++++++++++++++++++++++++++++++++++++++++++++++++++++++++++++++++++++++++++++++++++++++++++

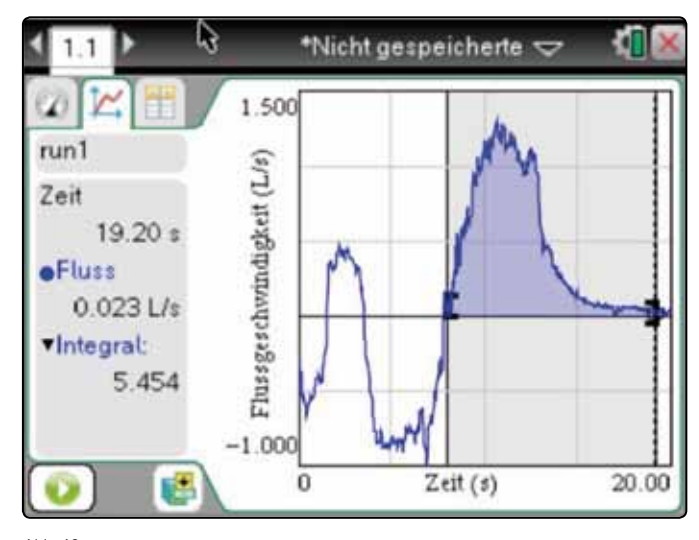

#### *Abb. 12*

#### **Literatur:**

- [1] *Lampe, Hans-Ulrich:* Das Spirometer zur Veranschaulichung der grundlegenden Idee der Integralrechnung. TI-Nachrichten, Ausgabe 2/10, S. 7
- [2] *Keunecke, K.-H./Tewes, M.(Hrsg.):* Anleitung zur Datenerfassung und Auswertung mithilfe der TI-Nspire™ Technologie (Betriebssystem TI-Nspire™ 3.x), T3 Deutschland, 2011 (http://www.ti-unterrichtsmaterialien.net/index.php?id=1&detail=1049)

#### **Autor:**

Hans-Ulrich Lampe, Stadthagen (D) UlrichLampe@t-online.de

#### **Buchtipp: Daten und Zufall im Mathematikunterricht**

Der Titel führt praxisnah in das Unterrichten des Lehrplanthemas "Daten und Zufall" ein – geeignet für beide Sekundarstufen. In 20 Kapiteln werden sämtliche schulisch relevanten Themen des Bereiches verständlich erklärt sowie mit Praxisbeispielen, Kopiervorlagen und interaktiven Angeboten sehr anschaulich erläutert (z.B. Durchschnitt, Boxplots, bedingte Wahrscheinlichkeiten). Besonderer Wert wird auf das Verstehen und Modellieren gelegt. Passend zu jedem Kapitel gibt ein Onlineangebot unter Einsatz der TI-Nspire™ Technologie.

Unter den jeweiligen Mediencodes finden Sie den Link zum Document Player, den Sie kostenlos herunterladen können, um die bereitgestellten Dateien öffnen und nutzen zu können. Alternativ können Sie die Dateien mit der Software TI-Nspire™ öffnen. Die Herausgeber und Autoren engagieren sich allesamt im Lehrernetzwerk T<sup>3</sup>: www.t3deutschland.de

*Andreas Pallack/Ulla Schmidt (Hrsg.): Daten und Zufall im Mathematikunterricht. Mit neuen Medien verständlich erklärt, Cornelsen Verlag, Berlin. Erscheinungstermin Oktober 2012. ISBN: 978-3-589-23288-8*

#### $+$ Interaktive Programme mit LUA erstellen nteraktive Prodraml stabiler und effizienter zusammen, Motivation "Skript anhalten" und "Skript fortsetzen" des  $\bf{C}$  LUA CISLCIICII.

*Hansruedi Schneider*  genug verwenden die Funktionalität eigenen Lucas verwendet der Funktionalität erste Funktionalität erste Funkt<br>Funktionalität

der Tienen auf der Tienen auf der Tienen auf

++++++++++++++++++++++++++++++++++++++++++++++++++++++++++++++++ +++++++++++++++++++++++++++++++++++++++++++++++++++++++++++++++++++++++++++++++++++++++++++++++++ ++++++++++++++++++++++++++++++++++++++++++++++++++++++++++++++++ +++++++++++++++++++++++++++++++++++++++++++++++++++++++++++++++++++++++++++++++++++++++++++++++++ ++++++++++++++++++++++++++++++++++++++++++++++++++++++++++++++++ +++++++++++++++++++++++++++++++++++++++++++++++++++++++++++++++++++++++++++++++++++++++++++++++++

> Die neue TI-Nspire-Programmversion hat das Programmieren mit Lua nun vollständig integriert. Das Entwickeln von Lua-Apps (= kleine einfache Programme, welche in eigenem Fenster laufen) ist damit wesentlich einfacher geworstgehem Feneter Ration, der aanme weeenheer einfachter gewer-<br>den. Zudem arbeitet Lua mit dem API (Application Programming Interface) im neuen Plattformlevel 2.0 einiges stabiler und effizienter zusammen, Motivation genug, um mit eigenen Lua-Apps die Funktionalität der TI-Nspire-Familie zu erweitern.

> **In einem ersten Teil wird anhand eines einfachen Skripts die** Funktionsweise des API von Lua vorgestellt. Der zweite Teil zeigt am Beispiel des "15er-Puzzle", wie in Lua konventionell<br>. aber auch objektorientiert programmiert werden kann.<br>.

#### 1. Der Lua-Skripteditor

Ab Version 3.2 findet man in der TI-Nspire-Software im Menü "Einfügen" zuunterst den Menüpunkt "Skript Editor". Das erste Untermenü "Skript einfügen" öffnet einen leeren Editor, um ein ontermenu "экпрсеппаден» omret einen leeren Euttor, um ein<br>neues Skript zu verfassen. Die Wahl des zweiten Untermenüs "Skript bearbeiten" erlaubt das Weiterarbeiten an einem bereits bestehenden Skript.

#### 2. Ereignisse und *paint-*Methode gramm ordnungsgemäss zu unterbrechen. Nicht

Im Gegensatz zu einem TI-Programm läuft ein Lua-Programm nn degensatz zu einem 11-1 logramm lauft ein Lua-1 logramm<br>ereignisgesteuert in einem eigenen Grafikfenster ab. Gestartet und gestoppt werden kann es allein durch die Funktionen "Skript festlegen", "Skript anhalten" und "Skript fortsetzen"<br>der Skriptstelltere Weren vor Futbältelig Presurenzetzil der Luc des Skripteditors. Warnung: Enthält ein Programmteil des Luaskripts eine Endlosschleife, so gibt es wie bei TI-Programmen keine Möglichkeit, das Programm ordnungsgemäss zu unterbrechen. Nicht gespeicherte Daten des TI-Nspire-Dokuments gehen verloren. grafischen Ausgabe aufgerufen werden, so zeich werden, so zeich werden, so zeich werden, so zeich werden, so z<br>Die eine Statistischen werden, so zeich werden, so zeit werden, so zeit werden, so zeit werden, so zeit werden

Lua‐Programm **ereignisgesteuert** in einem **eige‐ nen Grafikfenster** ab. Gestartet und gestoppt kann es allein durch die Funktionen "Skript festlegen",

Sämtliche Ausgaben ins eigene Fenster müssen in der speziell für diesen Zweck vorgegebenen Funktion, der *paint*-Methode *on.paint(gc)*, festgelegt werden. Mithilfe der Variablen *gc*, dem onpannige), reergelegt werden: mit inne der vandelen ge, dem<br>Grafikkontext des Fensters, können die Anweisungen zur grafischen Ausgabe aufgerufen werden, so zeichnet z.B. *gc:drawArc(x-r,y-r,2r,2r,0,360)* einen Ellipsenbogen mit Mittelpunkt (x,y), grossem und kleinem Druchmesser = 2r, sowie Anfangswinkel 0° und Endwinkel 360°, d. h. also einen Kreis.

.<br>Die *paint-*Methode kann mit dem Aufruf *platform. window:invalidate()* bei der Behandlung eines beliebigen Ereignisses aufgerufen Die pant wertede kann im dem Adria platerm. Windowsmaakely bei der Benandrarg eines Benesigen Ereignisees dargeraten<br>werden. Die nachfolgende, unvollständige Zusammenstellung gibt eine Übersicht über die wichtigsten Ereign Behandlungsmethoden: wichtigsten Ereignisse und deren Behandlungsmethoden:

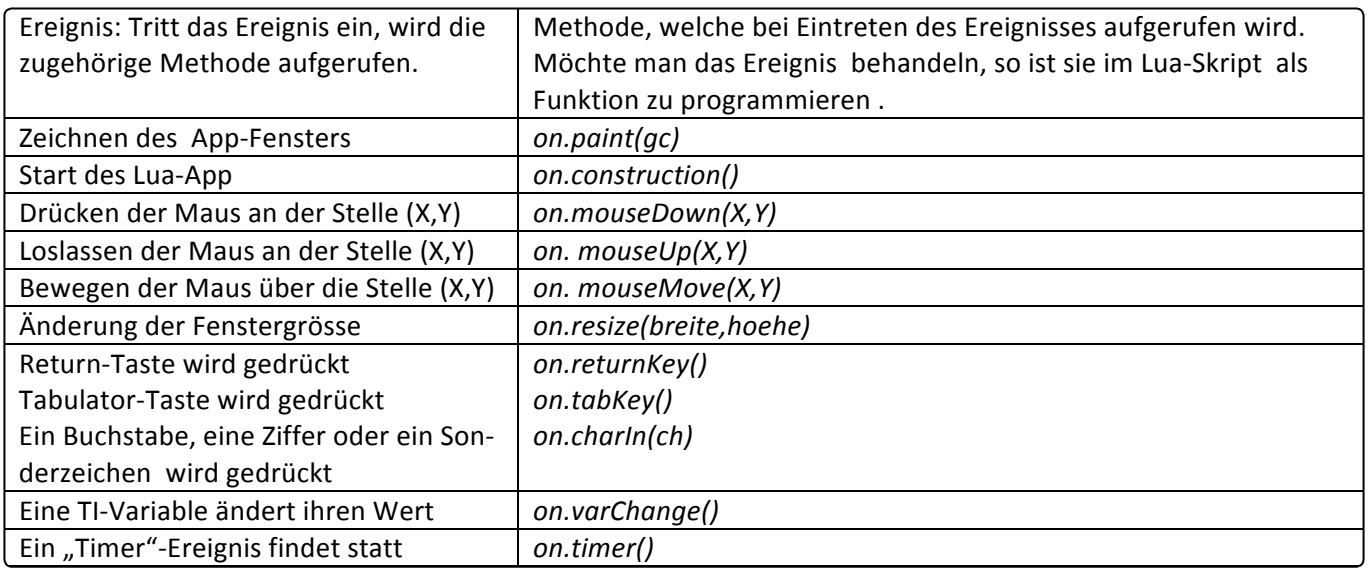

#### **3. Das Skript "Hello World"**

Das Skript "HelloWorld1" gibt den Wert der Variablen *s*, eine Zeichenkette, durch ein Rechteck eingerahmt, ins zugehörige Fenster aus. Nach dem Start des Programms werden zuerst die globalen Variablen s, x und y erstmalig mit Werten versehen. Dann wird die Methode *on.construction()* aufgerufen. Obwohl die Methode in HelloWorld1 nicht implementiert ist, wird über *platform.window:invalidate()* die *paint*-Methode aufgerufen. Der Text mit Umrandung wird erstmals gezeichnet.

Wird an einer beliebigen Stelle ins Fenster geklickt, findet ein *MouseDown*-Ereignis statt und die im Skript implementierte Handlerfunktion wird für die aktuellen Mauskoordinaten aufgerufen.

Wird an einer beliebigen Stelle im Dokument der TI-Nspire-Variablen *txt* ein Text zugewiesen, so findet für HelloWorld1 ein *varChange*-Ereignis statt und der entsprechende Handler, obwohl im Skript nicht implementiert, ruft die *paint*-Methode auf.

++++++++++++++++++++++++++++++++++++++++++++++++++++++++++++++++ +++++++++++++++++++++++++++++++++++++++++++++++++++++++++++++++++++++++++++++++++++++++++++++++++ ++++++++++++++++++++++++++++++++++++++++++++++++++++++++++++++++ +++++++++++++++++++++++++++++++++++++++++++++++++++++++++++++++++++++++++++++++++++++++++++++++++

Variablen s, x und y erstmalig mit Werten verse‐ hen. Dann wird die Methode *on.construction()* aufgerufen. Obwohl die Methode in HelloWorld1

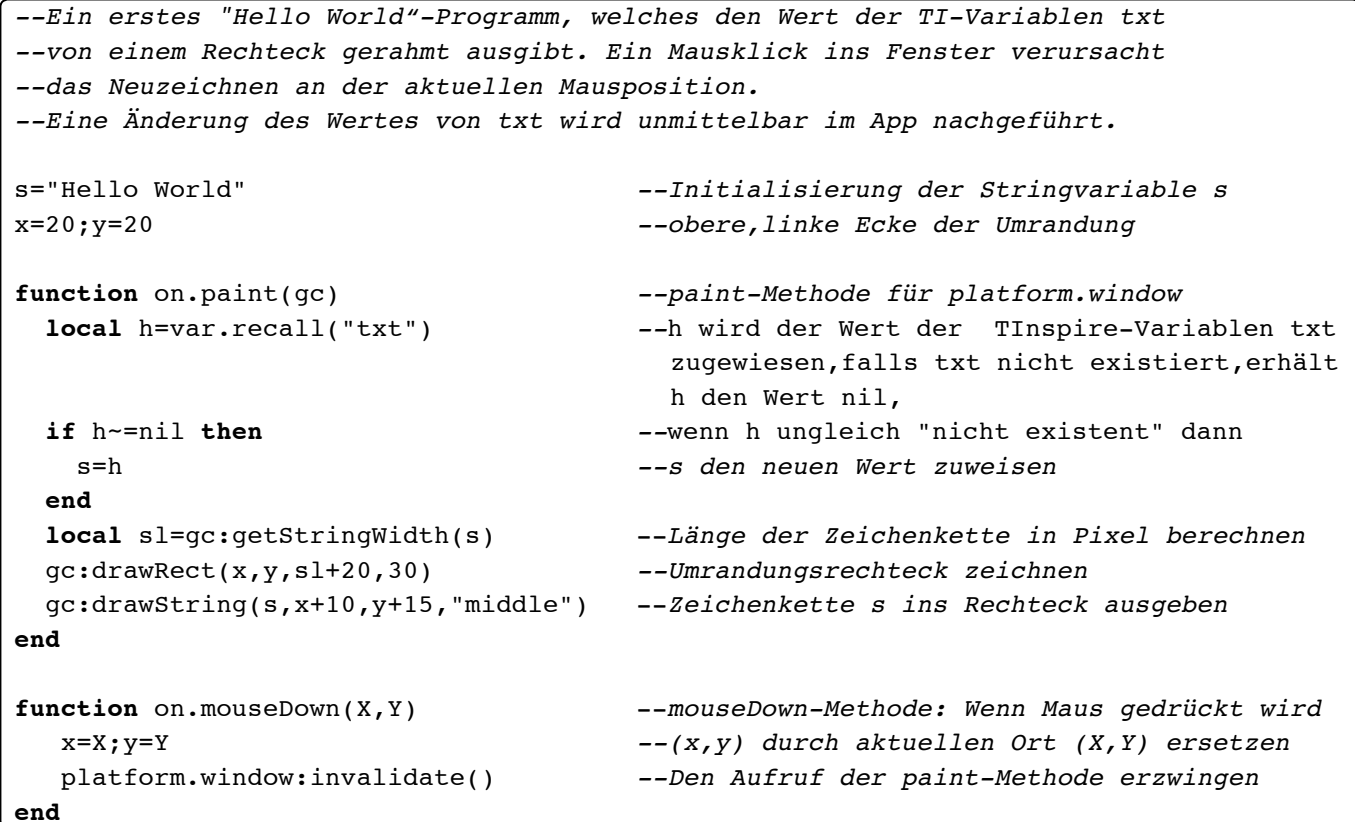

**4. Das 15er-Puzzle** 

In einem 4x4-feldrigen Spielfeld sind 15 Felder nummeriert. Ein<br>———————————————————— Feld bleibt leer (Leerfeld). Durch Anklicken eines der Nachbarfelder des Leerfeldes werden die beiden Felder vertauscht. Dies Anklicken eines der Nachbarfelder des Leerfeldes entspricht beim realen Spiel dem Verschieben eines Nummernfeldes auf den benachbarten freien Platz. Das Ziel des Spieles ieldes auf den benachbarten fleien Flatz. Das ziel des Spieles<br>ist, die Ausgangsstellung durch mehrfaches Verschieben in die Endstellung überzuführen. Anmerkungen zur Lösbarkeit und weitere interessante Informationen sind unter *http://de.wikipedia.org/wiki/15-Puzzle* zu finden.<br>.

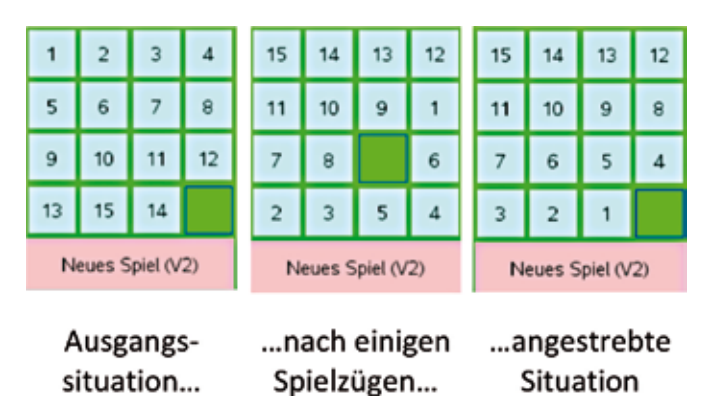

++++++++++++++++++++++++++++++++++++++++++++++++++++++++++++++++ +++++++++++++++++++++++++++++++++++++++++++++++++++++++++++++++++++++++++++++++++++++++++++++++++ ++++++++++++++++++++++++++++++++++++++++++++++++++++++++++++++++ +++++++++++++++++++++++++++++++++++++++++++++++++++++++++++++++++++++++++++++++++++++++++++++++++ ++++++++++++++++++++++++++++++++++++++++++++++++++++++++++++++++ +++++++++++++++++++++++++++++++++++++++++++++++++++++++++++++++++++++++++++++++++++++++++++++++++

Die Ereignisbehandlung ist für den konventionellen als auch für den objektorientierten Programmentwurf weitgehend dieselbe. In beiden Programmen entwickeln wir die zusätzlichen Funktionen *neuesSpiel()* und *reset(width,height)*.

```
http://de.wikipedia.org/wikipedia.org/wikipedia.org/wikipedia.org/wikipedia.org/
Die Ereignisbehandlung ist für den konventionellen als auch für den objektorientierten Programmentwurf  
 -Spielfeld in der Ausgangssituation einrichten.
Funktionsaufruf: neuesSpiel(), im OOP-Beispiel zusätzlich initSpiel()
reset(width,height).
 -Abhängig von der Länge und Breite des Fensters die
function on.construction()
   Skalierung des Spielfeldes und der Schaltfläche vornehmen.
    reset(platform.window:width(),platform.window:height())
end
```
++++++++++++++++++++++++++++++++++++++++++++++++++++++++++++++++ +++++++++++++++++++++++++++++++++++++++++++++++++++++++++++++++++++++++++++++++++++++++++++++++++ ++++++++++++++++++++++++++++++++++++++++++++++++++++++++++++++++ +++++++++++++++++++++++++++++++++++++++++++++++++++++++++++++++++++++++++++++++++++++++++++++++++ *Interaktive Programme mit LUA erstellen* -Abhängig von der Länge und Breite des Fensters die

++++++++++++++++++++++++++++++++++++++++++++++++++++++++++++++++ +++++++++++++++++++++++++++++++++++++++++++++++++++++++++++++++++++++++++++++++++++++++++++++++++

++++++++++++++++++++++++++++++++++++++++++++++++++++++++++++++++ +++++++++++++++++++++++++++++++++++++++++++++++++++++++++++++++++++++++++++++++++++++++++++++++++

```
function on.resize(width, height)
   -Abhängig von der neuen Breite width und der neuen Höhe height
   die Skalierung des Spielfeldes und der Schaltfläche vornehmen
   Funktionsaufruf: reset(width, height)
end
function on.paint(gc) 
   -blauen Hintergrund zeichnen
   -die 15 Zahlenfelder und das Leerfeld zeichnen
  -Schaltfläche "Neues Spiel" zeichnen
end
function on.mouseDown(X,Y)
    -Wenn (X,Y) in einem Zahlenfeld:
       Prüfen ob links, rechts, oberhalb oder unterhalb 
       dieses Feldes das Leerfeld liegt.
       Wenn ja: Entsprechende Verschiebung vornehmen 
   -Wenn (X, Y) in der Schaltfläche "Neues Spiel":
       Spielfeld in Ausgangsstellung bringen (Funktionsaufruf neuesSpiel())
     Mit platform.window:invalidate() paint-Methode aufrufen
end
```
Die Funktion *neuesSpiel()* setzt die 16 Felder des Puzzles in den<br>. Anfangszustand. Puzzles in den Anfangszustand.

*reset(width,height)* berechnet abhängig von der Breite *width reset(width,height)* berechnet abhängig von der und der Höhe *height* des Fensters in den globalen Variablen *breite, hoehe, dx, dy , x0,y0* und *seite* die nötigen grafischen Daten zum Zeichnen des Puzzle. Der Zweck der Funktion den globalen Variablen *breite, hoehe, dx, dy , x0,y0 reset( ...)* besteht darin, dass jede Änderung der Grösse des App-Fensters wieder auf eine vollständige und möglichst sinn-nen des Puzzle. Der Zweck der Funktion *reset( ...)* volle Darstellung des Spiels führt.

Hier die Bedeutung der obigen globalen Variablen:

- **breite und hoehe: Horizontale und vertikale Ausdehnung** des Fensters in Pixel.
- des <del>r</del>ensters in Pixei.<br>● *dx* und *dy*: Horizontale und vertikale Ausdehnung des 4x4-Zahlenfeldes inklusive Schaltfläche. Die Höhe der Schaltfläche beträgt also immer *dy-dx*. • *breite* und *hoehe*: Horizontale und vertikale
	- (x0,y0): Linke, obere Ecke des 4x4-Zahlenfeldes.
	- <u>● *seite*: Seitenlänge eines Felds, *seite=dx/4*</u>

else

#### **5. Konventionelle Programmierung 5. Konventionelle Programmierung App: 15\_Puzzle\_konv+OOP ( Version 1)**

Wir denken uns die Felder des 4x4-Puzzles zeilenweise durch-**App: 15\_Puzzle\_konv+OOP ( Version 1)** nummeriert (1,2,3,4 / 5,6,7,8 / 9,10,11,12 / 13,14,15,16) und speichern die zugehörigen Zahlen in der Liste *feld.* Ist zum Beispiel *feld[7]=11*, bedeutet dies, dass in der zweiten Zeile an spier *ield[1]* = 11, bedeutet dies, dass in der zweiten zeite dir verwenden wir (willkürlich) den Wert -1. Zusätzlich verwenden wir die Variable *leerfeld*, um den Index des Leerfelds festzuhalten. Die Ausgangssituation des Spiels wird also durch ren. Die Ausgangssituation des Spiels wird also durch.<br>*feld={1,2,3,4,5,6,7,8,9,10,11,12,13,15,14,-1}* und *leerfeld=16* definiert. Zur oben mittig abgebildeten Spielsituation gehört die Codierung *feld={15,14,13,12,11,10,9,1,7,8,-1,6,2,3,5,4}* und *leerfeld=11*.  $ueu = 11.$ 

Die 16 Felder werden in der *paint*-Methode mit der Zählschleife *for i=1,16 do drawFeld(gc,i) end* gezeichnet. Die Funktion *drawfeld(gc,nr)* zeichnet mithilfe des Grafikkontext *gc* das Feld an der Position *nr*.  $\frac{1}{2}$ Spiel $\frac{1}{2}$ 

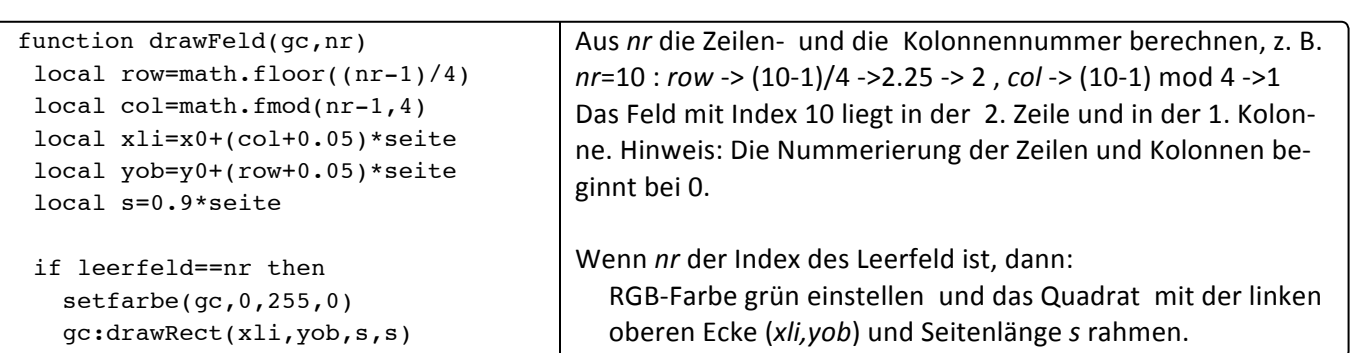

Sonst

++++++++++++++++++++++++++++++++++++++++++++++++++++++++++++++++ +++++++++++++++++++++++++++++++++++++++++++++++++++++++++++++++++++++++++++++++++++++++++++++++++ ++++++++++++++++++++++++++++++++++++++++++++++++++++++++++++++++ +++++++++++++++++++++++++++++++++++++++++++++++++++++++++++++++++++++++++++++++++++++++++++++++++ local row=math.floor((nr-1)/4) local col=math.fmod(nr-1,4) local yob=y0+(row+0.05)\*seite local xlimatic xlimatic xlimatic xlimatic xlimatic xlimatic xlimatic xlimatic xlimatic xlimatic xlimatic xlimatic local yob=y0+(row+0.05)\*seite

++++++++++++++++++++++++++++++++++++++++++++++++++++++++++++++++ +++++++++++++++++++++++++++++++++++++++++++++++++++++++++++++++++++++++++++++++++++++++++++++++++ ++++++++++++++++++++++++++++++++++++++++++++++++++++++++++++++++ +++++++++++++++++++++++++++++++++++++++++++++++++++++++++++++++++++++++++++++++++++++++++++++++++ *Interaktive Programme mit LUA erstellen* ginnt bei 0. local yob=y0+(row+0.05)\*seite if leerfeld==nr then

 $\frac{1}{2}$ 

local xli=x0+(col+0.05)\*seite

local col=math.fmod(nr-1,4)

local s=0.9\*seite

local s=0.9\*seite

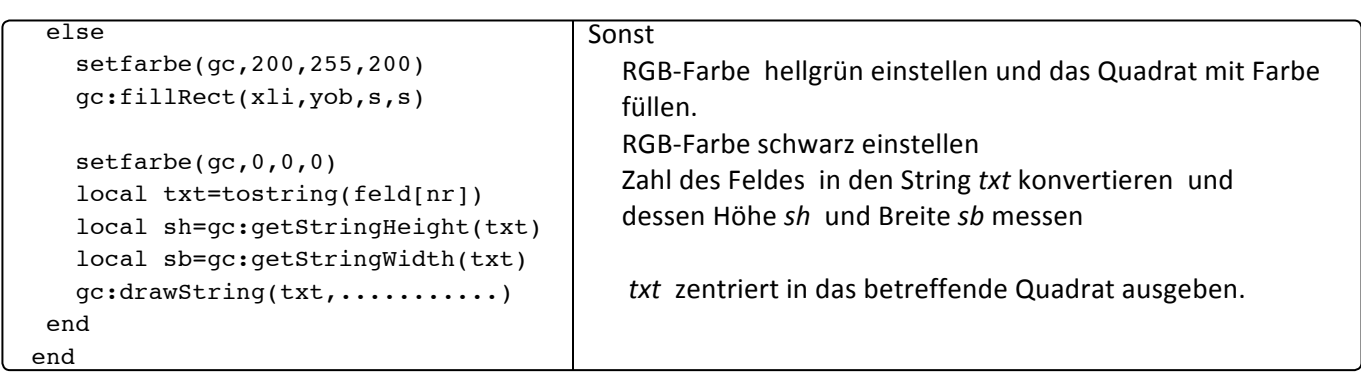

Das Herzstück des Programms ist die *mouseDown-*Methode. Sie benutzt die Funktion *inFeld(X,Y)*, welche die Lage des Punktes (X,Y) berechnet. Der Wert von *inFeld(X,Y)* liegt zwischen 1 und 16, wenn (X,Y) im Feld mit dem betreffenden Index liegt. Der Wert t 0, wenn der Punkt in der Schaltfläche liegt und *inFeld(X,Y)* nimmt den Wert -1 an, wenn der Punkt ausserhalb liegt.<br>. <sub>Wert</sub> berechnet. Der vvert von *inrela<sub>l</sub>∧, r)* negt zwischen 1 and 10, wenn <sub>We</sub>r) im reid mit dem betrenenden maex negt<br>ist 0, wenn der Punkt in der Schaltfläche liegt und *inFeld(X,Y)* nimmt den Wert −1 an, wenn der P

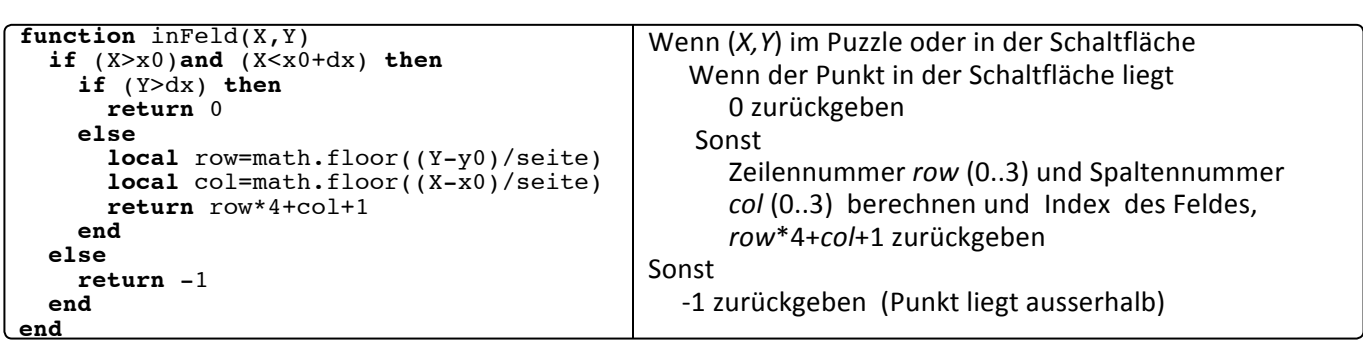

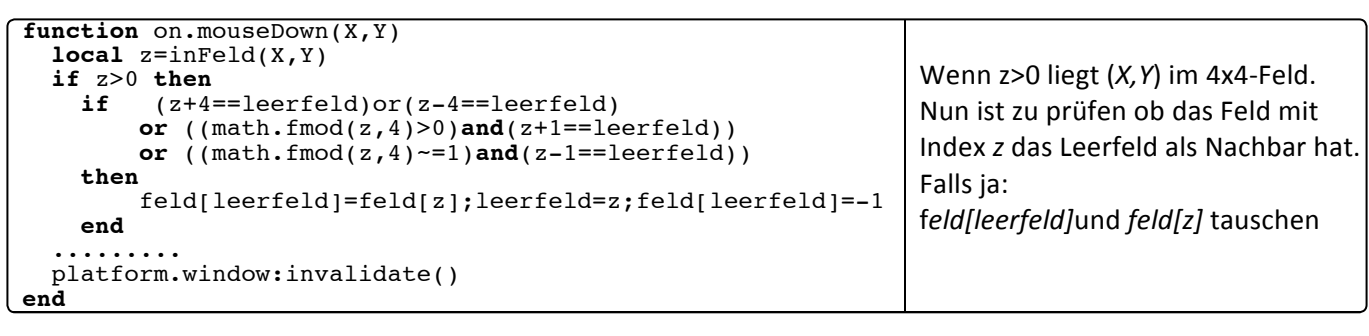

#### **6. Objektorientierte Programmierung App: 15\_Puzzle\_konv+OOP (Version 2)** Entwurf der verwendeten Datens ......... platform.window:invalidate()

Lua ist eine hybride Programmiersprache. Eine Erweiterung um Lua ist eine hybride Programmiersprache. Eine wenige zusätzliche Sprachelemente erlaubt einfaches, schlan- (Daten) und erlauben die verstehenden der verste<br>Iso objekteriertistische Programmissen kes objektorientiertes Programmieren.<br>. te erlaubt einfaches, schlankes objektorientiertes

Beim objektorientierten Ansatz liegt der Ausgangspunkt beim Entwurf der verwendeten Datenstrukturen. Datentypen, in OOP **Klassen** genannt, beschreiben Eigenschaften ihrer Objekte **Report in der Frogrammierung von der Schreiben Eigenschaften** ihrer Objekte (Daten) und erlauben die Vereinbarung von Prozeduren schreiben **Eigenschaften** ihrer Objekte (Daten) (Daten) und enauben die vereinbarung von Prozeduren<br>**(=Methoden)**, welche auf den Objekten operieren. Dem Pro-.<br>gramm liegt das folgende einfache Klassenmodell zugrunde:

++++++++++++++++++++++++++++++++++++++++++++++++++++++++++++++++ +++++++++++++++++++++++++++++++++++++++++++++++++++++++++++++++++++++++++++++++++++++++++++++++++

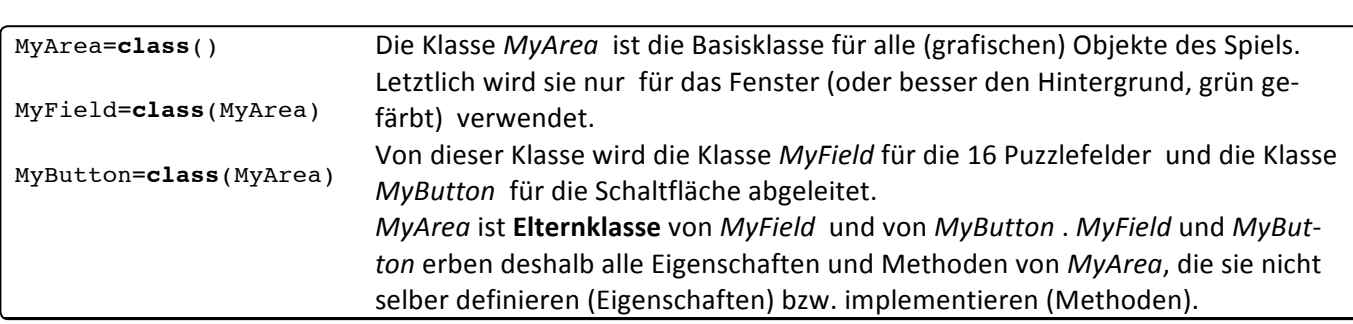

++++++++++++++++++++++++++++++++++++++++++++++++++++++++++++++++ +++++++++++++++++++++++++++++++++++++++++++++++++++++++++++++++++++++++++++++++++++++++++++++++++ ++++++++++++++++++++++++++++++++++++++++++++++++++++++++++++++++ +++++++++++++++++++++++++++++++++++++++++++++++++++++++++++++++++++++++++++++++++++++++++++++++++ ++++++++++++++++++++++++++++++++++++++++++++++++++++++++++++++++ +++++++++++++++++++++++++++++++++++++++++++++++++++++++++++++++++++++++++++++++++++++++++++++++++ ++++++++++++++++++++++++++++++++++++++++++++++++++++++++++++++++ +++++++++++++++++++++++++++++++++++++++++++++++++++++++++++++++++++++++++++++++++++++++++++++++++ *Interaktive Programme mit LUA erstellen* eines Objekts mit der Programmierung des **Kon‐** *ton* erben deshalb alle Eigenschaften und Methoden von *MyArea*, die sie nicht

*MyArea* ist **Elternklasse** von *MyField* und von *MyButton* . *MyField* und *MyBut‐*

selber definieren (Eigenschaften) bzw. implementieren (Methoden).

*MyButton* für die Schaltfläche abgeleitet.

In Lua erfolgt die Festlegung der Eigenschaften eines Objekts mit der Programmierung des Konstruktors. In Lua heisst die mit der Fregrammerung des **Ronstruktors**. In Eda heisst die<br>Konstruktormethode *init()*. Sie darf nur zur erstmaligen "Erschaffung" eines Objekts verwendet werden. So wird z.B. mit *buttobj=MyButton(17,"Neues Spiel")* der Konstruktor, d.h. die tor, d.h. die init‐Methode von *MyButton* aufgeru‐ --Konstruktor für Objekte der Klasse MyArea,und die von MyArea -- abgeleiteten Klassen MyButton und MyField.

++++++++++++++++++++++++++++++++++++++++++++++++++++++++++++++++ +++++++++++++++++++++++++++++++++++++++++++++++++++++++++++++++++++++++++++++++++++++++++++++++++

init-Methode von *MyButton* aufgerufen und das Objekt für die Schaltfläche" Neues Spiel" kreiert.

In unserem Beispiel ist einzig für die Klasse *MyArea* ein Konstruktor definiert. Alle drei Klassen haben somit dieselben Eigenschaften.

der Zugriff auf seine Nachbarfelder ermöglicht.  $\frac{1}{2}$ 

Puzzles die Gitterstruktur aufgebaut. Damit wird für jedes Feld

zuweisen. <u>Ein 4x4 Gitter für 4x4 Gitter für 4x4 Gitter für 4x4 Gitter für 4x4 Gitter für 4x4 Gitter.</u><br>Gitter

```
--Konstruktor für Objekte der Klasse MyArea,und die von MyArea
-- abgeleiteten Klassen MyButton und MyField.
{\tt function} MyArea:init(index,name)
self.index=index -- Indices 1,2,3,...,16 für Puzzlefelder
-- Index 17 für die Schaltfläche, Index 18 für das Fenster
self.name=name                               Für die 15 verschiebbaren Puzzleteile ist name die Nummer
-- des Puzzleteils, für das Leerfeld ist name =-1
                        -- für die Schaltfläche ist name="neues Spiel"
self.x=0;self.y=0 -- obere, linke Ecke des Objekts
self.l=0; self.h=0 -- Breite und Höhe des Objekts
  self.ob=nil;self.un=nil --Vorbereitung des Speicherplatzes
self.li=nil;self.re=nil --für Definition der Gitterstruktur
end --der Puzzleteile 1,2,3,..,16
 self.li=nil;self.re=nil
Objekte erzeugt und in die Liste objs  gepackt.  
                                     \frac{1}{2}der \frac{1}{2}
```
und in die Liste *objs* gepackt. Zudem wird für die 16 Felder des In der Funktion *initSpiel()* werden alle nötigen Objekte erzeugt

Objekte erzeugt und in die Liste *objs* gepackt.  $\begin{aligned} & \texttt{runcicon} \texttt{rincopter(} \texttt{)} \\ & \text{window} \texttt{'} \texttt{)} \end{aligned}$ der Zugriff auf seine Nachbarge auf seine Nachbarge der Stadt auf der Stadt auf der Stadt auf der Stadt auf der  $objs={}$ **for** i=1,16 **do** end table.insert(objs,buttobj) table.insert(objs,windobj) for  $i=1,16$  do if i>4 then objs[i].ob=objs[i-4] end **if** math.fmod(i-1,4)>0 **then**  $objs[i].li=objs[i-1]$ end if  $math.fmod(i,4)>0$  then  $objs[i].re=objs[i+1]$  end **i** if it is in the set of  $\mathbf{r}$  if  $\mathbf{r}$  is in the set of  $\mathbf{r}$  if  $\mathbf{r}$  is in the set of  $\mathbf{r}$ **if**  $\alpha$ <sup>1</sup>,4)<sup>0</sup> **thena** objects  $\alpha$ <sup>1</sup>,4)<sup>0</sup> **thena** objects  $\alpha$ <sup>1</sup> Die Liste mit den 16 Feldern des Puzzle kreieren und den Hintergrund als 18. Element anhängen. Für jedes Puzzlefeld die Eigenschaften *ob, un, li* und *re* (falls diese existieren) Für jedes Puzzlefeld die Eigenschaften punkte **function** initSpiel() buttobj=MyButton(17,"Neues Spiel") table.insert(objs,MyField(i,i)) **if** i<13 **then** objs[i].un=objs[i+4]**end end end** Aufruf der Konstruktoren von *windobj* (Hintergrund) und *buttonobj* (Schaltflä‐ che) Der Liste *objs* die Schaltfläche als 17. zuweisen. ‐> Gittergraph für 4x4 Gitter‐

 **if** math.fmod(i,4)>0 **then** objs[i].re=objs[i+1] **end** um Schluss ein Überblick zur objektorientierten Behandlung des mouseDown-Ereignisse<br>. Zum Schluss ein Überblick zur objektorientierten Behandlung des mouseDown‐Ereignisses: Zum Schluss ein Überblick zur objektorientierten Behandlung des mouseDown-Ereignisses:

```
end
function MyField:mouseDown()
   if (self.ob==leerfeld)or
      (self.un==leerfeld)or
      (self.li==leerfeld)or
      (self.re==leerfeld) then
     leerfeld.name=self.name
     self.name=-1;leerfeld=self
   end
end
                                        Die Methode mouseDown()  für ein MyField‐Objekt:
                                        Die Maus ist innerhalb von "mir" (eines Puzzlefelds) gedrückt:
                                        Ist das Feld oberhalb von "mir" das Leerfeld? oder
                                        Ist das Feld unterhalb von "mir" das Leerfeld? oder
                                        Ist das Feld links von "mir" das Leerfeld? oder
                                        Ist das Feld rechts von "mir" das Leerfeld ? 
                                        Wenn ja: Das Leerfeld bekommt "meinen" Namen,
                                                "mein" Name wird -1 (Name des Leerfelds) und
                                                 "ich" werde zum Leerfeld
```
++++++++++++++++++++++++++++++++++++++++++++++++++++++++++++++++ +++++++++++++++++++++++++++++++++++++++++++++++++++++++++++++++++++++++++++++++++++++++++++++++++ ++++++++++++++++++++++++++++++++++++++++++++++++++++++++++++++++ +++++++++++++++++++++++++++++++++++++++++++++++++++++++++++++++++++++++++++++++++++++++++++++++++ leerfeld.name=self.name

 **if** (**self**.ob==leerfeld)**or** (**self**.un==leerfeld)**or** (**self**.li==leerfeld)**or**

```
function inFeld(X,Y) 
   local res=windobj 
   for i=1,17 do
     if objs[i]:ptIn(X,Y) then
         res= objs[i] 
         i=100 
     end
   end
   return res 
end
function on.mouseDown(X,Y)
   inFeld(X,Y):mouseDown()
   platform.window:invalidate()
end
                                          Die Funktion inFeld(X,Y) gibt das Objekt zurück, indem (X,Y) liegt.
                                          Das Rückgabeobjekt ist anfangs das Hintergrundobjekt.
                                          Für objs[1], objs[2] usw. bis objs[17] prüfen, ob  (X,Y) im betreffen‐
                                          den Objekt liegt. (Dies wird mit der ptIn(X,Y)‐Methode bewerkstel‐
                                         ligt.)
                                          Wenn ja:
                                                   res das Objekt zuweisen und mit i=100 Schleife abbrechen.
                                         res zurückgeben
                                         Für das Objekt  inFeld(X,Y) die mouseDown‐Methode aufrufen.
                                          Hinweis: Die mouseDown‐Methode ist für alle drei Klassen speziell 
                                          implementiert.
```
finden Sie unter <u>www.ti-unterrichtsmaterialien.net</u>. <u>http://www.Lua.org/manu</u> Die vollständigen Programme und weitere Programmbeispiele

.<br>Sehr hilfreich beim Einarbeiten in Lua ist einerseits die vollstänextion.ti.com/educationportal/sites/US/nonProductSingle/nspi-<br>
Hansruedi Schneider, St. Gallen (CH) le: http://education.time/meducation.time/sites/useran/sites/default/sites/non-productsing/nspire-scripting.html hansruedi.schneider@ksbg.ch dige Beschreibung der Lua-TI-Nspire Schnittstelle: *http://edure-scripting.html*

Andererseits gibt das ausführliche Lua-Manual unter *http://www.Lua.org/manual/5.2/* Auskunft auf Fragen zur Programmiersprache.

++++++++++++++++++++++++++++++++++++++++++++++++++++++++++++++++ +++++++++++++++++++++++++++++++++++++++++++++++++++++++++++++++++++++++++++++++++++++++++++++++++ ++++++++++++++++++++++++++++++++++++++++++++++++++++++++++++++++ +++++++++++++++++++++++++++++++++++++++++++++++++++++++++++++++++++++++++++++++++++++++++++++++++ ++++++++++++++++++++++++++++++++++++++++++++++++++++++++++++++++ +++++++++++++++++++++++++++++++++++++++++++++++++++++++++++++++++++++++++++++++++++++++++++++++++

#### **Autor:**

Hansruedi Schneider, St. Gallen (CH)

Die Maus ist innerhalb von "mir" (eines Puzzlefelds ) gedrückt:

## **Erfahrungsbericht aus der Praxis TI-SmartView™: Der TI-84 Plus am Whiteboard**

#### *Bettina Leukert, Verena Panatschek*

Seit September 2011 können die Lehrkräfte des Privatgymnasium St. Leon-Rot (Baden-Württemberg) in jedem Klassenzimmer mit interaktiven Whiteboards arbeiten. Das neue Medium wird bereits vielseitig eingesetzt und neue Möglichkeiten werden entdeckt. **GTR** 

Dabei ist vor allem die TI-SmartView™ Emulator Software für den TI-84 Plus Graphikrechner von Texas Instruments im Mathematik-Unterricht eine Unterstützung, da sie viele Vorteile gegenüber dem klassischen Präsentations-Verfahren mit dem Overhead-Projektor bietet. Natürlich können wie bisher auch ohne großen Aufwand mit Hilfe von SmartView™ Rechenaufgaben anschaulich durchgeführt und Lösungswege vorgeführt werden.

Aber nicht nur die Nutzung im Unterricht ist am Privatgymnasium schneller und einfacher geworden. "Die Rechenwege lassen sich einfacher nachvollziehen, da jede Taste auf dem Taschenrechner angezeigt wird, die gedrückt wurde", meinen

die Schülerinnen und Schüler einer achten Klasse. "Vorher konnte man nur den aktuellen Schritt sehen, jetzt kann man die komplette Aufgabe nachverfolgen." Durch die Historie lassen sich nun einzelne Rechenwege und Tastenfolgen immer wieder aufrufen.

Die TI-SmartView™ Emulator Software wird entweder spontan während des Unterrichts eingesetzt oder aber zur Vorbereitung von Aufgaben und Arbeitsblättern. Darüber hinaus ist die Darstellung nach Meinung der Schülerinnen und Schüler sehr übersichtlich: "Man kann gleichzeitig Display und Tastatur des Taschenrechners sehen. Dazu kommen die graphischen Darstellungen, die man auch im Detail betrachten kann."

**Autoren:**

Bettina Leukert, St. Leon-Rot (D) Verena Panatschek, St. Leon-Rot (D)

#### ++++++++++++++++++++++++++++++++++++++++++++++++++++++++++++++++ +++++++++++++++++++++++++++++++++++++++++++++++++++++++++++++++++++++++++++++++++++++++++++++++++ ++++++++++++++++++++++++++++++++++++++++++++++++++++++++++++++++ +++++++++++++++++++++++++++++++++++++++++++++++++++++++++++++++++++++++++++++++++++++++++++++++++ **Tipps und Tricks** ++++++++++++++++++++++++++++++++++++++++++++++++++++++++++++++++ +++++++++++++++++++++++++++++++++++++++++++++++++++++++++++++++++++++++++++++++++++++++++++++++++ ++++++++++++++++++++++++++++++++++++++++++++++++++++++++++++++++ +++++++++++++++++++++++++++++++++++++++++++++++++++++++++++++++++++++++++++++++++++++++++++++++++ **Histogramme mit dem TI-84 Plus**

#### *Katrin Eilers*

++++++++++++++++++++++++++++++++++++++++++++++++++++++++++++++++ +++++++++++++++++++++++++++++++++++++++++++++++++++++++++++++++++++++++++++++++++++++++++++++++++

Das Kerncurriculum Mathematik für die gymnasiale Oberstufe in Niedersachsen benennt zusammengefasst in dem Lernbereich "Daten darstellen und auswerten -Beschreibende Statistik" die Darstellung der Daten in einem Histogramm als ein wichtiges Hilfsmittel. Dies soll auch unter Einsatz der eingeführten Technologie erfolgen. In diesem Artikel soll ein kleiner Überblick gegeben werden, wie der TI-84 Plus hierzu eingesetzt werden kann. **GTR** 

In einem Kurs wurde die Körpergröße (in cm) der Schülerinnen und Schüler gesammelt und unsortiert in den GTR eingegeben (über STAT: Edit).

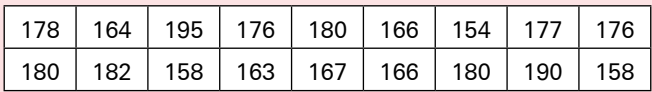

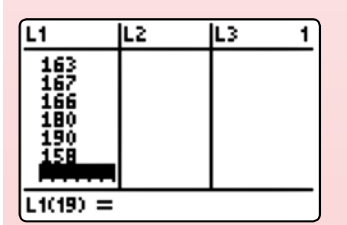

*Abb. 1*

Sollen diese Werte als Histogramm notiert werden, so ist es nicht notwendig sie vorher zu sortieren o.ä.. Dies erledigt der TI-84 Plus selbstständig intern. Zur Darstellung eines Histogramms wählt man unter 2nd Y= einen der Plots aus, stellt diesen an und wählt die Histogramm-Einstellung aus (Abb. 2). Unter XList ist die Liste einzustellen, in der die Daten notiert wurden. Unter Freq wird notiert, wie häufig ein Wert gezählt werden soll.

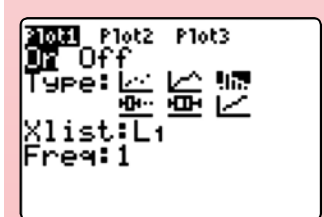

*Abb. 2*

Zur Darstellung des Histogramms ist es sinnvoll zunächst die Window-Einstellungen vorzunehmen. Wählt man – wie bei anderen graphischen Darstellungen oftmals sinnvoll – den Befehl ZoomStat, so werden Xmin, Xmax, Ymin und Ymax sowie Xscl so angepasst, dass alle Werte enthalten sind. In diesem Beispiel entstanden die in Abb. 3 dargestellten Window-Einstellungen.

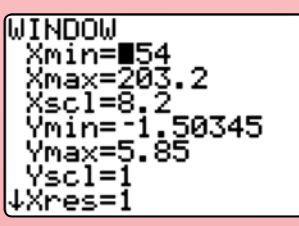

*Abb. 3*

Diese Vorgehensweise ist für leistungsschwächere Schülerinnen und Schüler durchaus geeignet um den Bereich zu ermitteln, in dem das Histogramm liegt, muss aber unbedingt thematisiert werden. Der Wert von Xscl legt die Klassenbreite fest. Es ist daher zu hinterfragen, ob eine Klassenbreite von 8,2 bzw. welche Klassenbreite sinnvoll ist.

Im Folgenden sind die Daten in Histogrammen bei verschiedenen Klassenbreiten dargestellt.

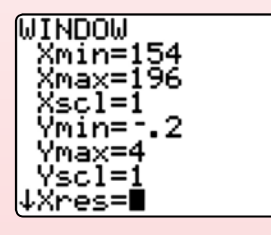

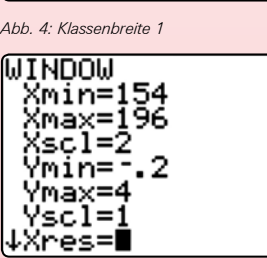

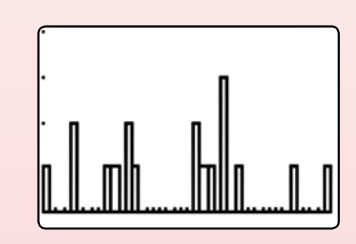

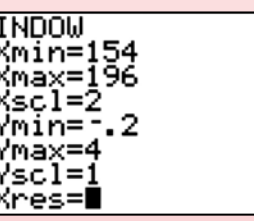

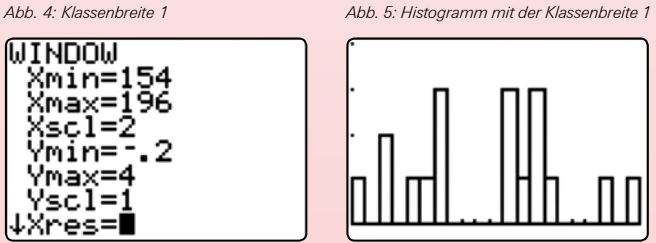

*Abb. 6: Klassenbreite 2 Abb. 7: Histogramm mit der Klassenbreite 2*

Drückt man die Taste TRACE so zeigt der TI-84 Plus auch die Werte an (Abb. 9). Der Cursor ist noch bei der dritten Säule zu sehen. Die Werte beziehen sich somit auf diese Säule. Angezeigt wird das Intervall [174;184[ sowie die dazugehörige Häufigkeit. Es befinden sich also 8 Schülerinnen und Schüler mit einer Körpergröße von mindestens 174 cm und unterhalb 184 cm in dem Kurs.

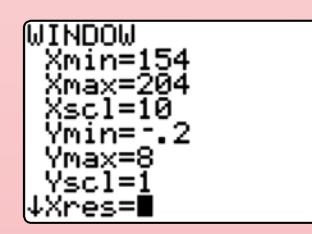

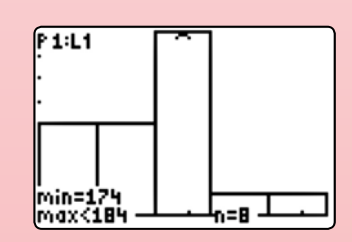

*Abb. 8: Klassenbreite 10 Abb. 9: Histogramm mit der Klassenbreite 10*

Noch zwei kleine Hinweise zum Schluss: Der TI-84 Plus ist nicht in der Lage verschiedene Klassenbreiten darzustellen. Bei der Einstellung des Windows ist darauf zu achten, dass die Ungleichung

$$
\frac{\text{Xmax- Xmin}}{\text{Xscl}} \leq 47
$$

erfüllt ist.

**Autor:** Katrin Eilers, Hannover (D) katrineilers@googlemail.com

## **Service auf einen Blick**

#### **Innovative Technologie**

Dank der Technologie unserer aktuellen Graphikrechner TI-84 Plus, TI-84 Plus Silver Edition, TI-89 Titanium, Voyage™ 200, TI-Nspire™ *(mit Touchpad)*, TI-Nspire™CAS *(mit Touchpad)*  und den *neuen* TI-Nspire™ *CX Modellen* können Sie die bestehenden Fähigkeiten der Rechner durch Herunterladen zusätzlicher Applikationen und/oder Upgrades erweitern und Ihren persönlichen Wünschen anpassen. Damit halten Sie sich alle Optionen für die Zukunft offen.

#### **Kostenlose Ausleihe**

Sie möchten einen TI-Graphikrechener oder ein Computeralgebrasystem testen? – Kein Problem! Wir leihen Ihnen Einzelexemplare oder Klassensätze bis zu vier Wochen – kostenlos und unverbindlich!

#### **Unterrichtsmaterialien**

Neben den "TI-Nachrichten" gibt es eine Fülle von begleitenden Unterrichtsmaterialien zum Einsatz unserer Produkte – insbesondere auch von Schulbuchverlagen, hier eine Auswahl von TI und  $T^3$ :

- CuBaLibra: Einfache, gut strukturierte Aufgaben: Stoff für eine Unterrichtsstunde.
- **MMM:** Kurze Beispiele für alltäglich benötigte Veranschaulichungen, die Umsetzung wird mittels Kurzvideos erklärt.
- **T<sup>3</sup> Akzente:** Aufgaben mittlerer Komplexität mit Schülerarbeitsblättern und didaktischen Hinweisen.

### **Lehrerfortbildungen**

Graphikrechner und CAS sind für viele Kolleginnen und Kollegen neu und unbekannt. Wir helfen Ihnen mit Fortbildungen an Ihrer Schule oder auf Veranstaltungen! Wenden Sie sich direkt an T3. Mehr Informationen zu T3 finden Sie im Internet:

- T3 Deutschland: **www.t3deutschland.de**
- T3 Österreich: **www.t3oesterreich.at**
- T3 Schweiz: **www.t3schweiz.ch**

Oder kontaktieren Sie Ihren TI-Schulberater sowie unser Customer Service Team.

#### **Praktische Präsentationsmöglichkeiten**

Projizieren Sie das Display der Lehrerversion Ihres TI-Graphikrechners mit ViewScreen™, Overheadprojektor, Beamer oder auch am Whiteboard.

#### **Flexible Verbindungsmöglichkeiten**

Die Verbindungskabel zu den TI-Graphikrechnern und Computeralgebrasystemen ermöglichen eine schnelle und stabile Verbindung zum PC oder Mac.

#### **Unkomplizierte Messwerterfassung**

Portable, universell einsetzbare Messwerterfassungssysteme für den naturwissenschaftlichen Unterricht. Verschiedene Sensoren erhältlich.

Mehr Informationen, kostenlose Downloads sowie die Anmeldemöglichkeit zum E-Newsletter "TI-Materialien" finden Sie auf den TI-Webseiten oder unter: **www.ti-unterrichtsmaterialien.net**

Viele Handreichungen von TI und T3 könnnen Sie auch über den TI-Unterrichtsmaterialien Webshop beziehen: **www.ti-activities-shop.net** 

## **Allgemeine Informationen**

Nehmen Sie mit unserem Customer Service Center Kontakt auf, wenn Sie technische Auskünfte benötigen oder Fragen zum Gebrauch unserer Rechner oder bezüglich einer Lehrerfortbildung haben. Auch zum Ausleihen der Rechner ist das CSC die erste Adresse:

#### **Wir sind für Sie da:**

Texas Instruments **CSC** Texas Instruments<br>
Customer Service Center Tel: 00800-48422737 (Anruf kostenlos) Fax: 00420-226221799

#### **Allgemeine Informationen: ti-cares@ti.com**

**Kostenlose Ausleihe von Graphikrechnern und Computeralgebrasystemen: ti-loan@ti.com**

#### **Kostenloses Abonnement der TI-Nachrichten: ti-nachrichten@ti.com**

#### **Garantie**

Auf alle Graphikrechner und Computeralgebrasysteme von Texas Instruments bietet Texas Instruments 3 Jahre Herstellergarantie. Sollte doch einmal etwas defekt sein, rufen Sie bitte zunächst unser Customer Service Center an. Oft kann das Problem bereits am Telefon behoben werden.

### **education.ti.com/deutschland • education.ti.com/oesterreich • education.ti.com/schweiz ti-cares@ti.com**

.<br>Iments und seine Vertreter sind bemüht, die Richtigkeit der Kommentare und Darstellungen in dieser Publikation zu gewährleisten. Dennoch wird keine Haftung für inhaltliche Un oder Behauptungen von Autoren übernommen. Die hier abgedruckten Meinungen sind nicht unbedingt die Meinungen von Texas Instruments. Alle Angaben ohne Gewähr. Texas Instruments behält sich das Recht vor,<br>Produkte, Spezifika

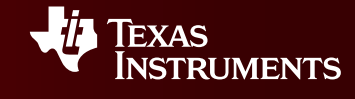